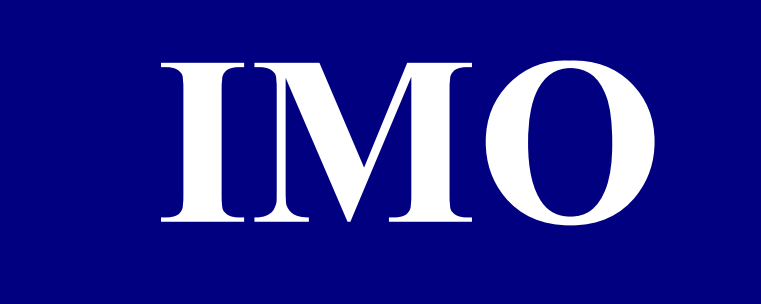

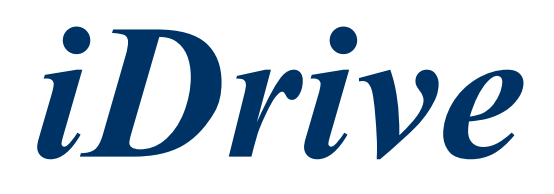

# **EDX**

# **AC micro-inverters for small 3-phase induction motors**

**100V series, 1-ph / 0.2 – 0.75kW (0.25 – 1HP) 200V series, 1-ph / 0.2 – 2.2kW (0.25 – 3HP) 200V series, 3-ph / 0.2 – 2.2kW (0.25 – 3HP) 400V series, 3-ph / 0.75 – 2.2kW (1 – 3HP)** 

 **Version V4.0207** 

## **Cuide** Start Guide **Start Guide Quick Start Guide**

**Always read the full instruction manual before using** *iDrive***.** 

**This quick start guide is to assist in installing and running the** *iDrive* **to verify that the** *iDrive* **and motor are working properly. Starting, stopping and speed control will be from the keypad. If your application requires external control or special system programming, consult the** *iDrive* **EDX instruction manual supplied with your inverter.** 

## **Step 1 - Before applying power to your** *iDrive*

**Please refer to Chapter One (Preface) and Chapter Two (Safety Precautions) of the** *iDrive*  **EDX instruction manual. Verify drive is installed in accordance with the procedures as described in Chapter Three (Environment and installation). If something is suspected of being abnormal, do not apply power to the drive until qualified personnel have corrected the situation. (Failure to do so could result in death or serious injury.)** 

- **Check inverter and motor nameplates to determine that they have the same power and voltage ratings. Ensure that full load motor current does not exceed that of the inverter.**
- **With power OFF, remove the terminal covers to expose the motor and power terminals.** 
	- **a. Verify that AC power is wired to L1(L), L2, and L3(N) .**
	- **b. Verify that motor leads are connected to T1, T2, and T3 .**
	- **c. If a brake module is necessary, please connect terminal voltage of the braking unit to P**  and N of the inverter. Never connect a resistor directly to *iDrive* terminals P and N.

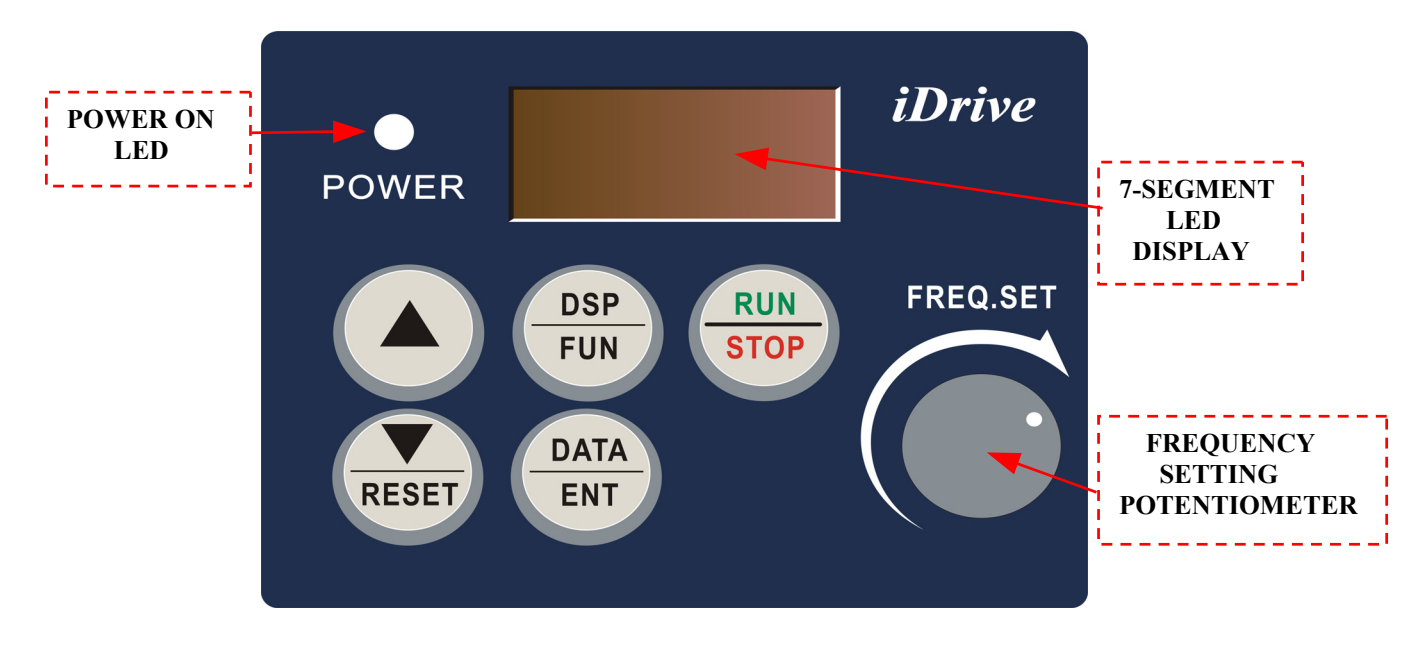

 *iDrive* **EDX keypad** 

## **Step 2 - Apply power to your** *iDrive*

**Apply AC power to the drive and observe the keypad display. The 7-segment LED display should show power voltage (ie 220) for 3~5 seconds and then show the Frequency Command (Hz), factory set at 5.00. (Frequency Command shown on 7-segment display should be flashing, ie inverter output OFF.)**

## **Step 3 - Check low speed motor rotation direction without load from keypad.**

**(See keypad diagram on previous page)** 

- **•** Press RUN/STOP key. 7-segment display will indicates 00.0 to 05.0. This number is the **frequency output value. The display will now become solid (not blinking) because the inverter output is ON.**
- **•** Check the operating direction of the motor. **IF the direction of the motor is incorrect: Press RUN/STOP key, turn off the AC power supply. When the power indicator LED is off, change over motor connections T1 and T2 for example. Apply the power again, and then check the motor direction by pressing RUN/STOP key.**
- If rotation is correct press RUN/STOP key again.

## **Step 4 - Check full speed at 50Hz / 60Hz**

- **Increase the frequency with**  $\mathbf{A}, \mathbf{\hat{v}}$  **keys, press DATA/ENT to save this frequency.**
- Set frequency to 50Hz / 60Hz according to the above.
- Press RUN/STOP key; check that the motor accelerates smoothly to full speed.
- Press **RUN/STOP** key; check that the motor decelerates smoothly to zero speed.

## **Step 5 - Other settings**

**For other functions, please refer to** *iDrive* **EDX user manual. Example:** 

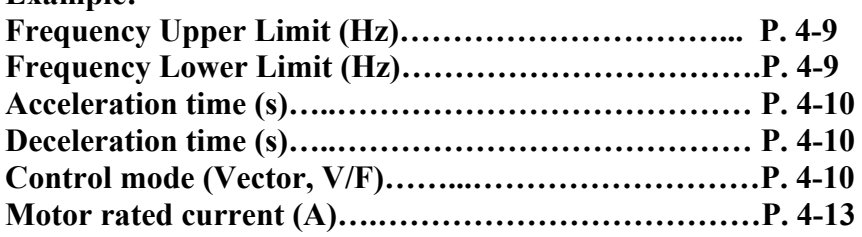

## **Step 6 - Vector Mode Settings**

**If** *iDrive* **is required to run in Vector Mode (A06 = 001), the motor parameters need to be set.**  The required data should found on the motor rating plate. (Motor  $kW = 0.75 \times HP$ ) **The parameters to set for vector operation are: Motor Rated Current (Amps) (b09) See page 4-13 Motor Rated Voltage (Volts) (b10) See page 4-13 Motor Rated Frequency (Hz) (b11) See page 4-13 Motor Rated Power (KW) (b12) See page 4-13 Motor Rated Speed (RPM) (b13) See page 4-13 Additional Vector Mode Settings to adjust for optimum performance are: Torque boost gain (b14) See page 4-13 Slip compensation gain (b15) See page 4-14 Low Frequency Voltage Compensation (b16) See page 4-14** 

# *iDrive* **EDX user manual**

## **Contents**

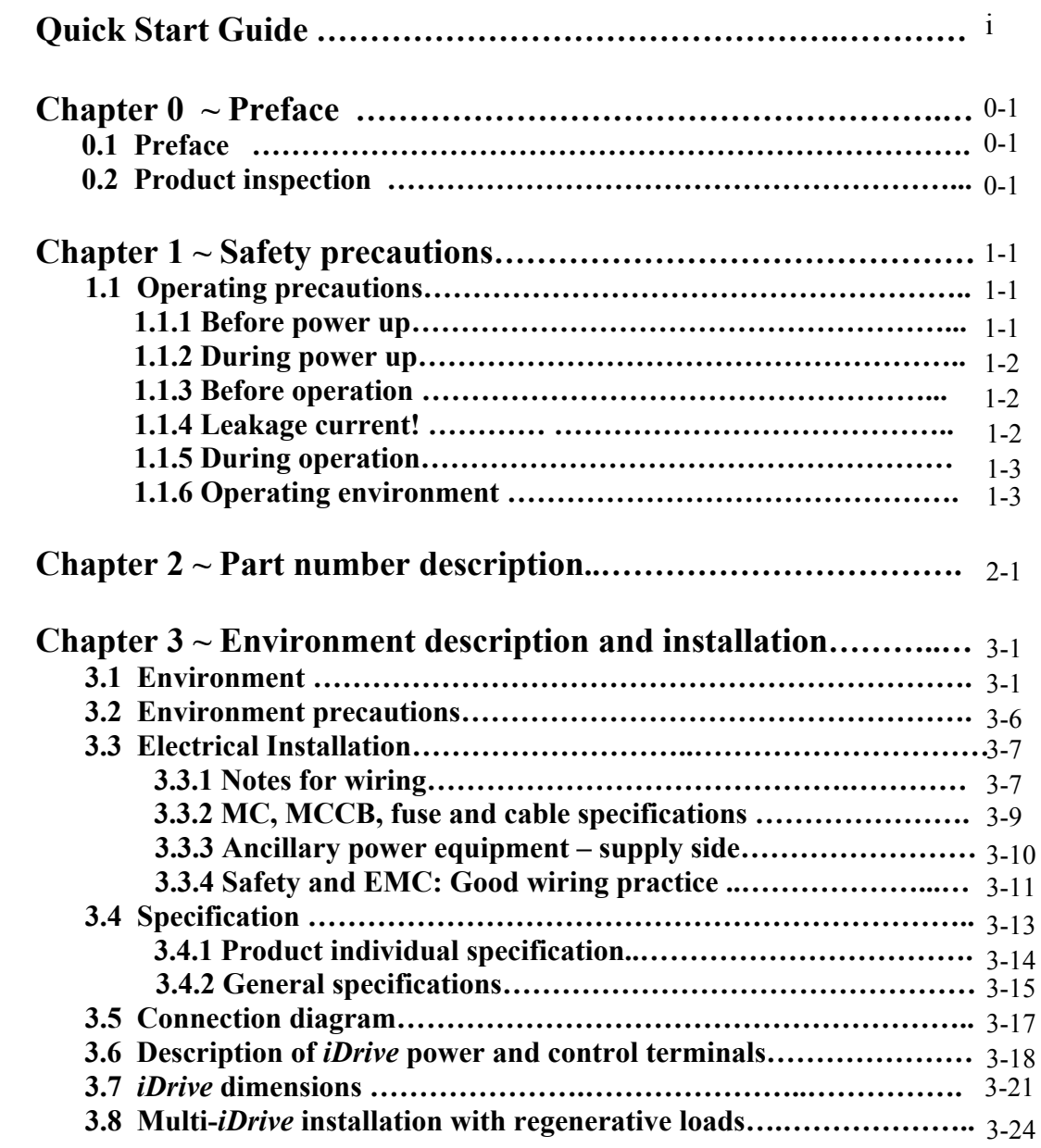

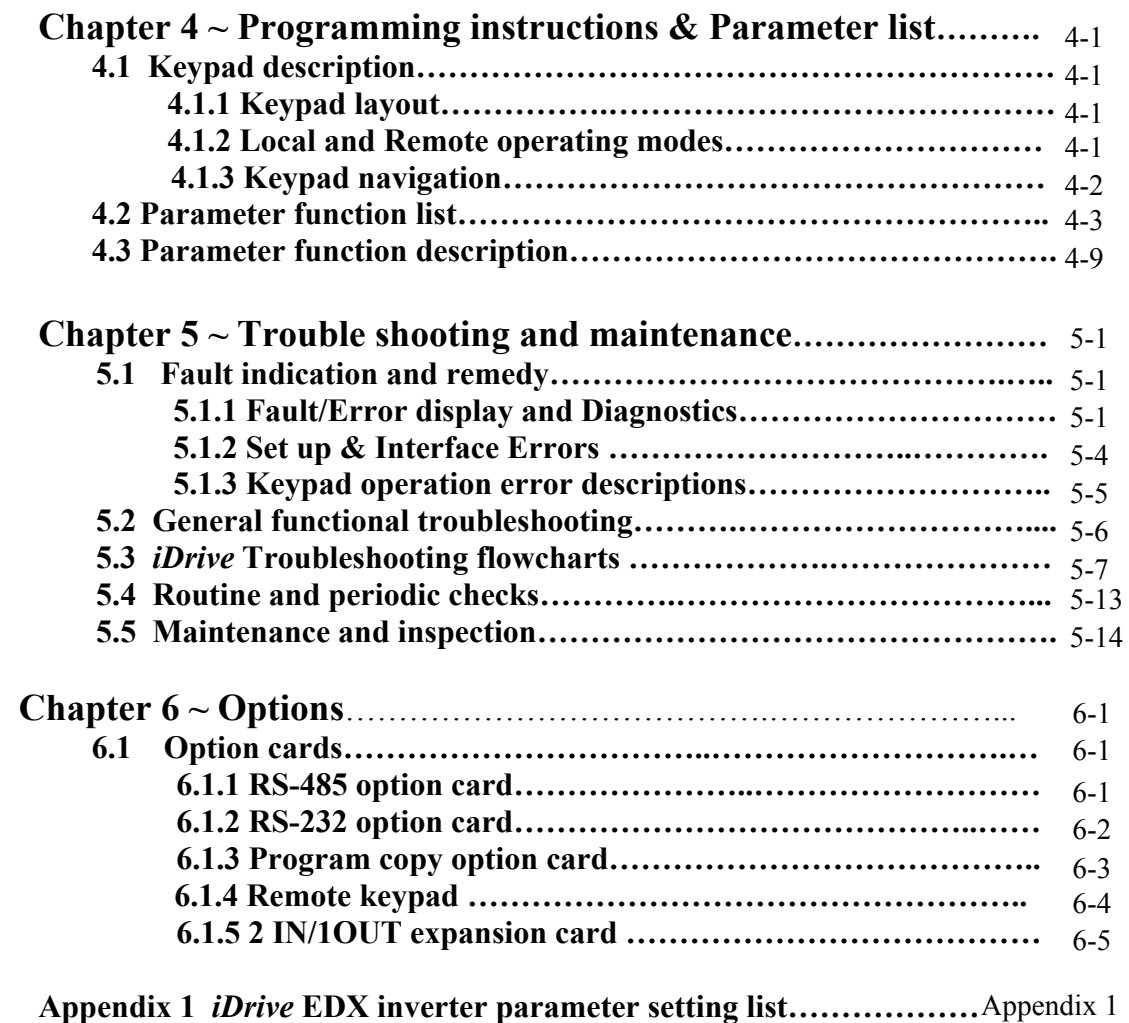

## **Chapter 0 ~ Preface**

#### **0.1 Preface**

To extend the performance of the product and ensure your safety, read this manual thoroughly before using the *iDrive***.** Should there be any problem in using the product that can not be solved with the information provided in the manual, contact your nearest IMO distributor or the company from who you purchased the product from.

#### **Precautions**

The *iDrive* is an electrical / electronic product. For your safety, there are symbols such as "**Danger**" and "**Caution**" in this manual to remind you to pay attention to safety instructions on carrying, installing, operating, and checking the *iDrive*. Be sure to follow the instructions carefully for safety.

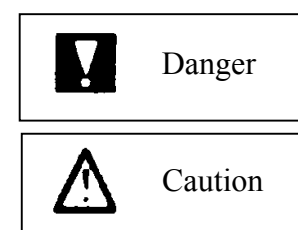

Indicates a potential hazard that may cause death or serious personal injury to operator or other persons if misused

Indicates that the *iDrive* or a mechanical system might be damaged if

misused

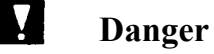

 $\bullet$  Do not touch any circuit boards or internal parts until the charge indicator is extinguished after turning the power off.

 $\bullet$  Do not connect any wires when the inverter is powered. Do not check parts and signals on circuit boards when the inverter is in operation.

- Do not disassemble the *iDrive* and modify internal wires, circuits and parts.
- Connect the PE (protective earth) terminals of the *iDrive* correctly. Always follow the advice given in this manual and conform to local / national regulations in force.

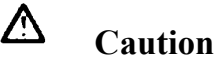

- Do not perform a high voltage insulation test on parts inside the inverter. High voltages can easily destroy the *iDrive*'s semiconductor components.
- $\bullet$  Do not connect T1 (U), T2 (V), and T3 (W) terminals of the inverter to AC power source.
- CMOS ICs on the *iDrive*'s main board are sensitive to static electricity. Do not touch the main PC board even when power is off, or damage may occur.

#### **0.2 Product Inspection**

*iDrive* EDX inverters have all passed a full function test before delivery. Please check the following when you receive and unpack the inverter:

- The model and capacity of the inverter is the same as those specified on your order.
- Is there any damage caused during transportation? If so, do not apply power. Contact IMO distributor or authorised sales representative if any of the above are found to be incorrect..

## **Chapter 1 ~ Safety Precautions**

#### 1.1 **Operating Precautions**

#### 1.1.1 **Before Power Up**

 **Caution**

The line voltage applied must comply with the *iDrive's* specified input voltage.

 **Danger**

Make sure the main circuit connections are correct. L1(L), L2, and L3(N) are power-input terminals and must not be confused with T1, T2 and T3. Otherwise, the *iDrive* might be damaged.

 **Caution**

- To avoid dropping the *iDrive* do not hold by the front cover when carrying. Carry by supporting the main body moulding only as damage could occur if dropped.
- To avoid fire, do not install the *iDrive* on a flammable surface or in an enclosure manufactured from combustable material. If possible always install on metal surface.
- **•** If several *iDrives* are placed in the same control panel, add extra heat dissipators to keep the temperature below  $50^{\circ}$ C to avoid overheating or fire.
- When removing or installing the remote keypad, turn the power off first, and operate the keypad following the instructions in this manual to avoid error.

#### **NOTE**

When connected as detailed in this manual, this product complies with IEC 61800-3, with built-in EMC filter for Unrestricted Distribution. Conformance should be tested before use in some environments.

#### **1.1.2 During Power up**

## **Danger**

- The *iDrive* still has control power if the time of power loss is very short. When the power is re-applied, the inverter operation is controlled by parameter b31.
- The *iDrive* operation is controlled by parameters A00, b31, b32 and b33 and the status of any FWD/REV RUN switch. Please be sure to consider the following settings: -
	- 1. When A00=000, the inverter will not auto restart when power is re-applied.
	- 2. When A00=001 and operation switches FWD/REV RUN are OFF, the inverter will not auto restart when power is re-applied.
	- 3. When A00=001 and operation switch ON and b33=000, the inverter will auto restart when power is re-applied. Please turn OFF the run (start) switch to avoid potential damage to machine and injury to operator before the power is re-applied.
- $\bullet$  When b33=000 (direct start on power up), please refer to the description of b33 to verify the safety of operator and machine.

#### **1.1.3 Before operation**

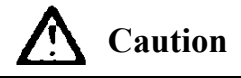

Make sure the model and capacity are the same as that set in parameter b89

#### **1.1.4 Earth / ground leakage current**

#### **WARNING**

**Warning!** *iDrive* **models with built-in EMC filter can give leakage current > 3.5mA.**

#### **ALWAYS ENSURE INVERTER IS CORRECTLY EARTHED / GROUNDED.**

 **Follow instructions given in Section 3 of this manual in ALL installations.**

- **DO NOT** use *iDrive* **EDX** inverters on ungrounded (floating) power supplies.
- *iDrive* **should be used in fixed installations only.**

Operating *iDrive* **EDX** with Residual Current Device (RCD):

- 1. Leakage current may cause nuisance trip when RCD setting is <200mA
- 2. Only one inverter should be supplied from each RCD.

#### **1.1.5 During operation**

**Danger**

Do not connect or disconnect the motor while *iDrive* is operating otherwise the inverter and/or the disconnecting device may be damaged by the high level of switch-off current.

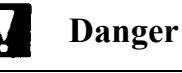

 $\bullet$  To avoid electric shock, do not remove the front cover when power is on.

 After a power-loss (under-volt) trip occurs, the motor will restart automatically when power is restored if auto-restart function is set. In this case, care must be taken while working with the machine.

• Note: External Emergency stop must mechanically open and un-latch the power supply to the *iDrive* without any chance of re-closing until required. It is not permitted to rely upon software control for an emergency stop.

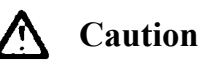

- Do not touch heat-generating components such as heat sink and brake resistor.
- The inverter can operate the motor from low speeds to very high speeds. Verify the allowable speed ranges of the motor and the load before operation.
- Note the settings related to the braking unit.
- Do not check signals on circuit PCB while the inverter is running.

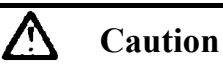

Allow a minimum of 5 minutes for *iDrive* to discharge after power down before attempting to disassemble or checking the components within the drive.

#### **1.1.6 Operating environment**

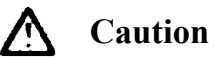

*iDrive* can be used in a non-condensing atmosphere in temperature range from  $-10^{\circ}$ C to  $+50^{\circ}$ C and relative humidity of 95%, but the environment should be free from corrosive or explosive gasses, condensation or conductive dust.

## **Chapter 2 ~ Part numbering description**

*iDrive* product rating label (example)

**CAUTION Model:** EDX-040-21-E Motor Rating: 0.5HP / 0.4KW<br>INPUT: AC 1 phase 50 / 60Hz VOLTAGE: 200 - 240V (+10) **INPUTAGE:** 200 – 240V (+10%, -15%) I<sub>RMS</sub>: 5.4A<br> **VOLTAGE:** 0 - V<sub>IN</sub> I<sub>RMS</sub>: 3.1A  $\text{OUTPUT:AC 3 phases } 0-200\text{Hz}$ **IP20 / UL Open Type (rated -10°C to 50°C Ambient) IMO Precision Controls Ltd WARNING: THIS PRODUCT MUST BE EARTHED IN ACCORDANCE WITH THE iDRIVE V4 (OR LATER) INSTRUCTION MANUAL AND LOCAL/NATIONAL WIRING CODES IN FORCE WHERE THIS iDRIVE IS TO BE INSTALLED.**  Do not inspect components unless the lamp is off **!** See manual for correct installation and operation

## *<i>iDrive* part numbers – key to product rating label

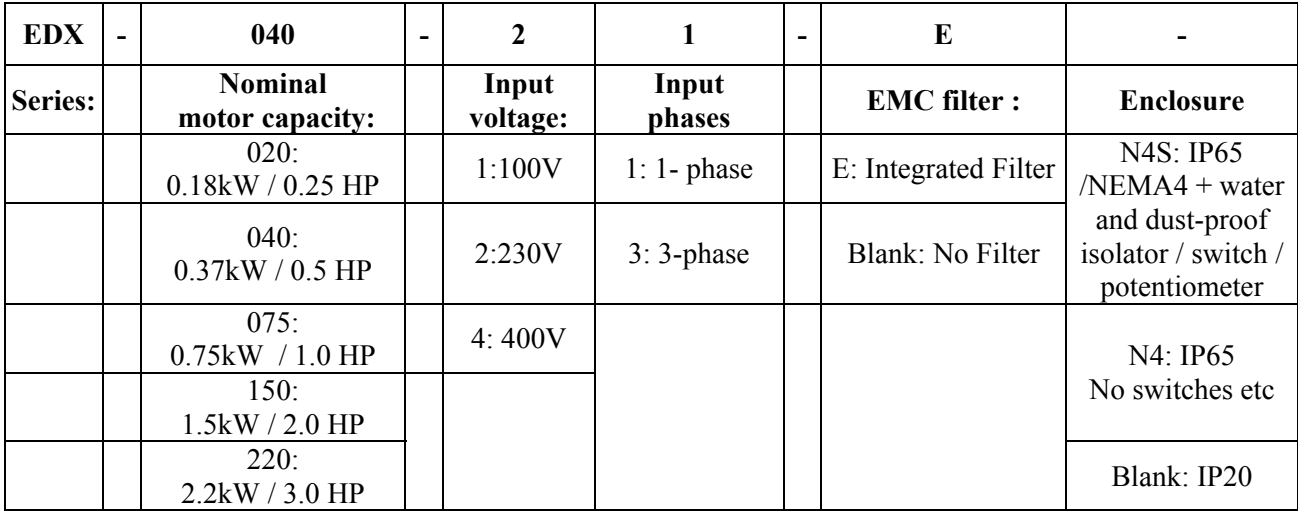

## **Chapter 3 Environment description and installation**

## **3.1 Environment**

The environment will directly effect the operation and the life of the *iDrive*. Always install the *iDrive* in an environment that complies with the following conditions:

- Ambient temperature:  $-10\degree C \sim +50\degree C$
- Avoid exposure to rain or moisture. Avoid direct sunlight.
- 
- Avoid dust and conductive particles. Keep away from radiation and
- 
- Avoid smoke and salinity. Avoid erosive liquid and gas.
	- flammable materials.
- Avoid sources of strong electromagnetic interference
- Avoid vibration. Use vibration-proof mounts if the situation can not be avoided.
- If several inverters are placed in the same control panel, additional cooling must be
- used to keep the temperature below  $50^{\circ}$ C.

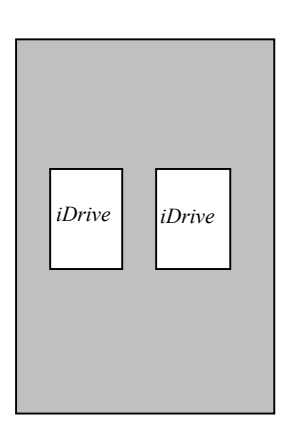

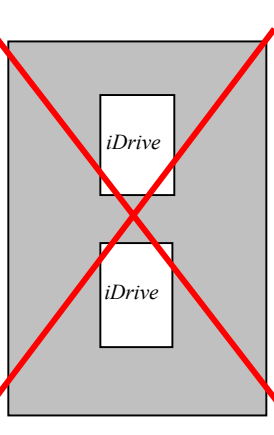

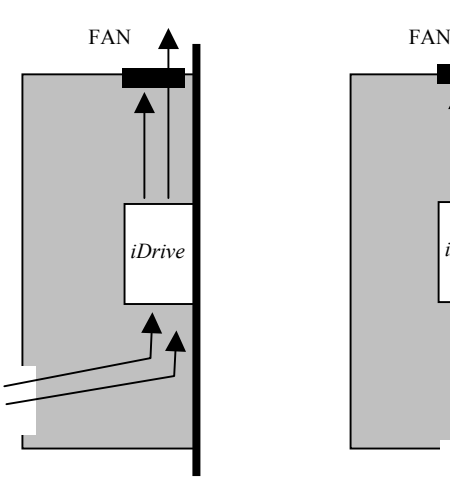

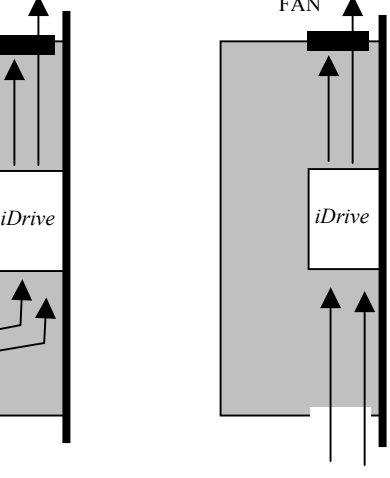

Front view - OK Front view - X Side view - OK Side view - OK

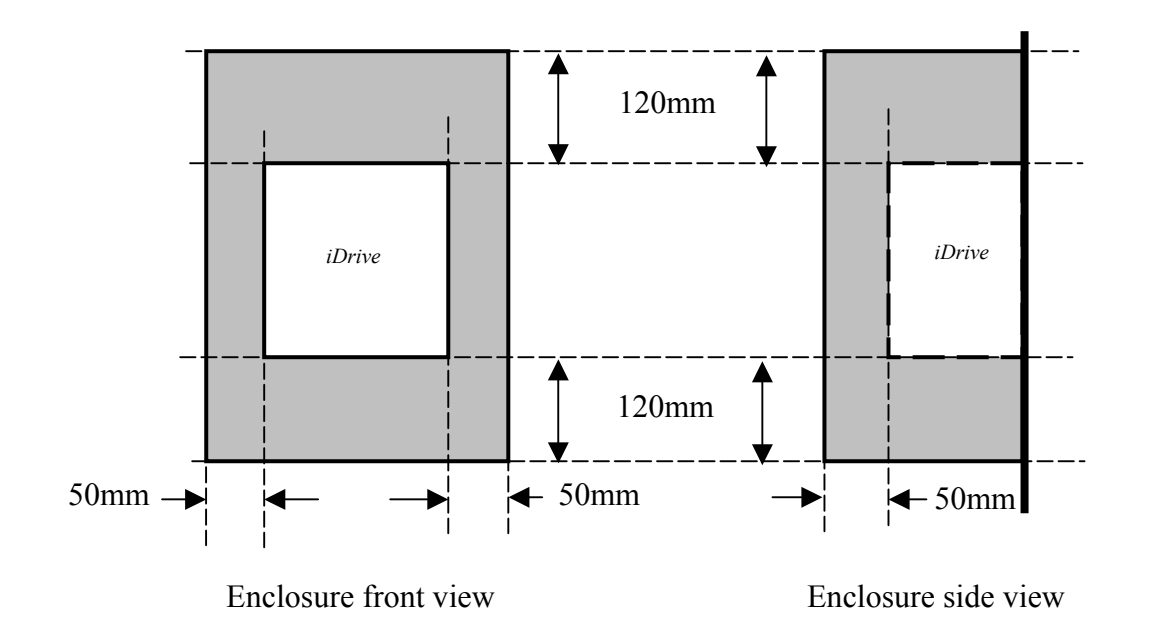

• The chassis of this model has DIN rail clip device to use when rail mounting.

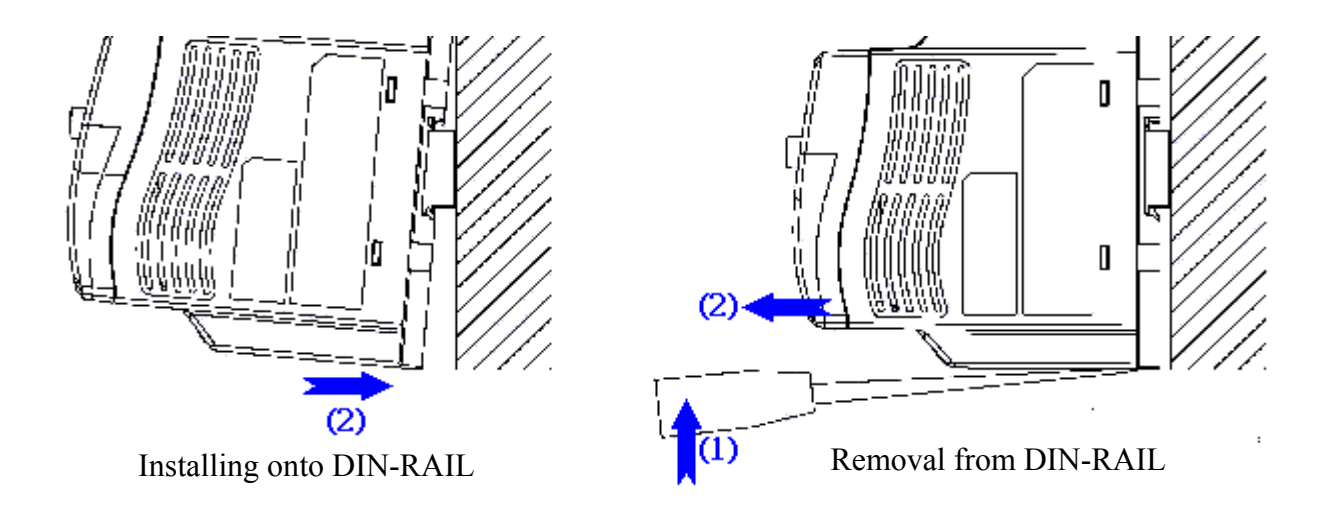

• All *iDrive* IP20 models can be installed side-by-side when temperature is below  $50^{\circ}$ C.

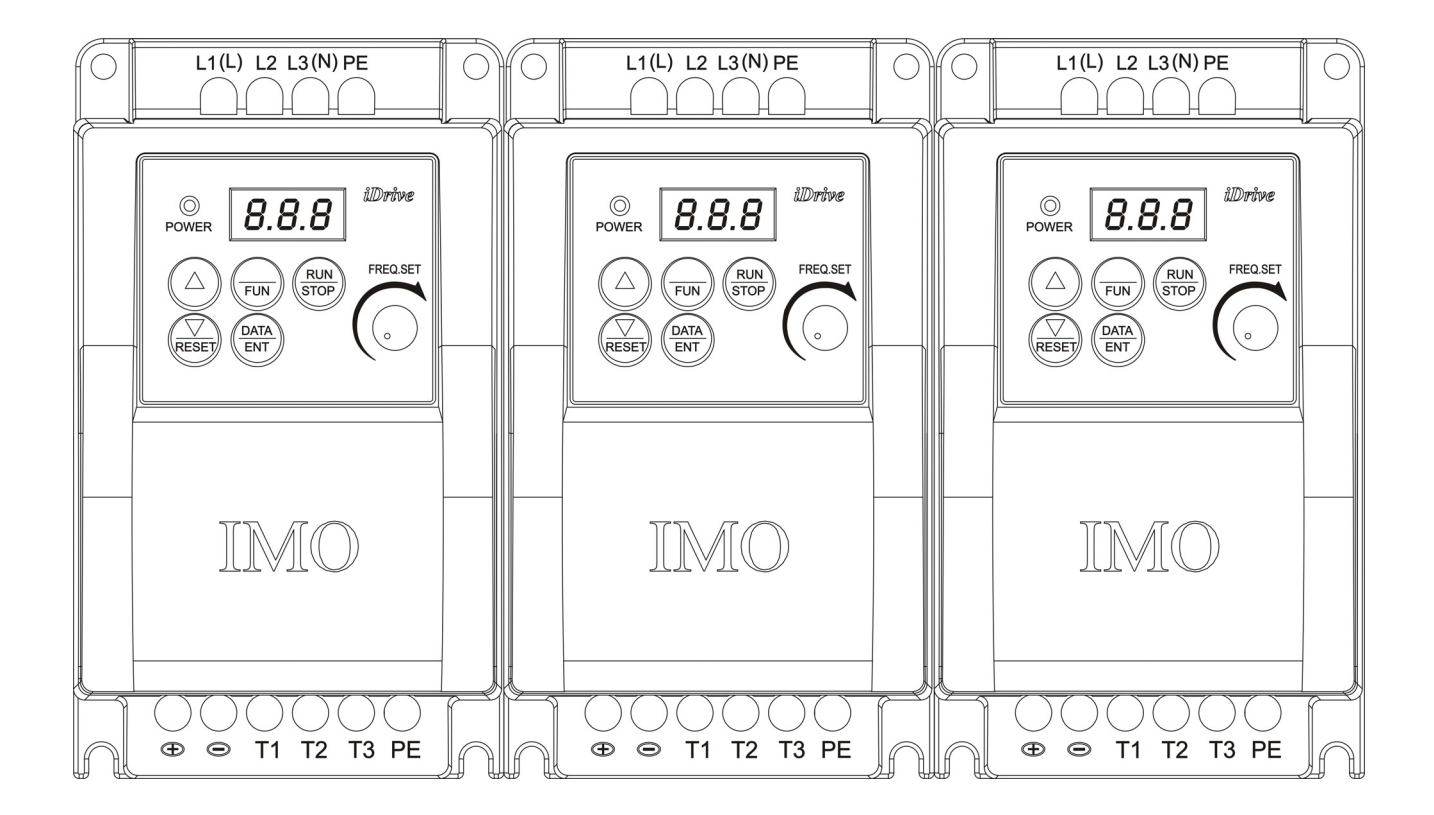

• *iDrive* **EDX- 040-21 / 075-21; 040-11 / 075-11-N4S (IP65) type installation:** 

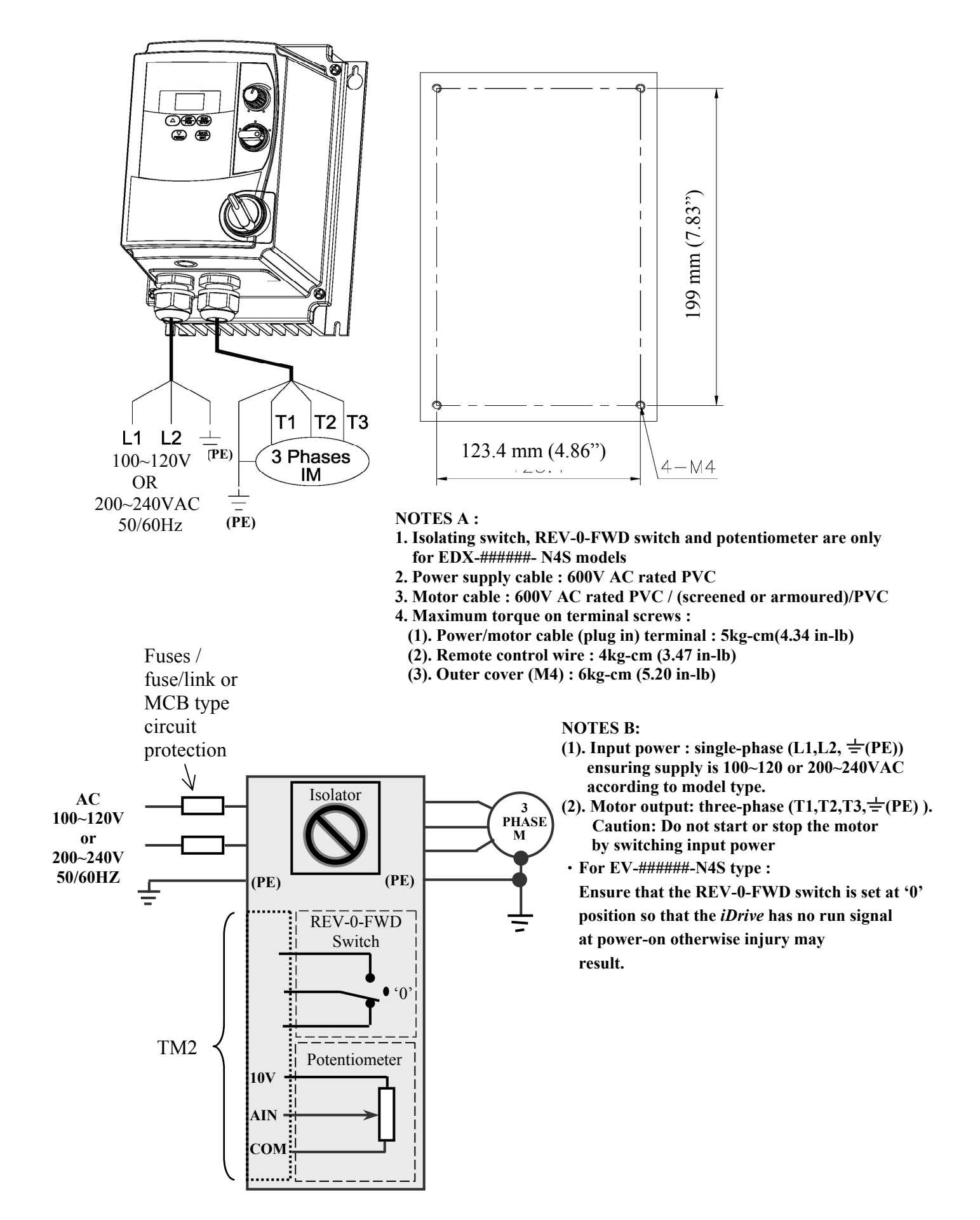

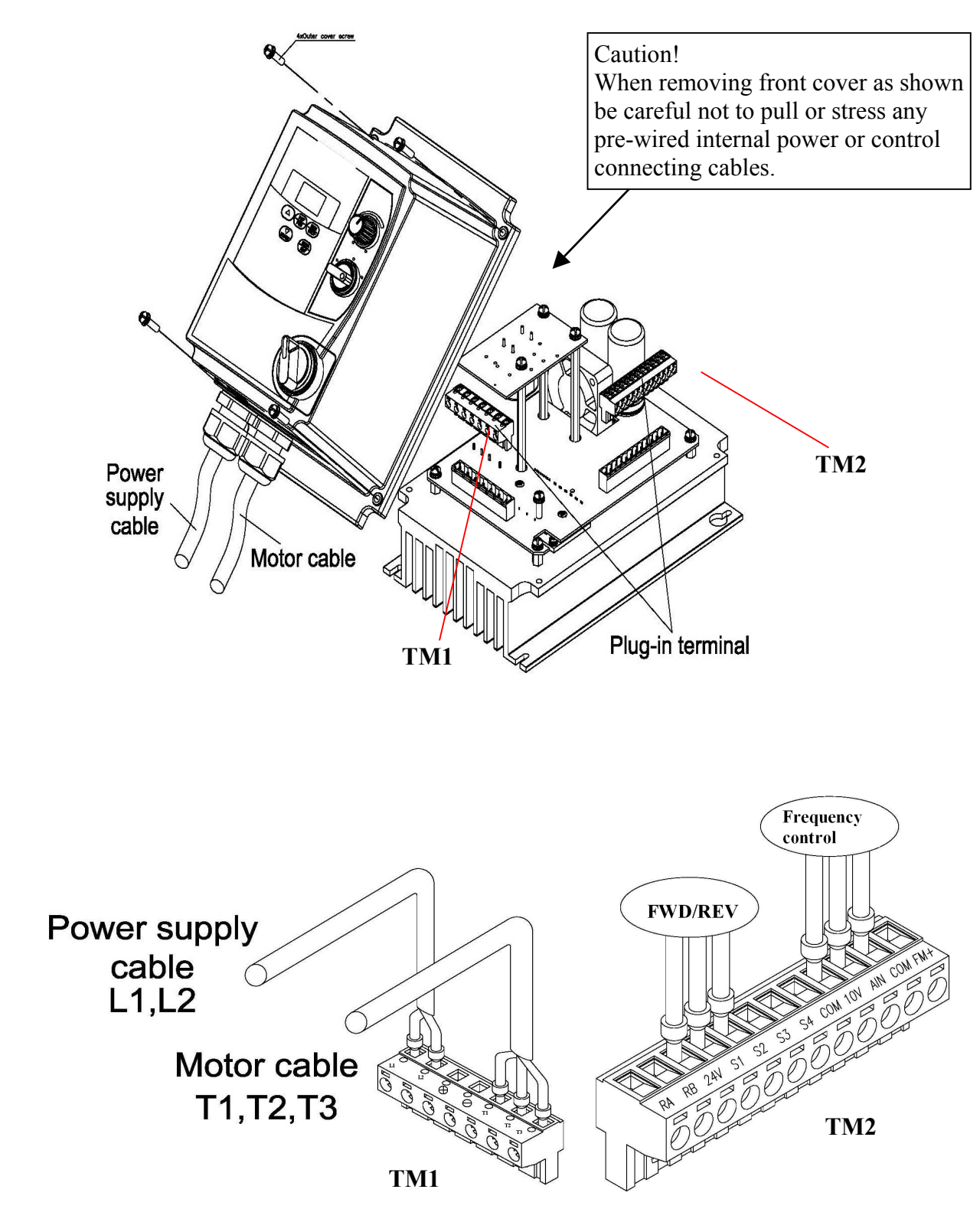

• **EDX-###-##-N4S installation :**

• **EDX-###-##-N4 installation :**

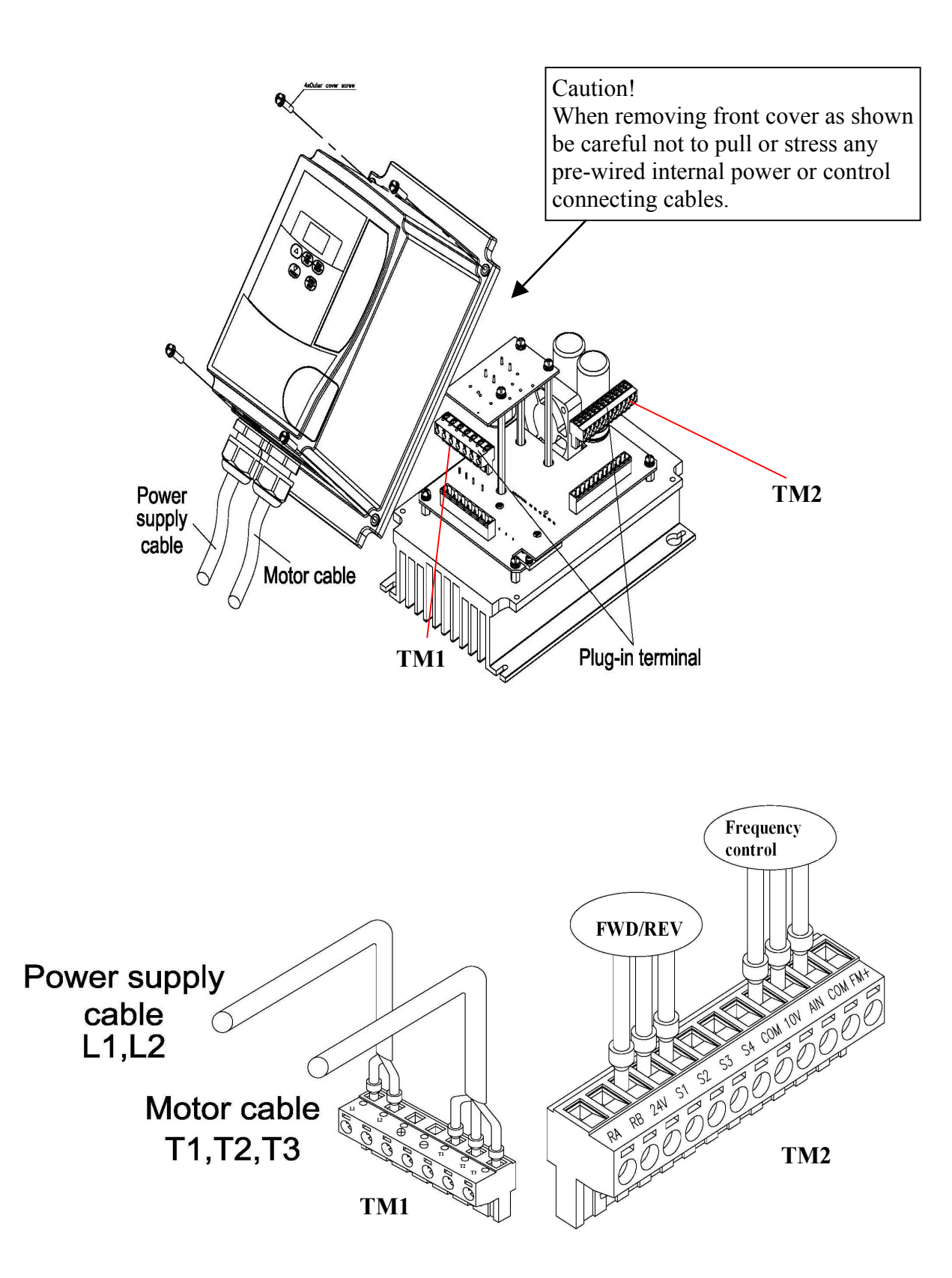

#### **3.2 Environmental precautions**

Do not use the inverter in an environment with the following conditions:

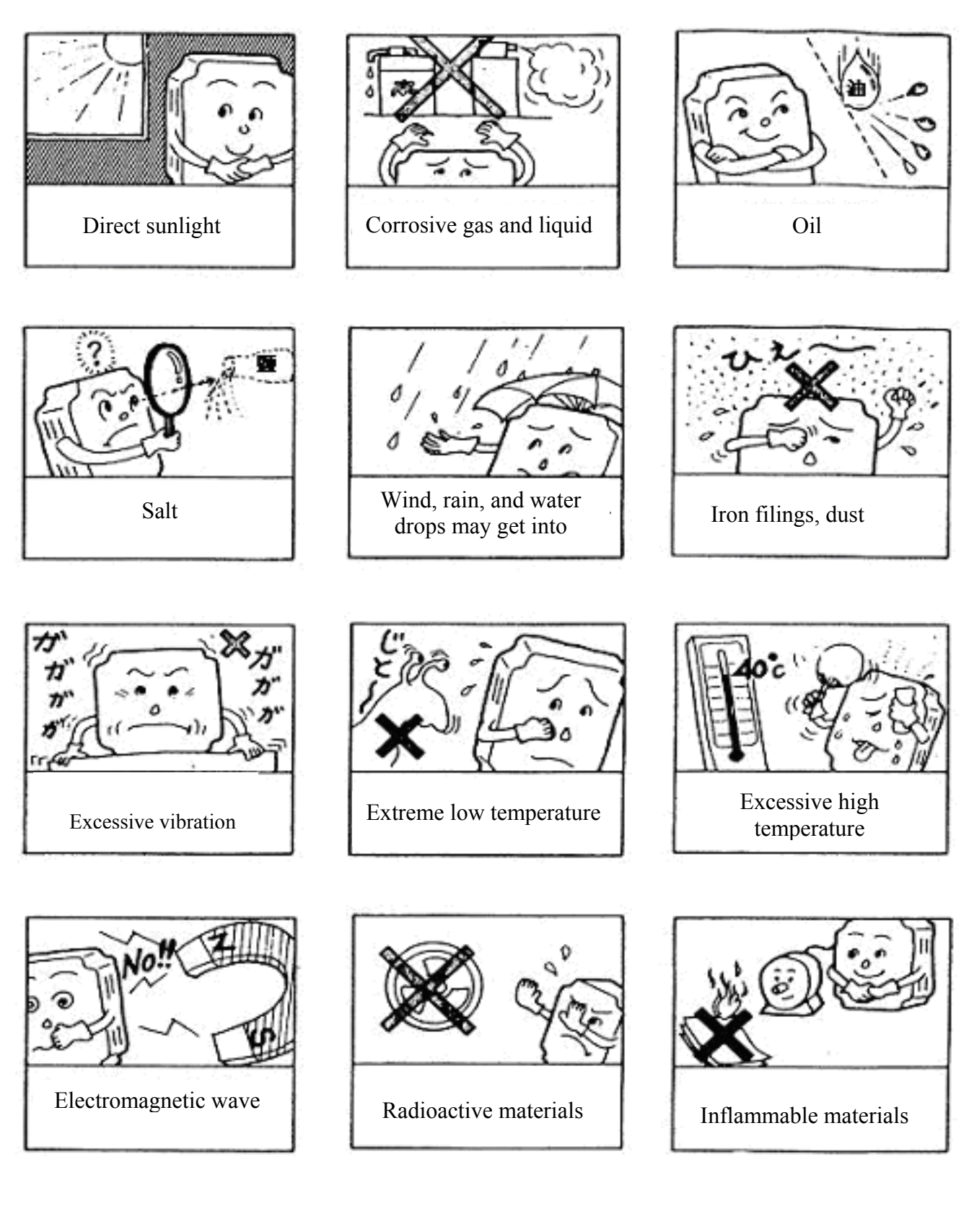

#### **3.3 Electrical Installation**

#### **3.3.1 Notes for wiring**

#### **A. Screwdriver torque:**

Connect cables and tighten to the torques listed below.

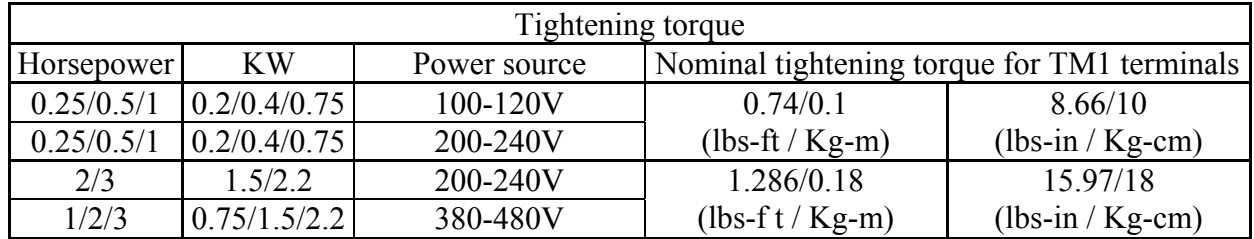

#### **B. Power cables (connected to TM1):**

Power cables are connected to L1(L), L2, L3 (N), T1, T2, T3, P and N. Choose cable in accordance with the following criteria:

- (1) Use cable with copper cores only. Select cable with insulation diameter based on working conditions at  $221^{\circ}$ F / 105°C.
- (2) For nominal voltage ratings, use cable rated at minimum 300V for 240Vac *iDrive* and 600V rated cable for 480Vac *iDrive*.

#### **C. Control cables (connected to TM2):**

Control cables are connected to TM2 control terminals. Choose cable in accordance with the following criteria:

- (1) Use cable with copper cores only. Select cable with insulation diameter based on working conditions at  $221\text{°F}$  /  $105\text{°C}$ .
- (2) For nominal voltage ratings, use cable rated at minimum 300V for 240Vac *iDrive* and 600V rated cable for 480Vac *iDrive*.
- (3) To avoid noise interference, do not run control cables in the same conduit or trunking as power cables. Where possible use screened / shielded control cables to minimise electromagnetic interference. To avoid ground loops always earth the shield at one end only.

#### **D. Nominal electrical specifications of terminal block TM1:**

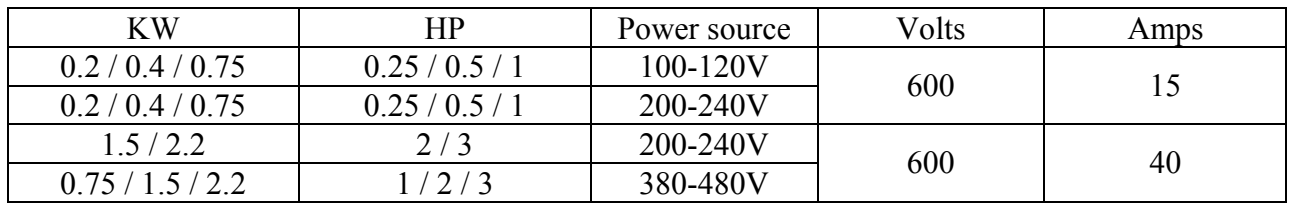

#### Chapter 3 Environment description and installation

#### **E. Fuse types**

Drive input fuses are necessary to disconnect the drive from the power supply in the event of component failure in the drive's power input circuit. The *iDrive*'s electronic protection circuitry is designed to clear output short circuits and ground faults without blowing the input fuses. The table below shows the *iDrive* EDX input fuse ratings. To protect the *iDrive* most effectively, use fuses with quick-blow characteristics (semi-conductor fuses).  **It is the responsibility of the user/installer to ensure that the correct fuse protection (or other) is applied.**

#### **RK5, CC/T type fuses for** *iDrive* **EDX**

#### **110V input models (1-phase)**

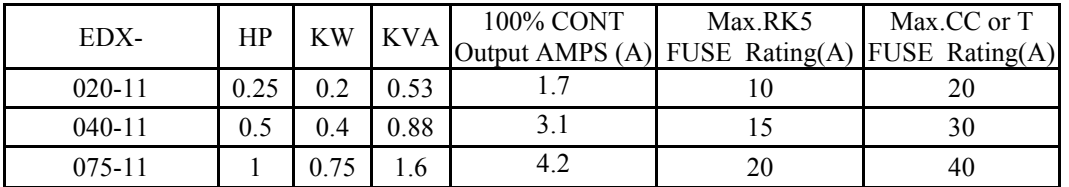

#### **220V input models (1-phase)**

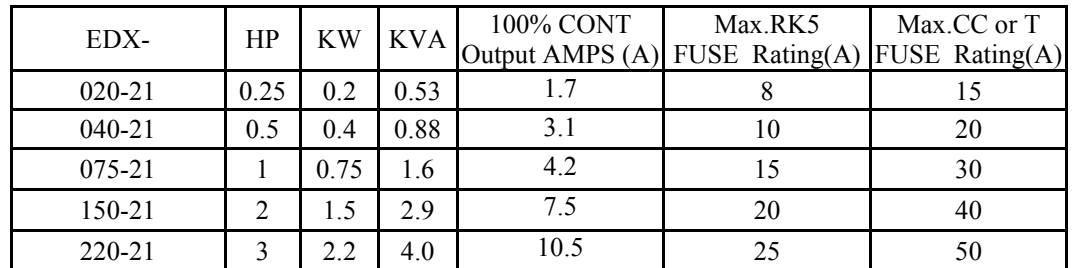

#### **220V input models (3-phase)**

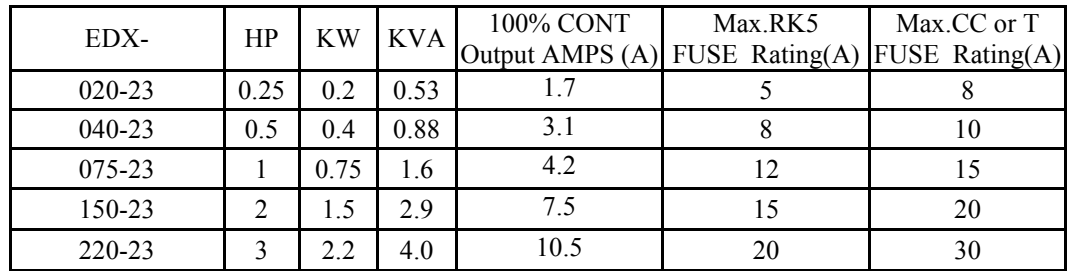

#### **440V input models (3-phase)**

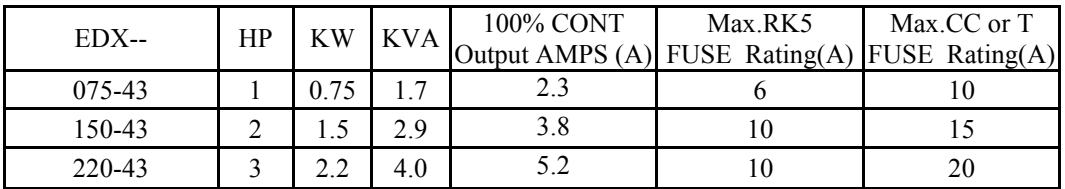

#### **UL class fuses overload characteristics.**

RK5 - type has a time delay characteristic

T-type is quick-blow

CC – type have both types of characteristic

 \*Fuse ratings are based upon 250V fuses for 120V inverters, and 300V fuses for 240V inverters, and 600V for 480V inverters.

#### **3.3.2 MC, MCCB, Fuse and cable specifications. MCCB/ MC/ Fuse**

- $\bullet$  IMO warranty will not apply under the following condition.
	- (1) MCCB or fuse is not installed or incorrectly installed or installed with over capacity, which has resulted in *iDrive* failure.
	- (2) MC or capacitor or surge absorber is connected in series between inverter and motor.

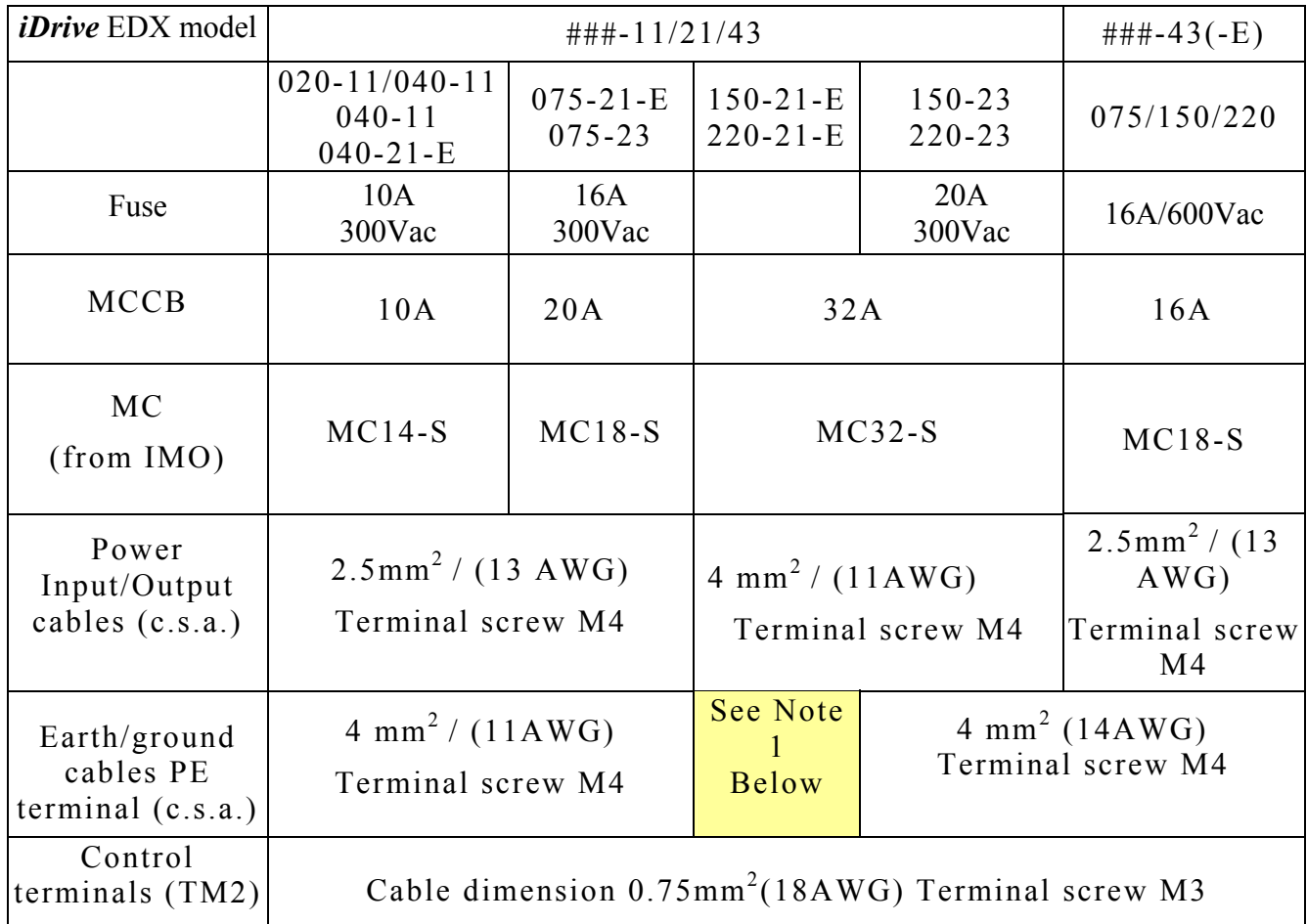

#### **Notes**

- 1. To comply with BS7671 requirements the *iDrive* must be earthed by a conductor(s) of minimum 4 mm<sup>2</sup> c.s.a. with additional mechanical protection. Therefore the *iDrive* must be installed in a steel enclosure and wired according to the diagram on page 3-11.
- 2. Use a single fuse in the live line for 1-phase input *iDrive* models where supply is L+N. Where L<sup>+</sup>L supply is to be used, each line must be fused. For 3-phase input models, each L1(L)/L2/L3(N) phase must be fused or protected by MCCB.
- 3. A suitable three-phase 'squirrel cage' induction motor must be used with *iDrive*.
- 4. If an *iDrive* is to operate more than one motor in parallel, the total operating current should be less than or equal to the *iDrive's* rated output current. A suitable thermistor should be installed in each motor to protect from winding over-heat.
- 5. Do not install a capacitor, LC, or RC network between the *iDrive* and the motor.

#### **3.3.3 Ancillary power equipment – supply side:**

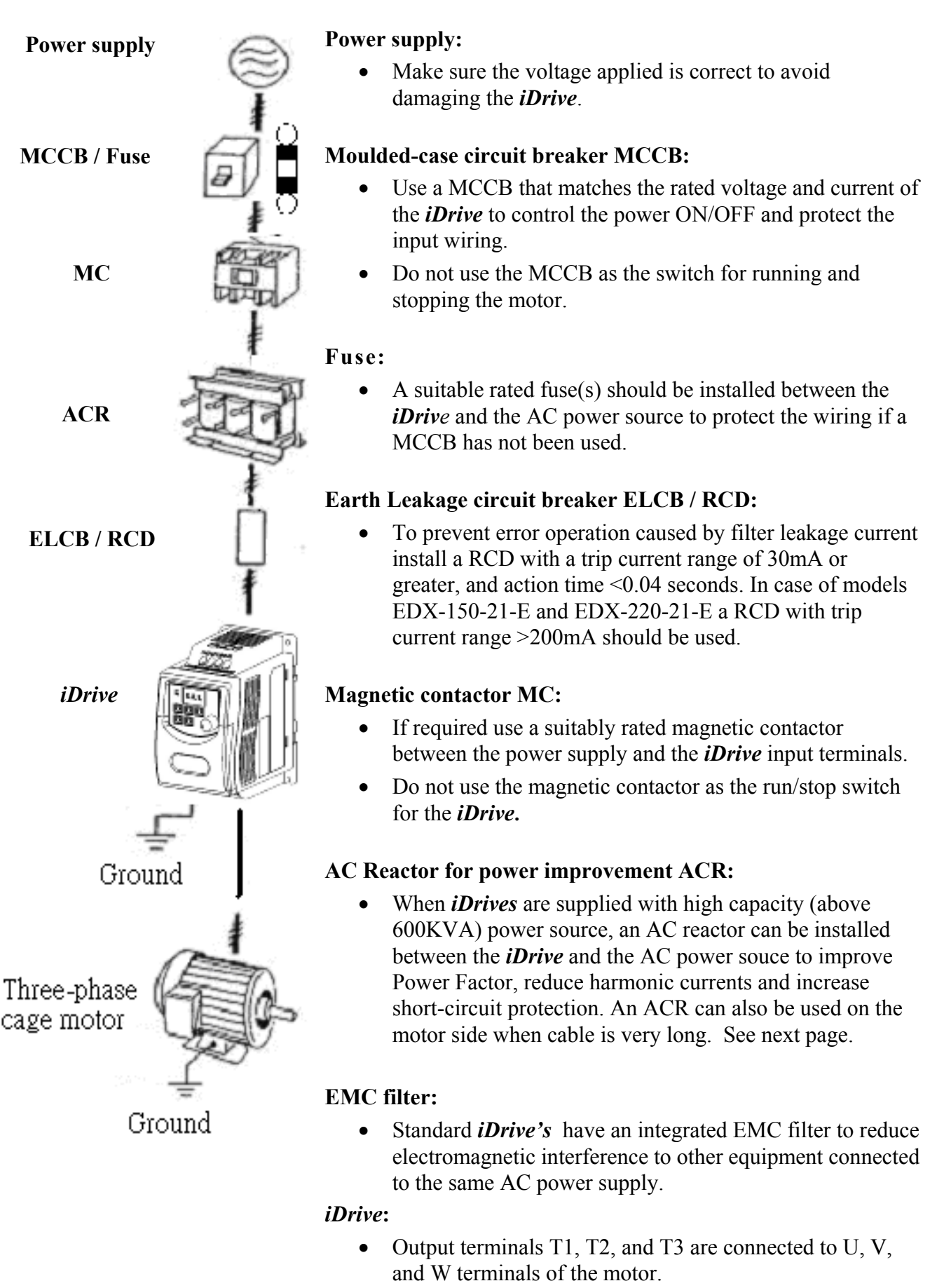

• To avoid damaging the *iDrive*, do not connect the motor terminals T1, T2, and T3 to AC power.

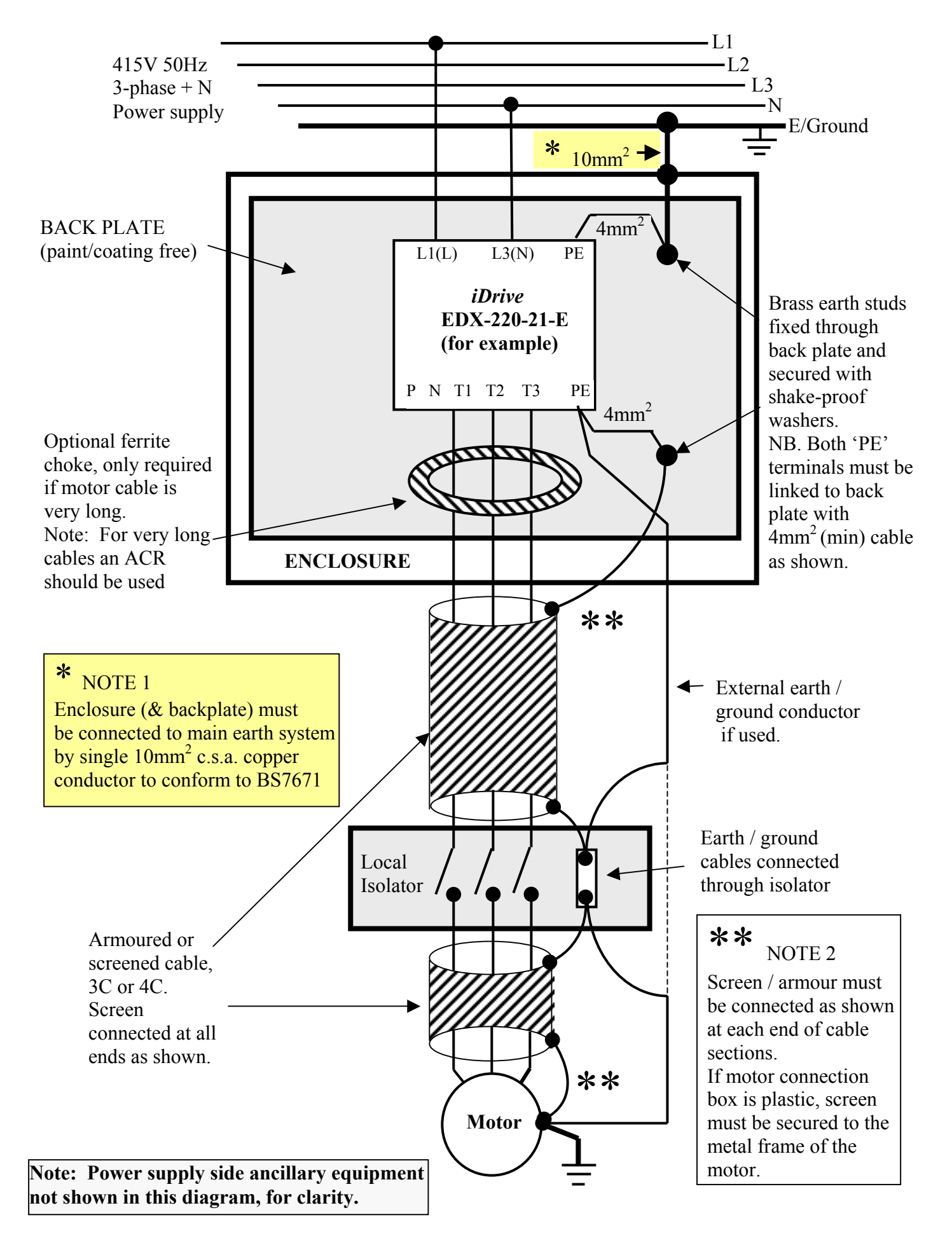

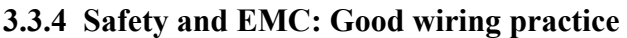

3-11

#### • Further good EMC practice

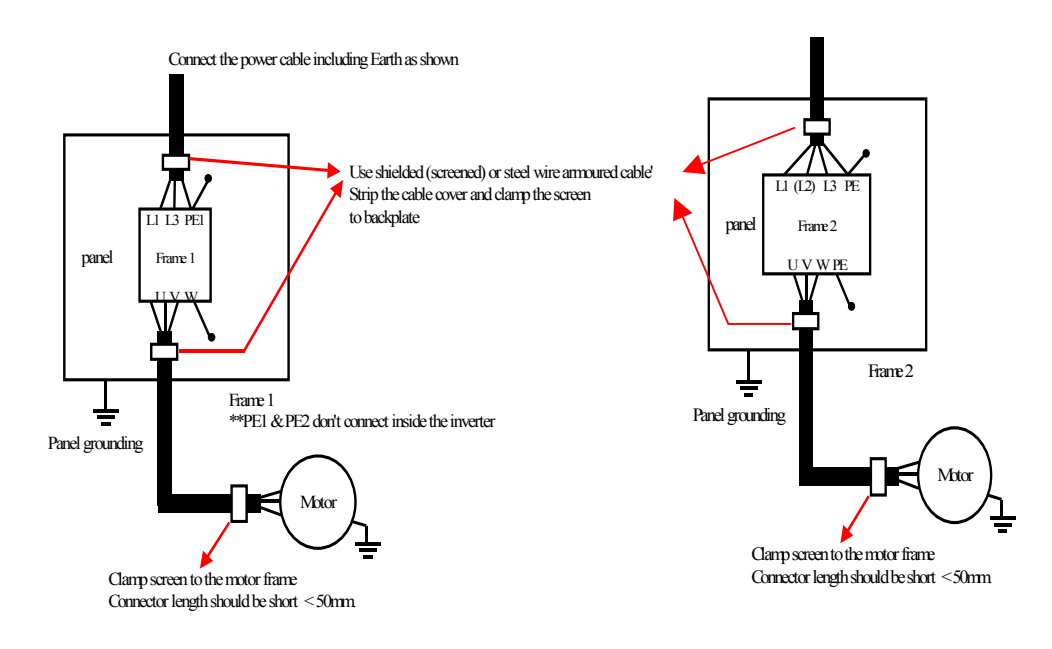

- A ferrite choke in the output of the main circuit can suppress conducted emissions. To limit the effects of radiated emissions unscreened motor cables should be put in an earthed metal conduit. Do not run control cables inside conduit or within 30 cm of the motor cables.
- If control/signal cables must cross over motor cables, ensure that they do so at right angles  $(90^{\circ})$ .
- The supply and output (PE) terminals should to be connected to ground to increase noise immunity of the integrated EMC filter.
- To prevent RF interference resulting in *iDrive* operation error, control circuit wiring should be shielded and twisted. Please refer to following diagram, connect shielded wire to ground terminal at one end only. The wiring distance should be less than 50m.

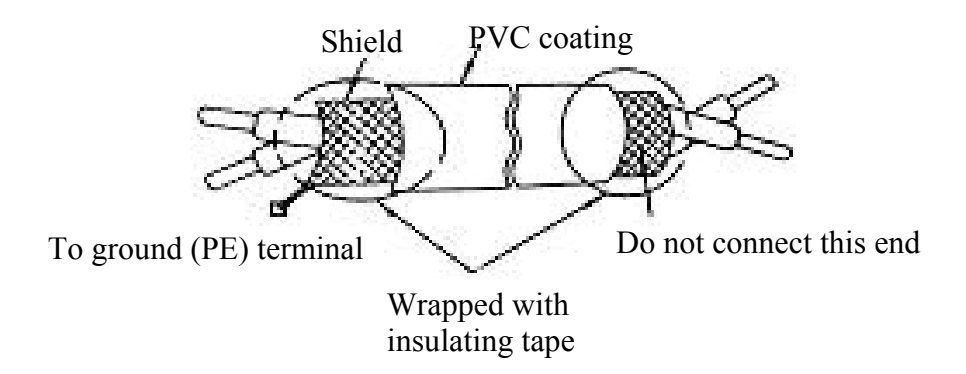

- Earth / ground wiring should be made as short and thick as possible. Copper braided tape is better than cable for this application, but not always practical.
- Do not 'daisy-chain' the earth / ground of the inverter to other equipment. Connect the (PE) terminal to a centralized main earth / ground point and 'star' connect all other equipment ground wires to this point.
- Do not make a loop when several inverters share a common ground point.

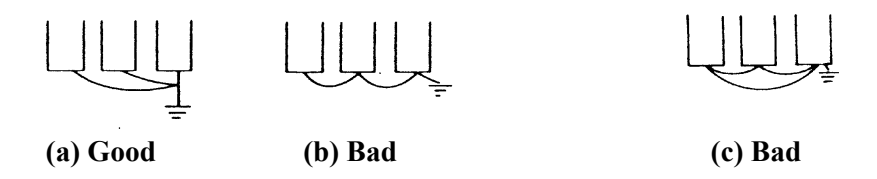

To ensure maximum safety, use correct wire size for the main power circuit and control circuit according to the required wiring regulations.

On completion, check that the wiring is correct and terminal screws are secured.

#### **3.4 Specification 3.4.1 Product individual specification**

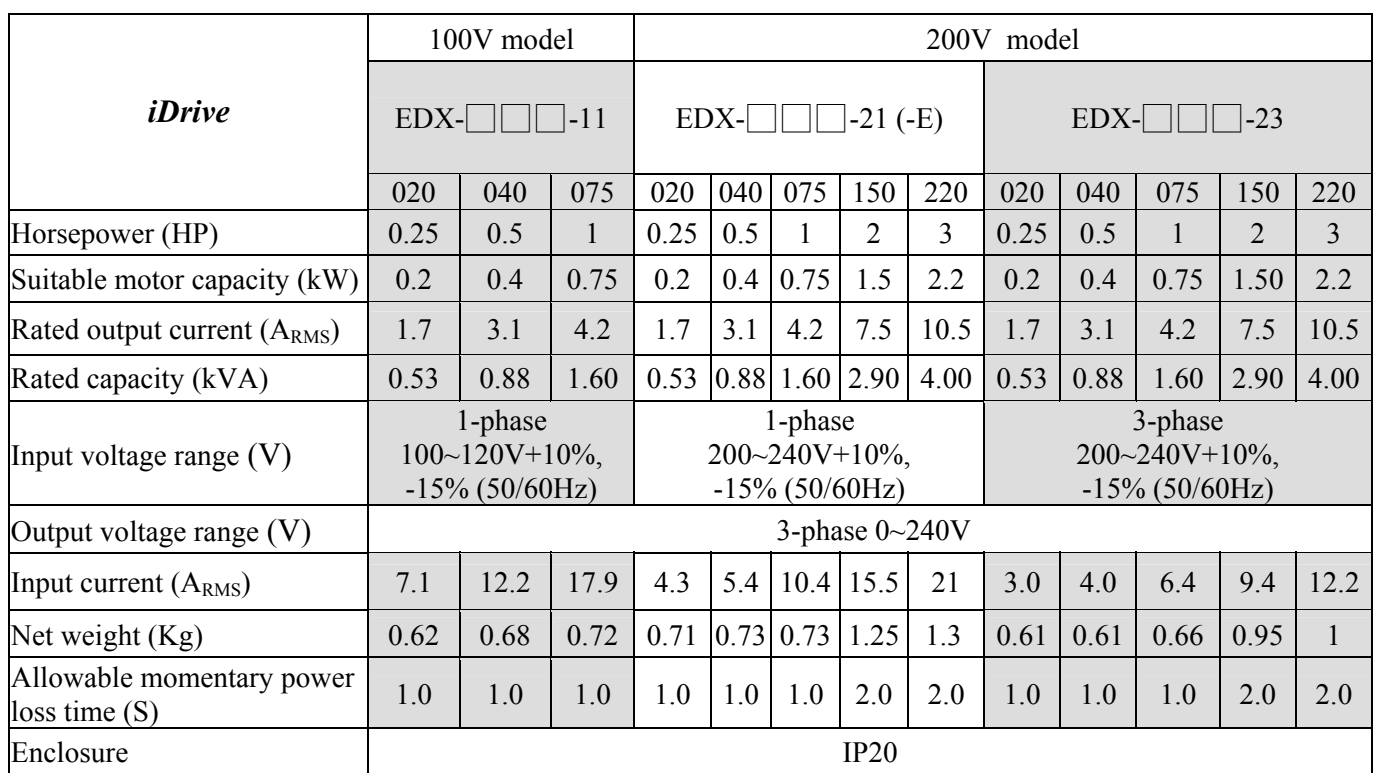

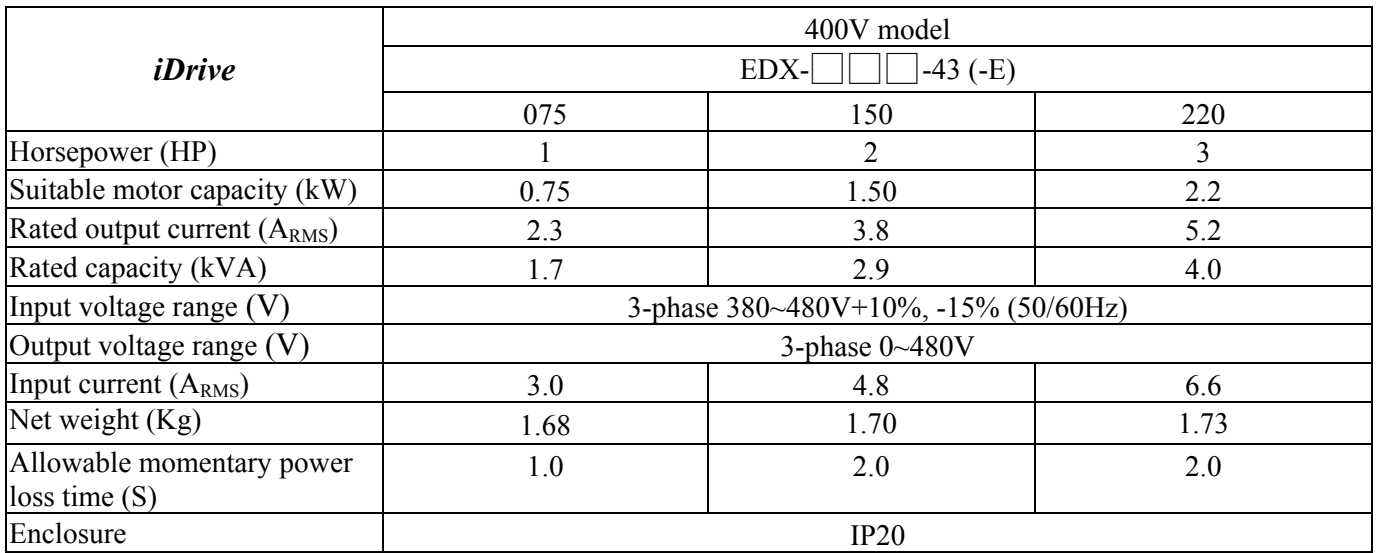

Standard Models Non-Standard Models

### **3.4.2 General Specifications**

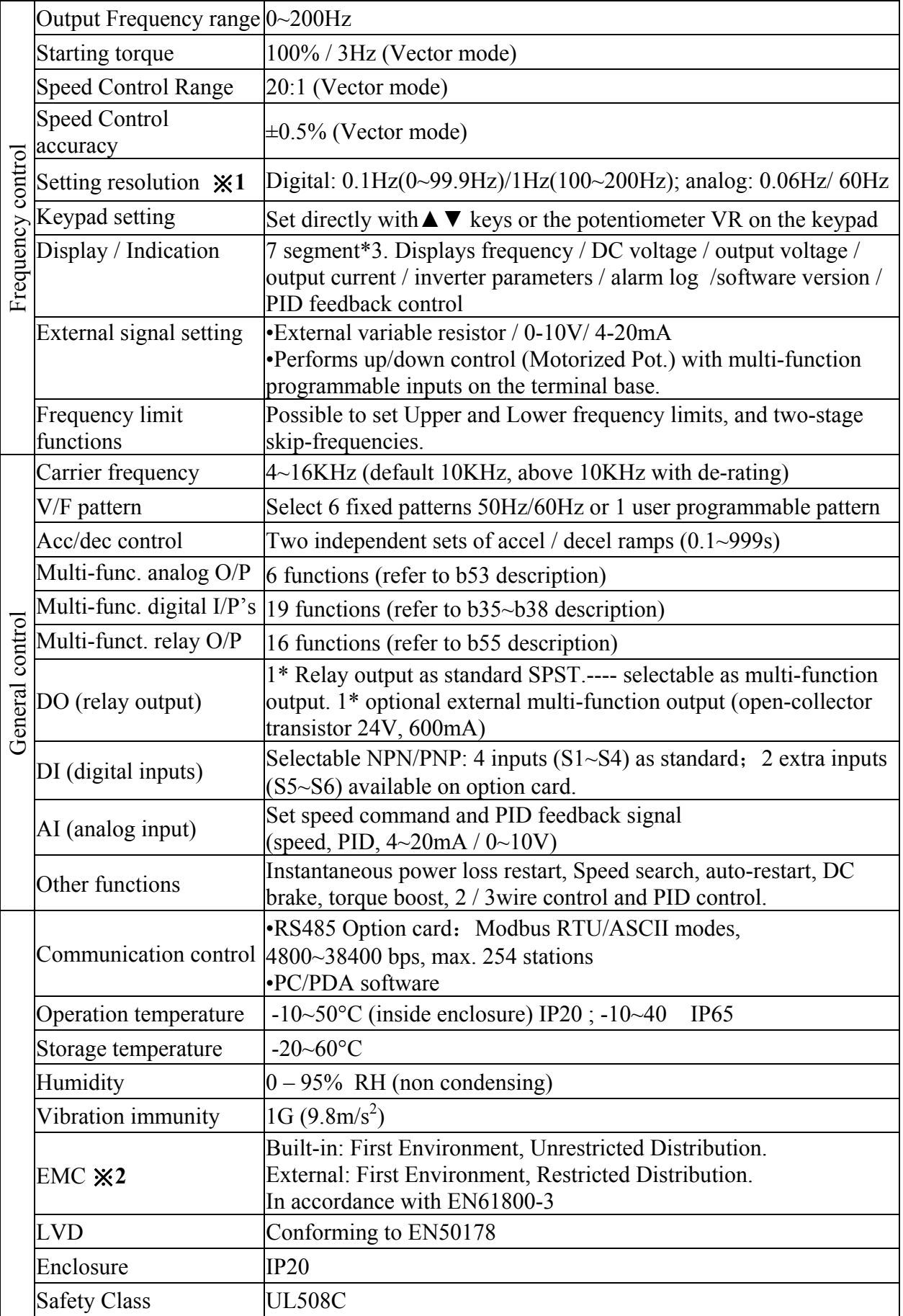

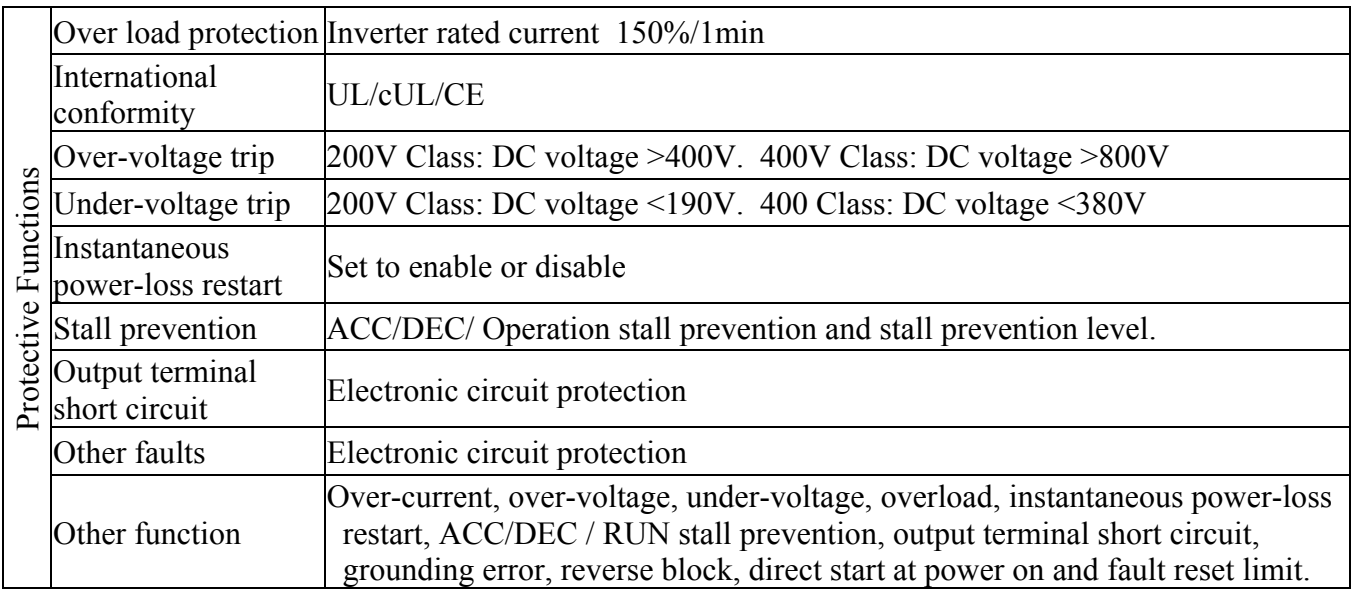

- ※**1:** The setting resolution above 100Hz is 1Hz when set by keypad, and 0.01Hz when set using serial communication from computer (PC) or programmable controller (PLC).
- ※**2:** Non-standard, un-filtered *iDrive* model numbers **EDX-020-21** to **EDX-075-21**, and **EDX-075- 43** to **EDX-220-43** fitted with optional external filter are in accordance with EN61800-3 First Environment; Restricted Distribution when carrier frequency is set at 10KHz or less.

 Non-standard, un-filtered *iDrive* model numbers **EDX-150-21** and **EDX-220-21**, fitted with optional external filter are in accordance with EN61800-3 First Environment; Unrestricted Distribution when carrier frequency is set at 10KHz or less.

 Standard, filtered *iDrive* model numbers **EDX-020-21-E** to **EDX-075-21-E**, are in accordance with EN61800-3 First Environment; Unrestricted Distribution when carrier frequency is set at 10KHz or less.

 Model numbers **EDX-150-21-E** and **EDX-220-21-E** are in accordance with EN61800-3 First Environment; Unrestricted Distribution when carrier frequency is set at 6KHz or less.

IP65 / NEMA4 *iDrive* models **EDX-020-21-E-N4(S)** to **EDX-220-21-E-N4(S)** and **EDX-075- 43-E-N4(S)** to **EDX-220-43-E-N4(S)** are in accordance with EN61800-3 First Environment; Restricted Distribution when carrier frequency is set at 10KHz or less.

#### **3.5** *iDrive* **EDX connection diagram**

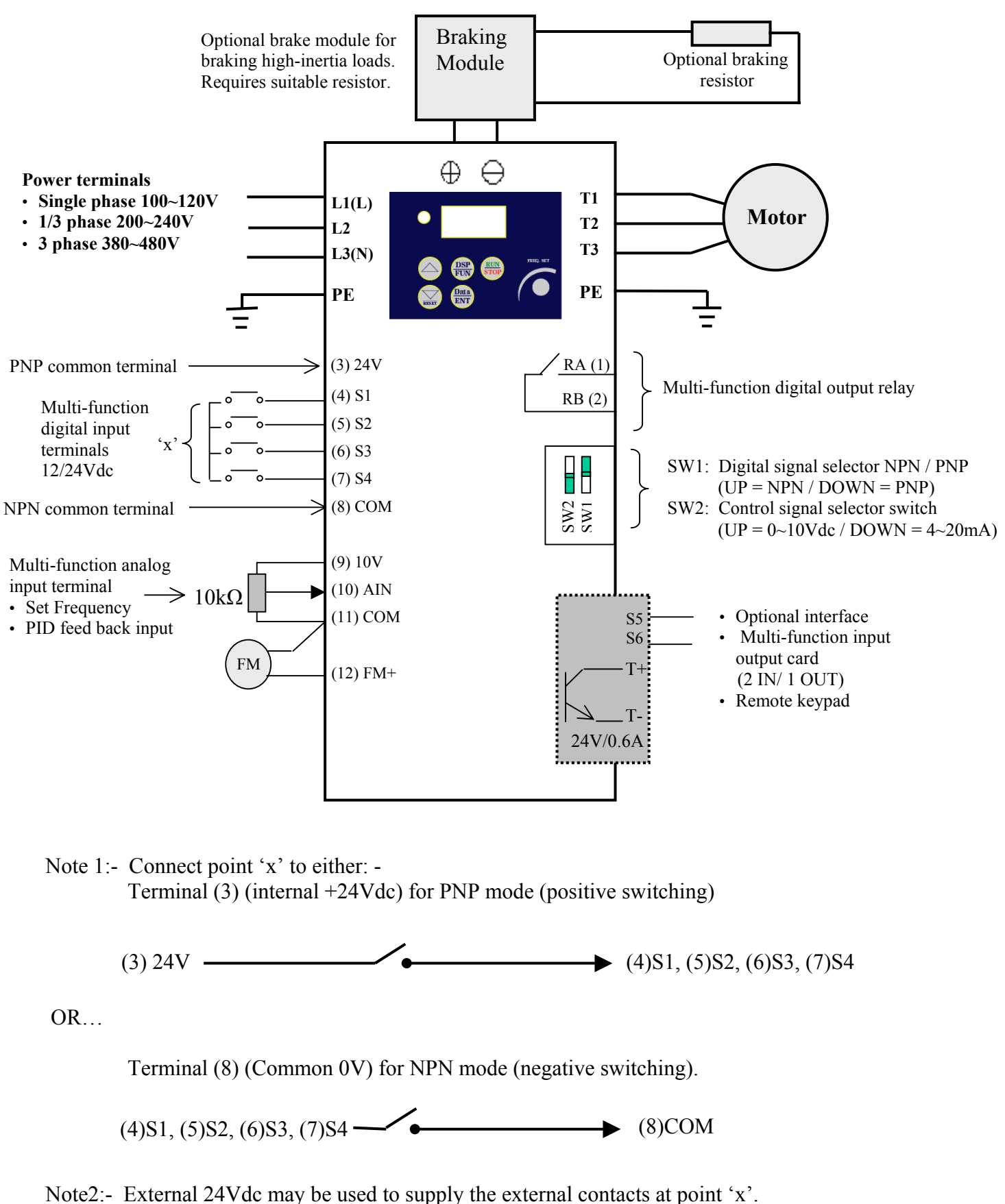

If so then connect the 0V of the external supply to Common (terminal 8).

#### **Power input, power output, and earth/ground terminal block descriptions**

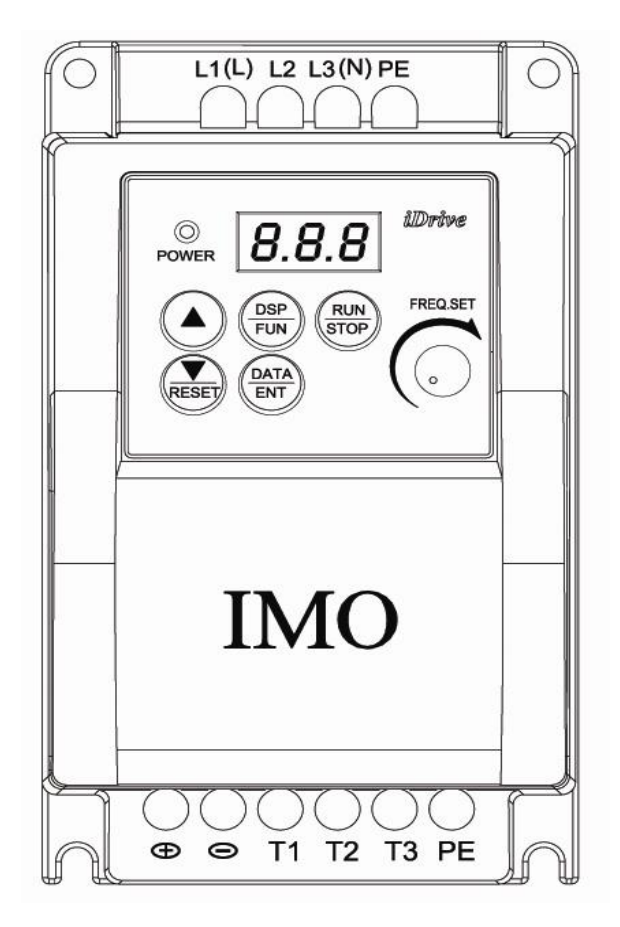

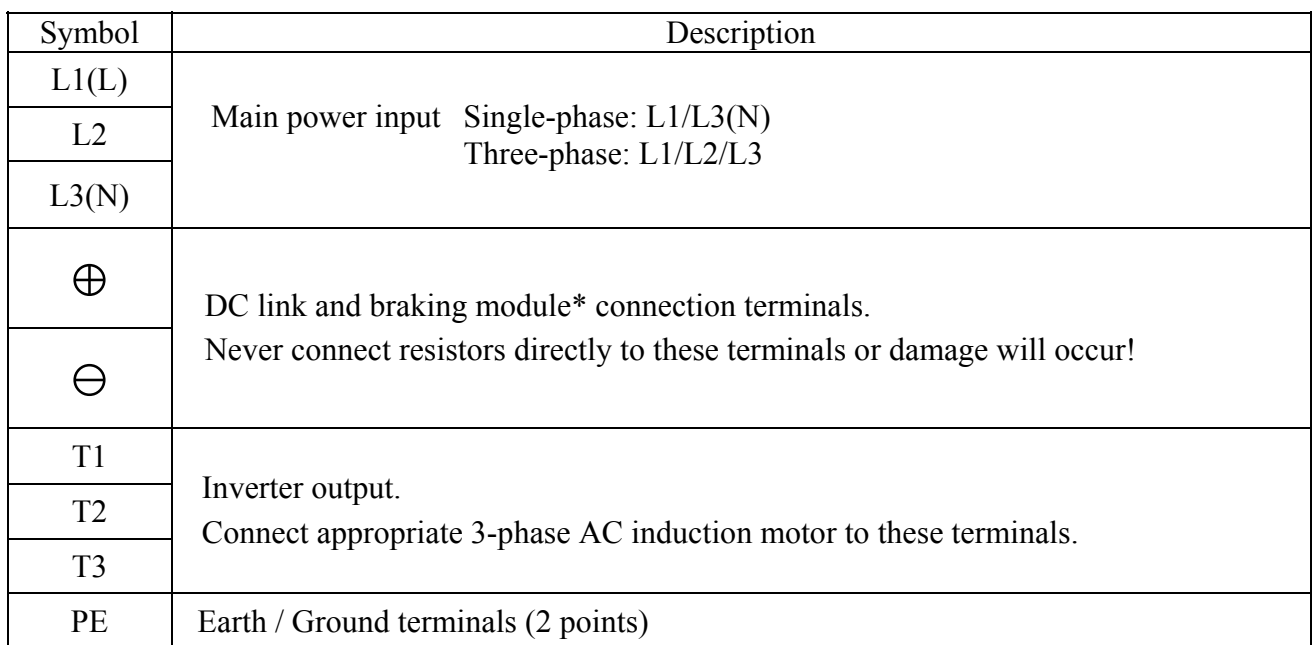

\*A brake module is required for applications where a load with high inertia needs to be stopped rapidly.

Use a correctly rated braking module and resistor(s) to dissipate the energy generated by the load during stopping or rapid speed change for example otherwise *iDrive* may trip on over-voltage '**OV**'.

#### **Control signal terminal block description**

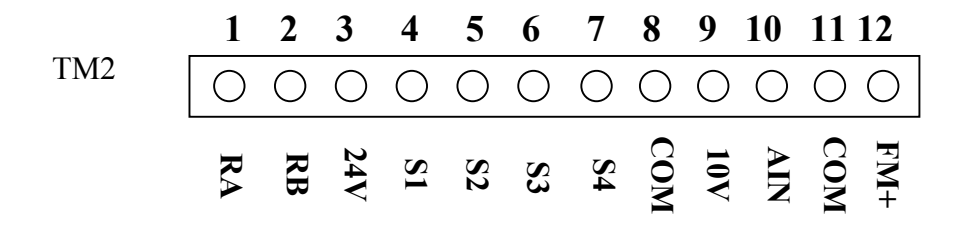

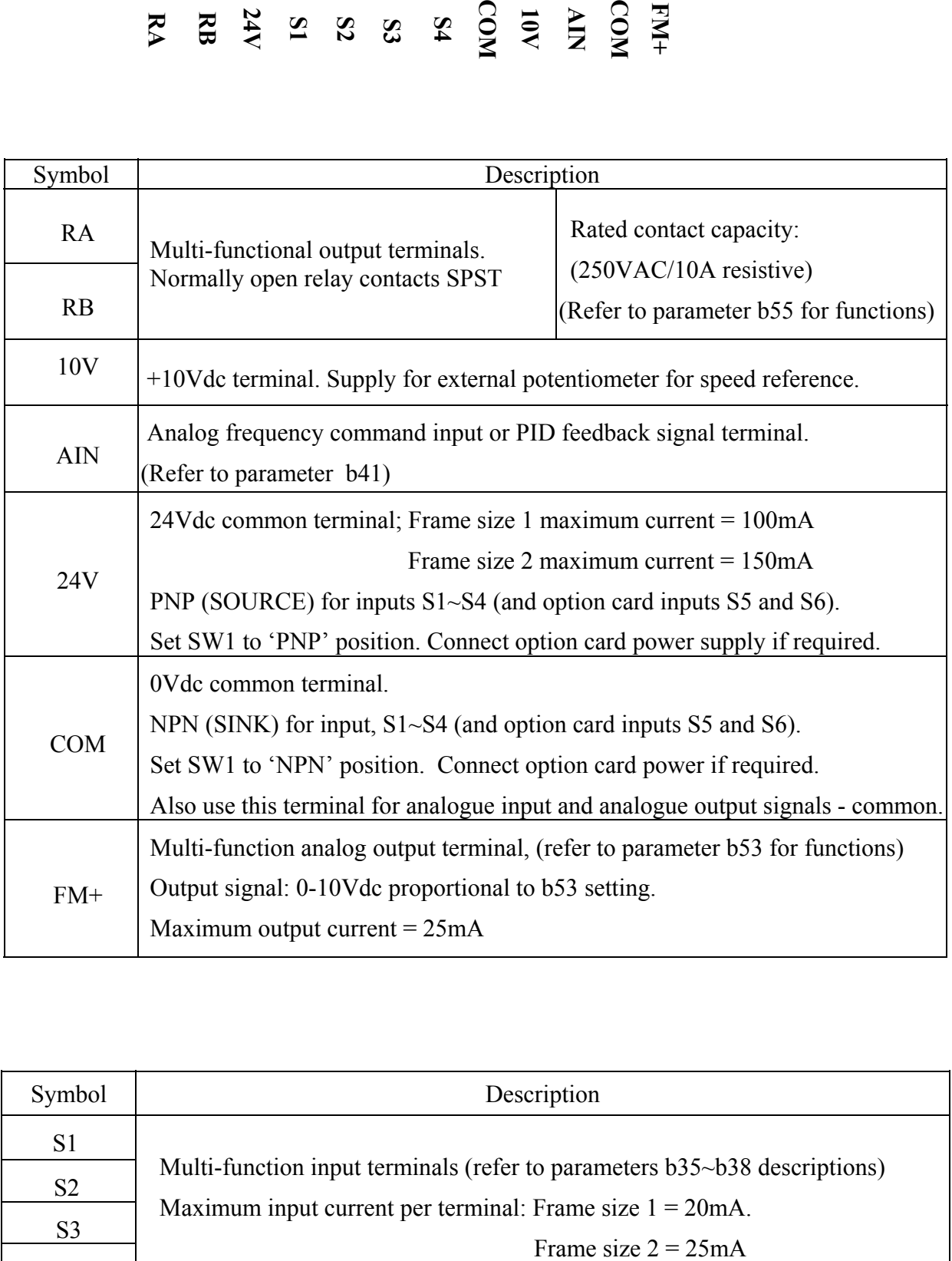

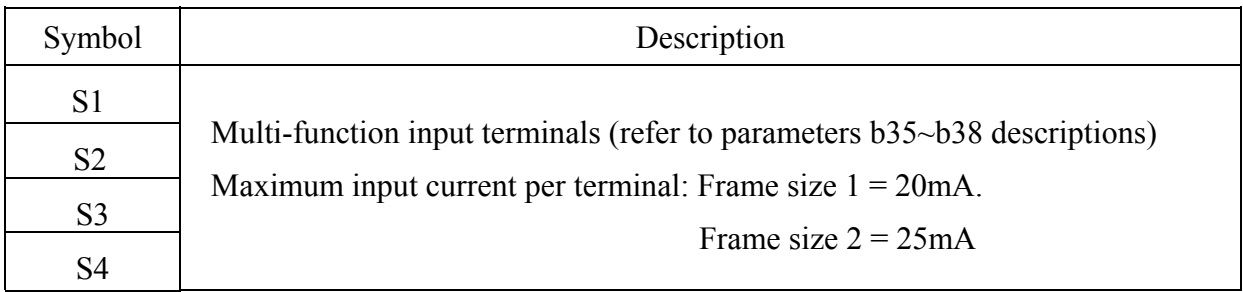

#### **SW1 and SW2 function description**

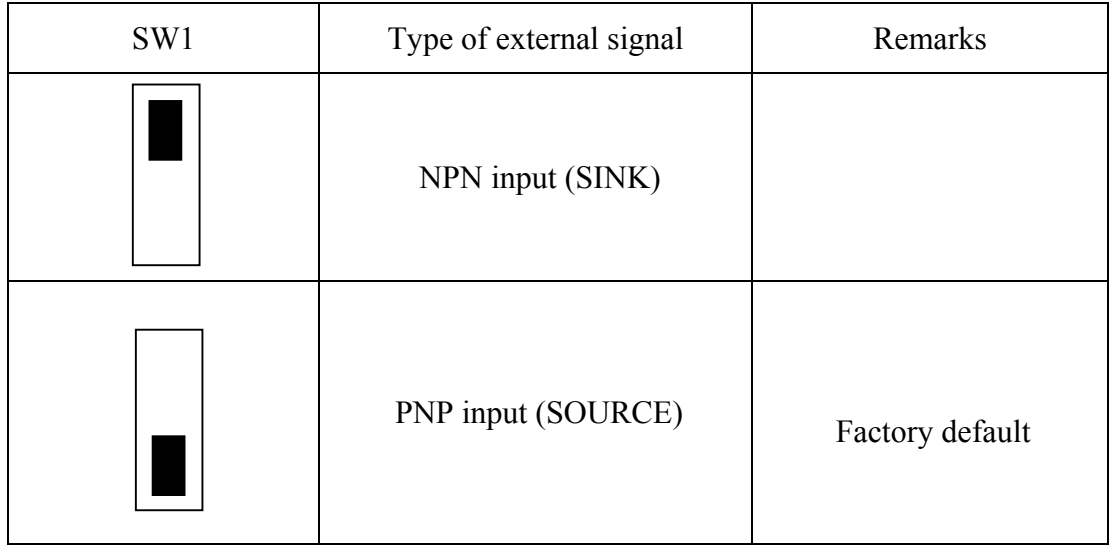

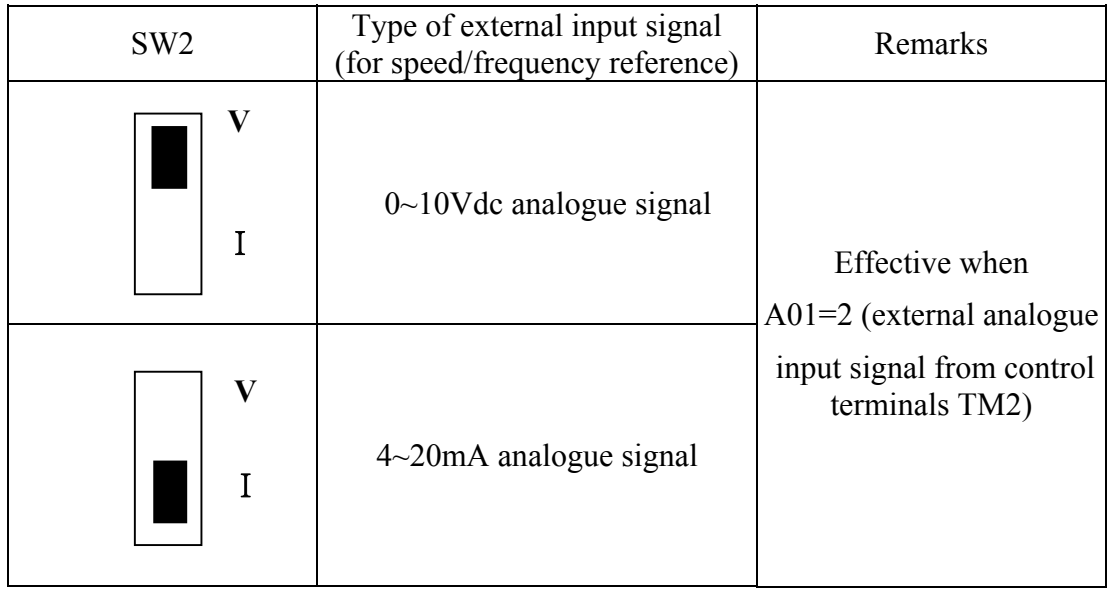

#### **3.7** *iDrive* **Dimensions**

IP20 Frame 1: 1-phase 100V: EDX-020-11 ~ EDX-075-11 1-phase 200V: EDX-020-21 ~ EDX-075-21, EDX-020-21-E ~ EDX-075-21-E 3-phase 200V: EDX-020-23 ~ EDX-075-23

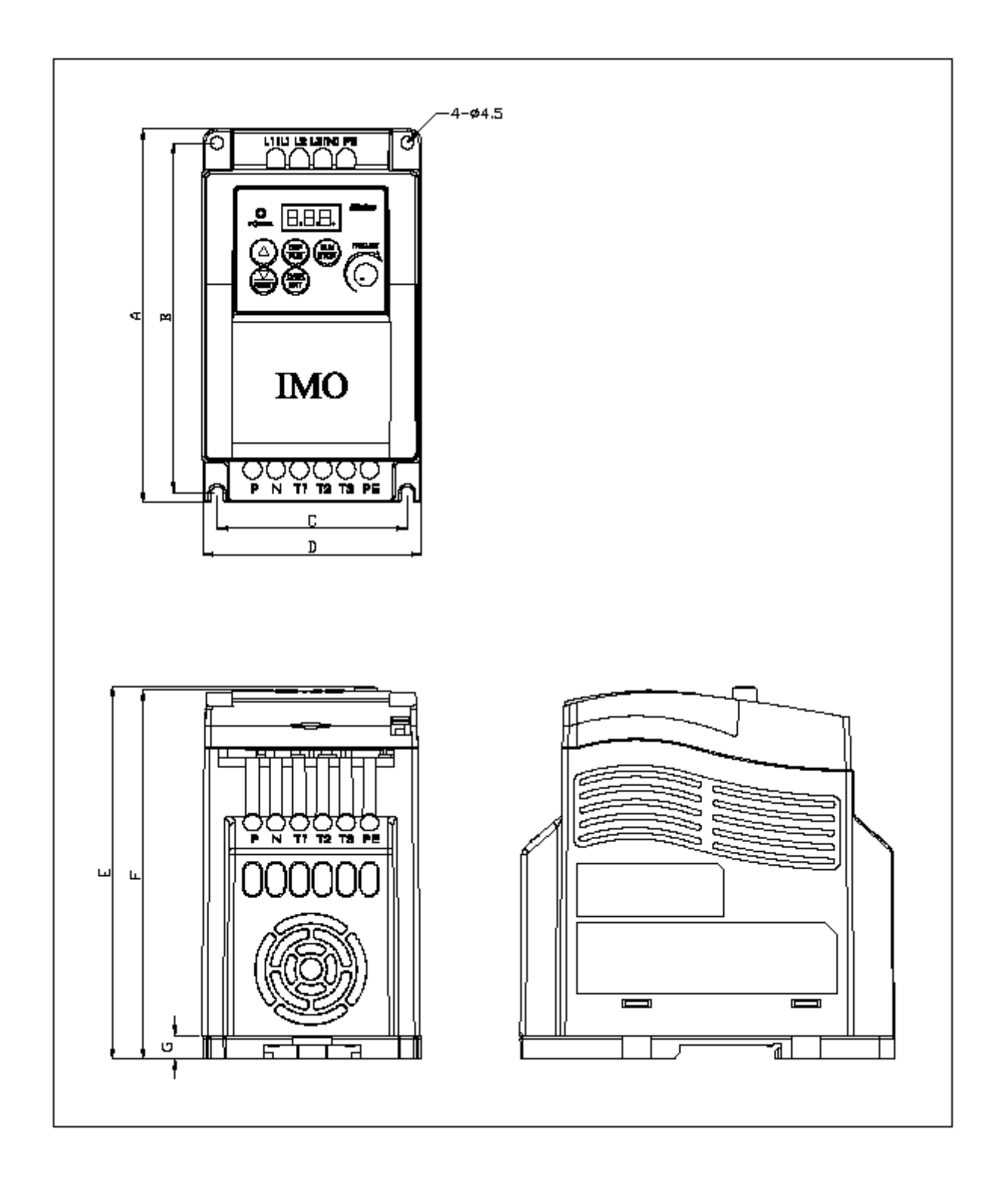

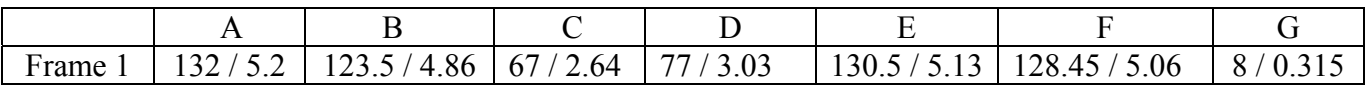

IP20 Frame 2: 1-phase 200V: EDX-150-21 ~ EDX-220-21; EDX-020-21-E ~ EDX-075-21-E 3-phase 200V: EDX-150-23 ~ EDX-220-23 3-phase 400V: EDX-075-43 ~ EDX-220-43; EDX-075-43-E ~ EDX-220-43-E

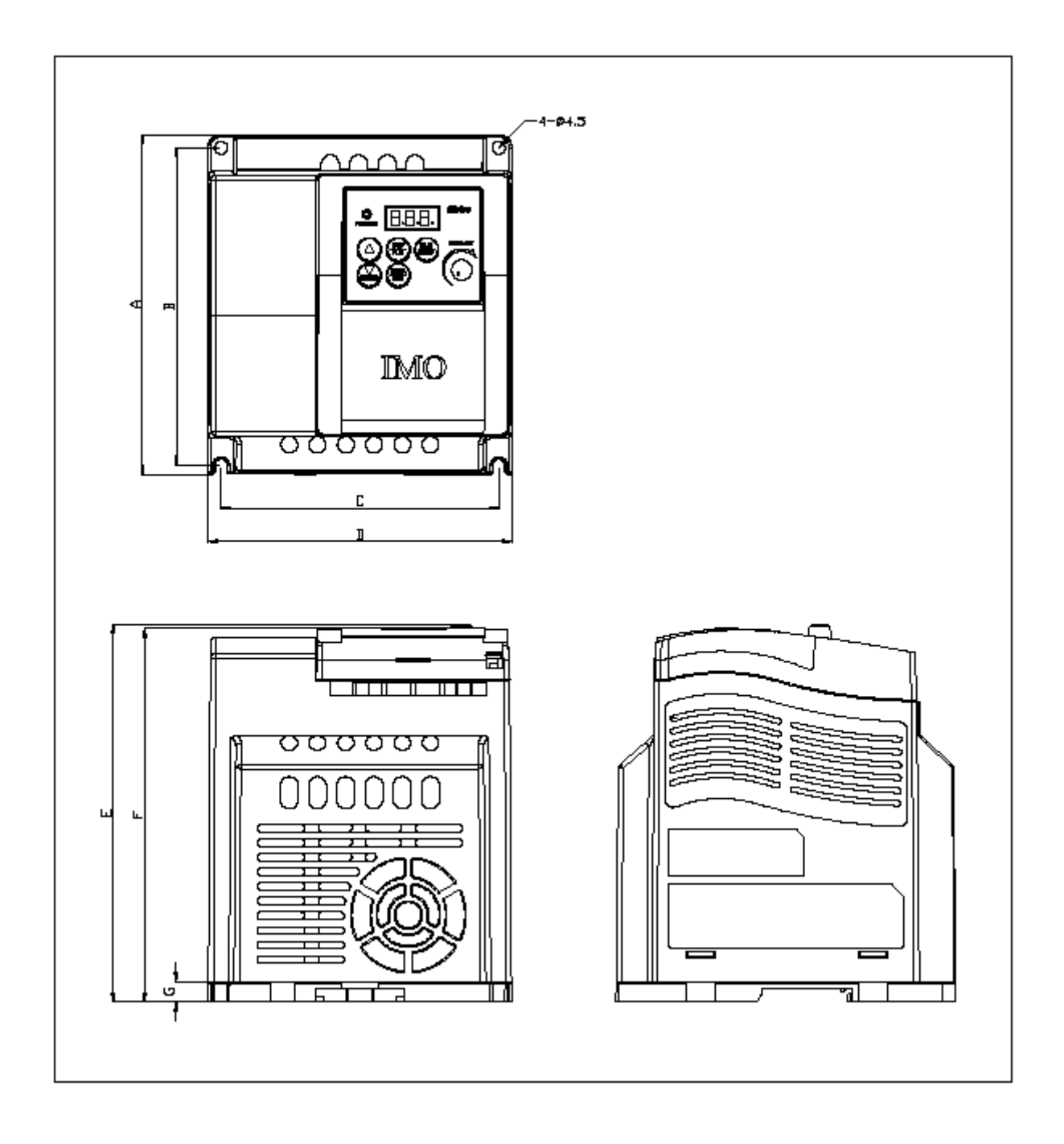

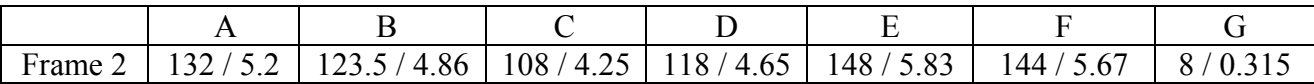

Chapter 3 Environment description and installation IP65 Frame 1: 1-phase 100V: EDX-020-11-N4S ~ EDX-075-11-N4S 1-phase 200V: EDX-020-21-E-N4S ~ EDX-075-21-E-N4S

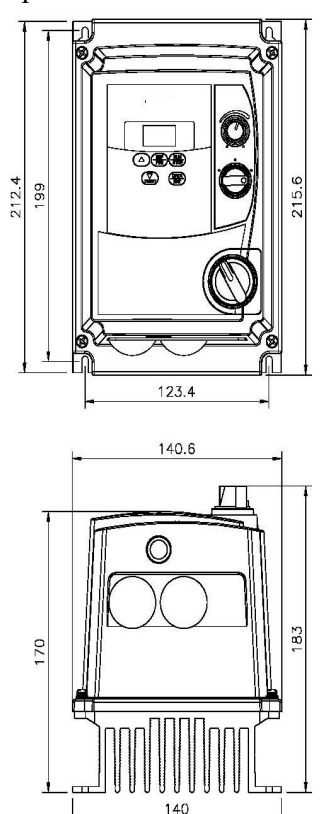

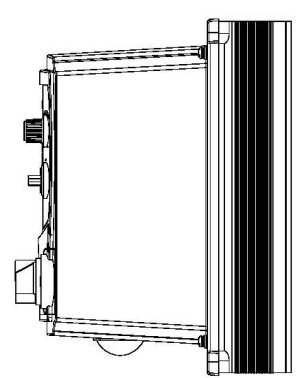

IP65 Frame 2: 1-phase 200V: EDX-150-21-E-N4S & EDX-220-21-N4S 3-phase 400V: EDX-075-43-E-NS4 ~ EDX-220-43-E-N4S

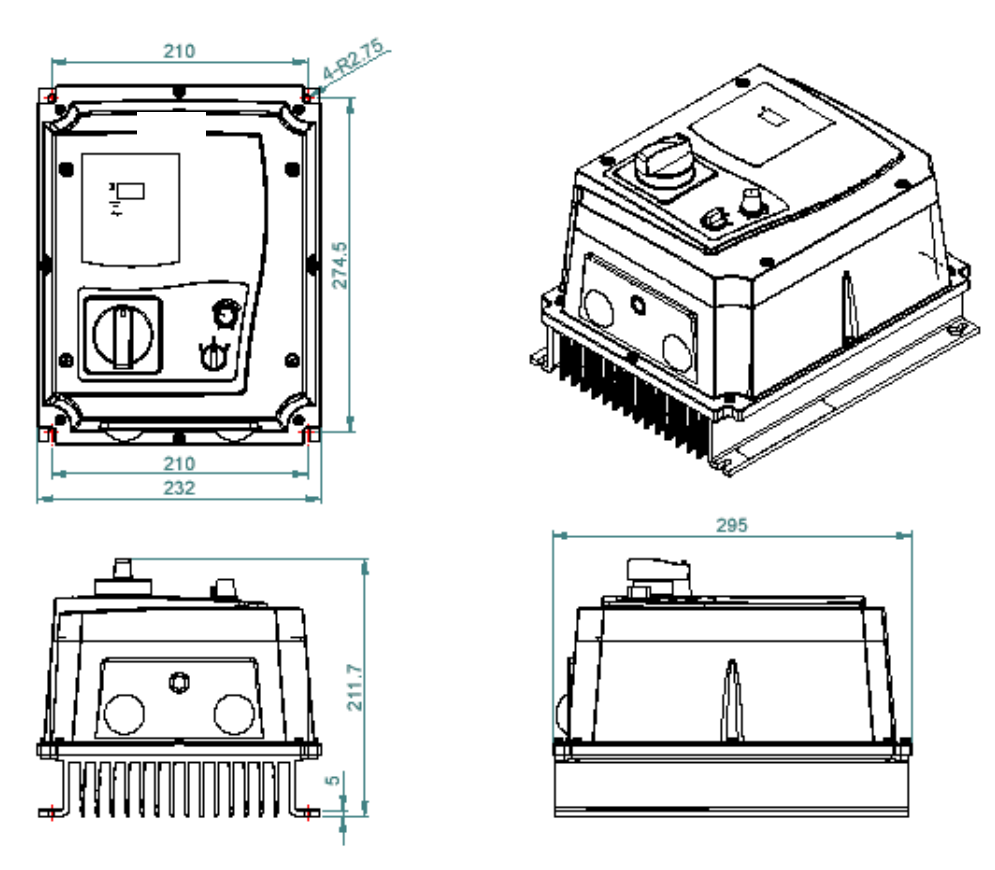

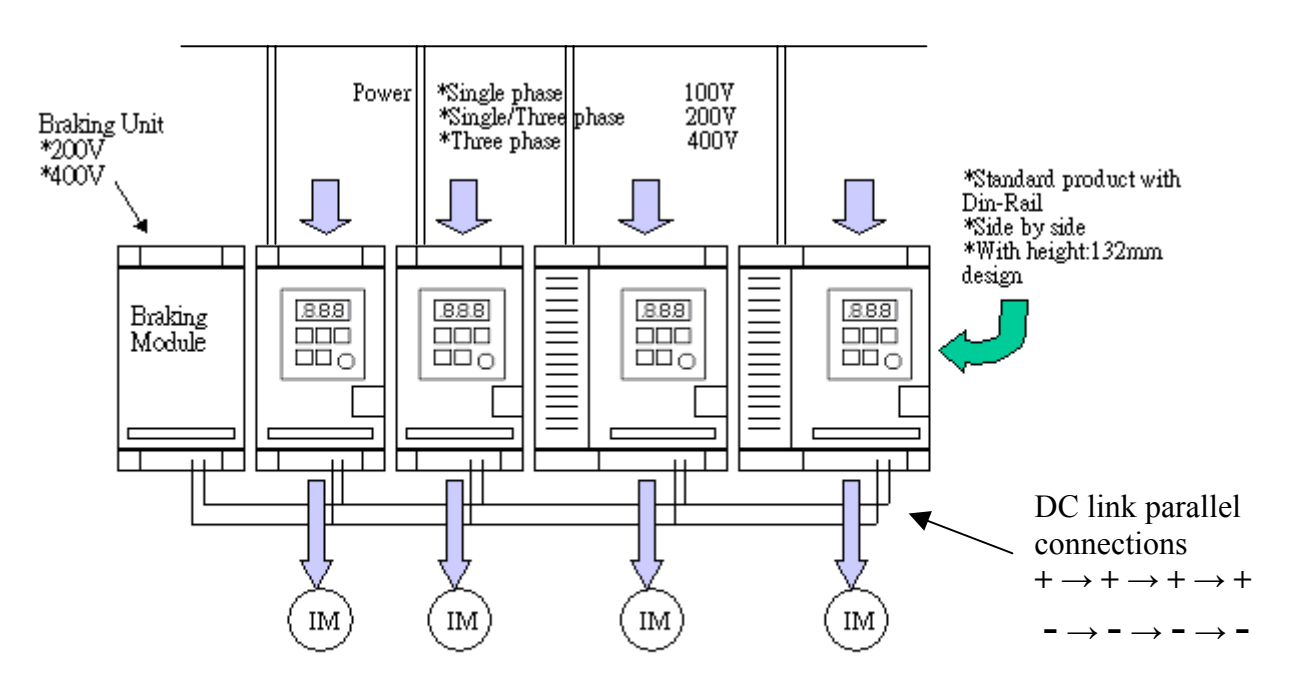

#### **3.8 Multi-***iDrive* **installation with regenerative loads**

If all *iDrives* are of the same voltage rating, the DC bus connections of each can be connected together in parallel. Regenerated braking power from stopping of high inertia loads can then be dissipated or partly dissipated between all of the paralleled *iDrives.*  If more energy requires dissipating, a braking module and resistors can be connected as shown above.

Note: All drives must power on at the same time\*.

Notes:

- $*$ If parallel connecting the DC busses of different capacity inverters; Must power up in sequence: Largest capacity first  $\rightarrow$  smallest capacity last.
- DC fuses and/or other precautions may be necessary.
- Never connect '+' terminals to '-' terminals or damage will occur.

If in doubt consult your local *iDrive* distributor or dealer.

## **Chapter 4 Programming instructions & Parameter list**

#### **4.1 Keypad**

**4.1.1 Keypad layout** 

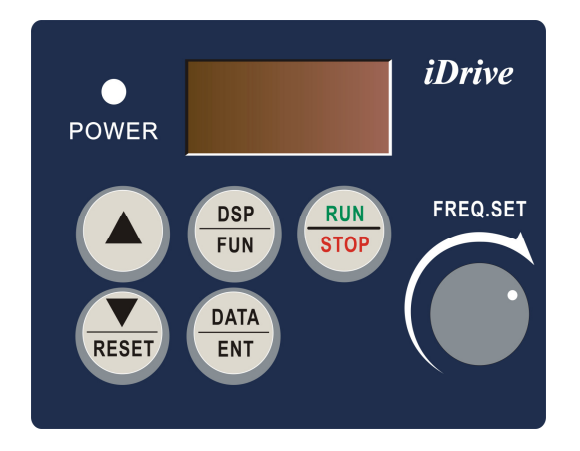

#### **4.1.2 Local and Remote operating modes**

#### **Local mode**

 Run Command Set **(A00 = 000):** Run command only from **RUN / STOP** keys on the keypad.

Frequency command

 Set **(A01 = 000):** UP/DOWN keys on keypad control the motor frequency (speed). Set (A01 = 001): only the 'Freq.Set' potentiometer (VR) on the keypad can control the motor speed.

#### **Remote mode**

 Run Command Set **(A00 = 001):** Run command only by digital input to TM2 terminal S1 to S4. Terminals S1 to S4 can be configured for 'RUN' input by setting functions (**b34 to b38 = 000 / 001)**

Frequency command

Set **(A01 = 002):** only external speed reference to TM2 terminal 10 (AIN) can control the motor speed. Note: Switch SW2 and  $(b61 = 000 / 001)$  must be set for either 0-10V or 4-20mA input.

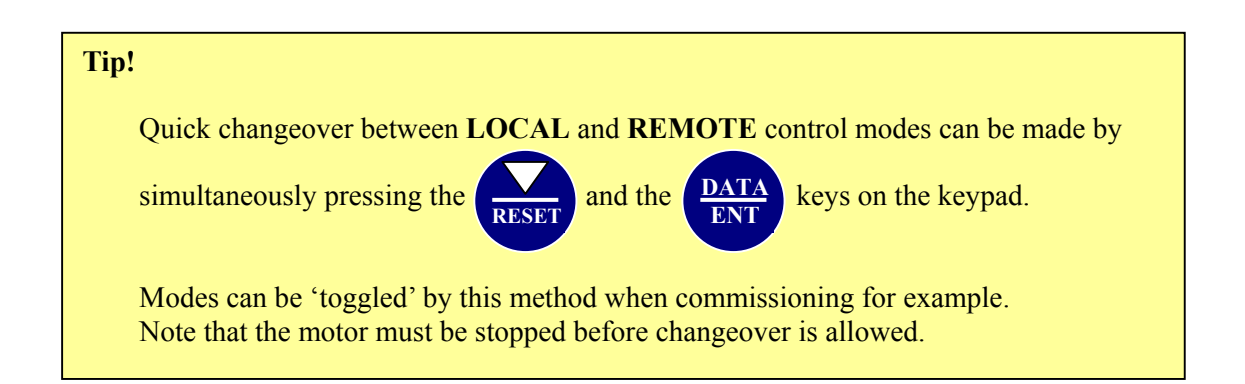

#### **4.1.3 Keypad navigation**

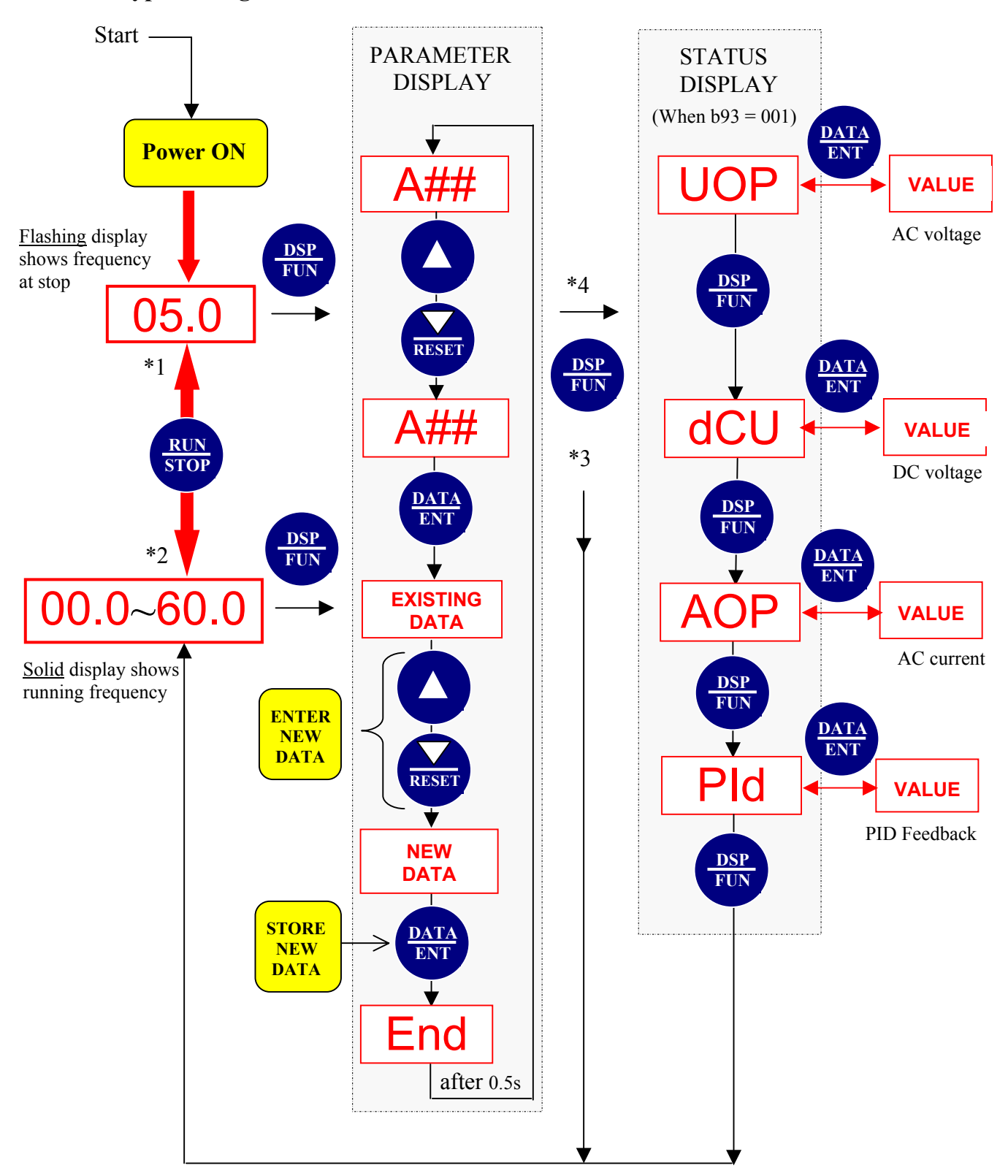

- \*1: Display flashes with set frequency in STOP mode.
- \*2: Display is steady (not flashing) with set frequency in RUN mode.
- (Required output frequency can be set during both STOP and RUN modes.)
- \*3: If parameter A12 = 000 (factory setting) then display returns to RUN/STOP frequency.
- If parameter  $A12 = 001$ , b parameters will now be visible.
- \*4: If parameter b93 = 001, STATUS DISPLAYS will now be opened.
# **4.2 Parameter functions Quick-Start 'A' parameter function list**

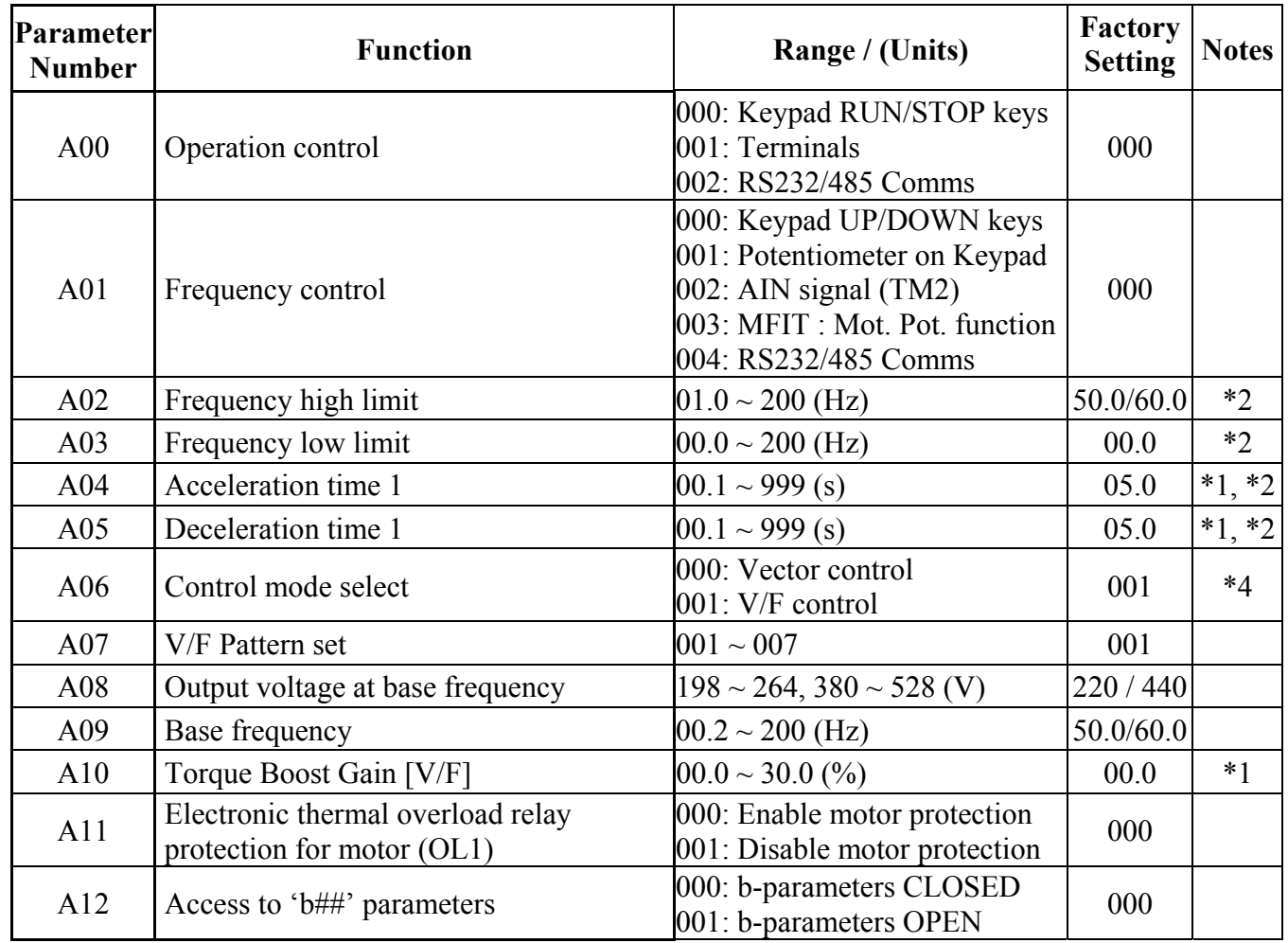

# **Advanced 'b' parameter function list** (Access to these parameters by setting A12 = 001)

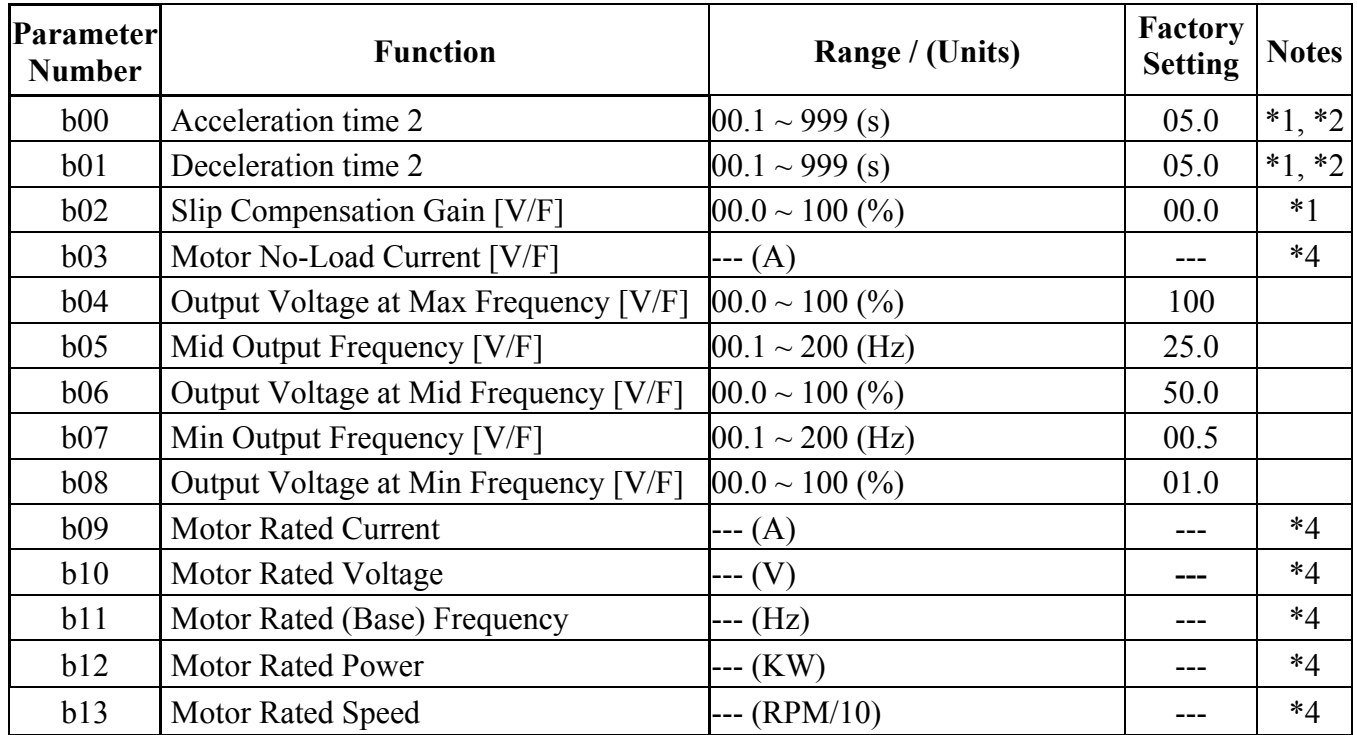

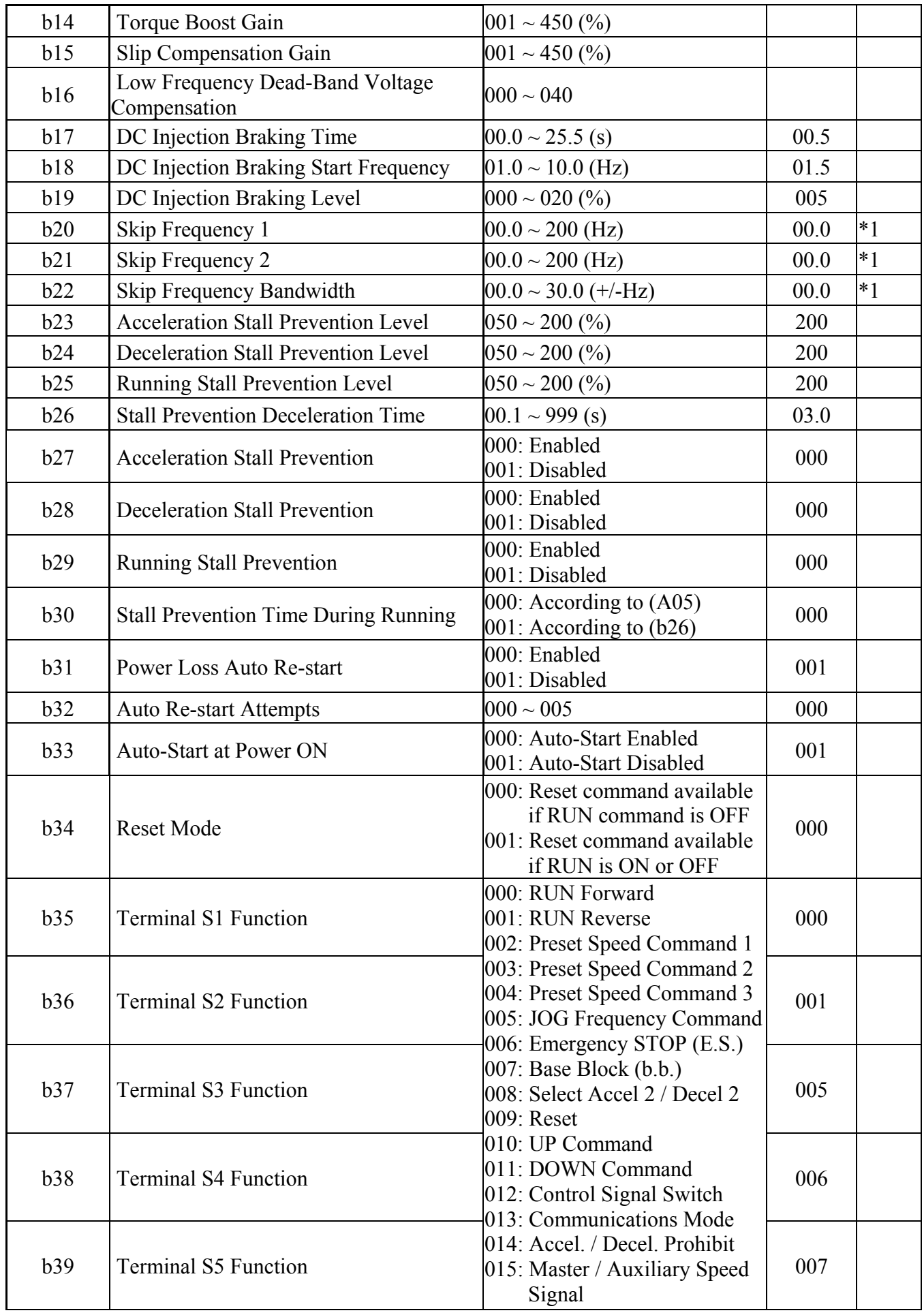

Chapter 4 Software index

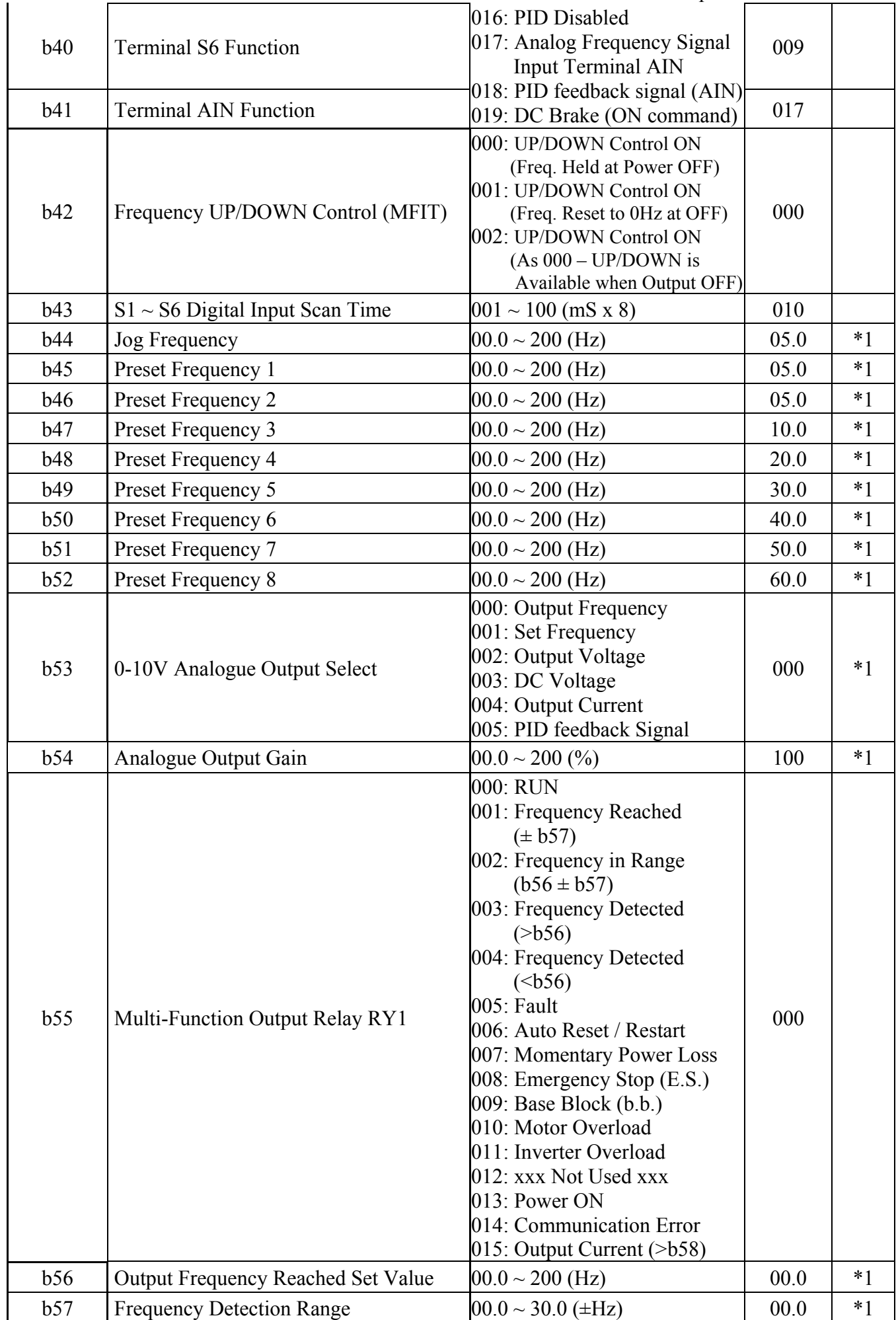

Chapter 4 Software index

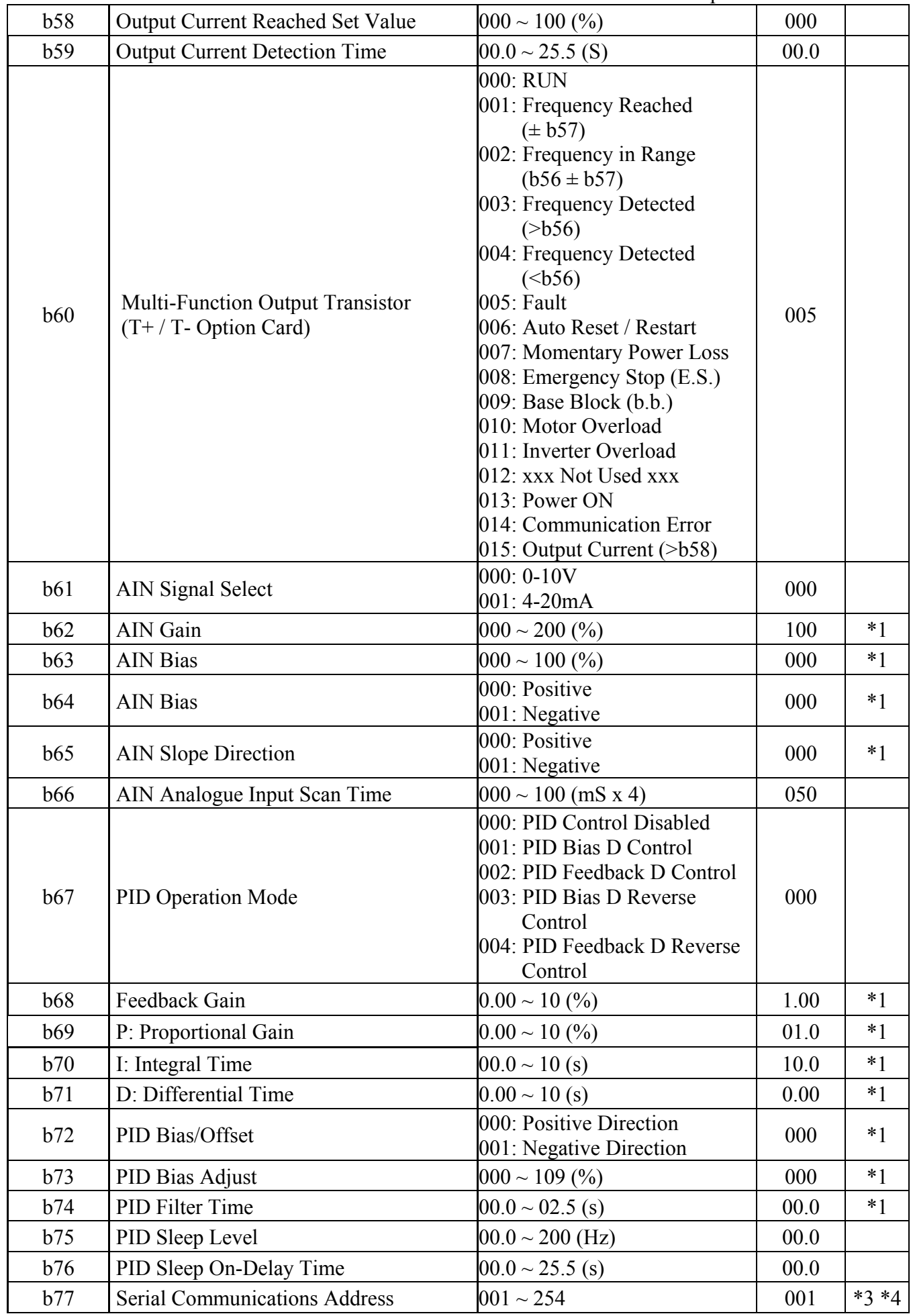

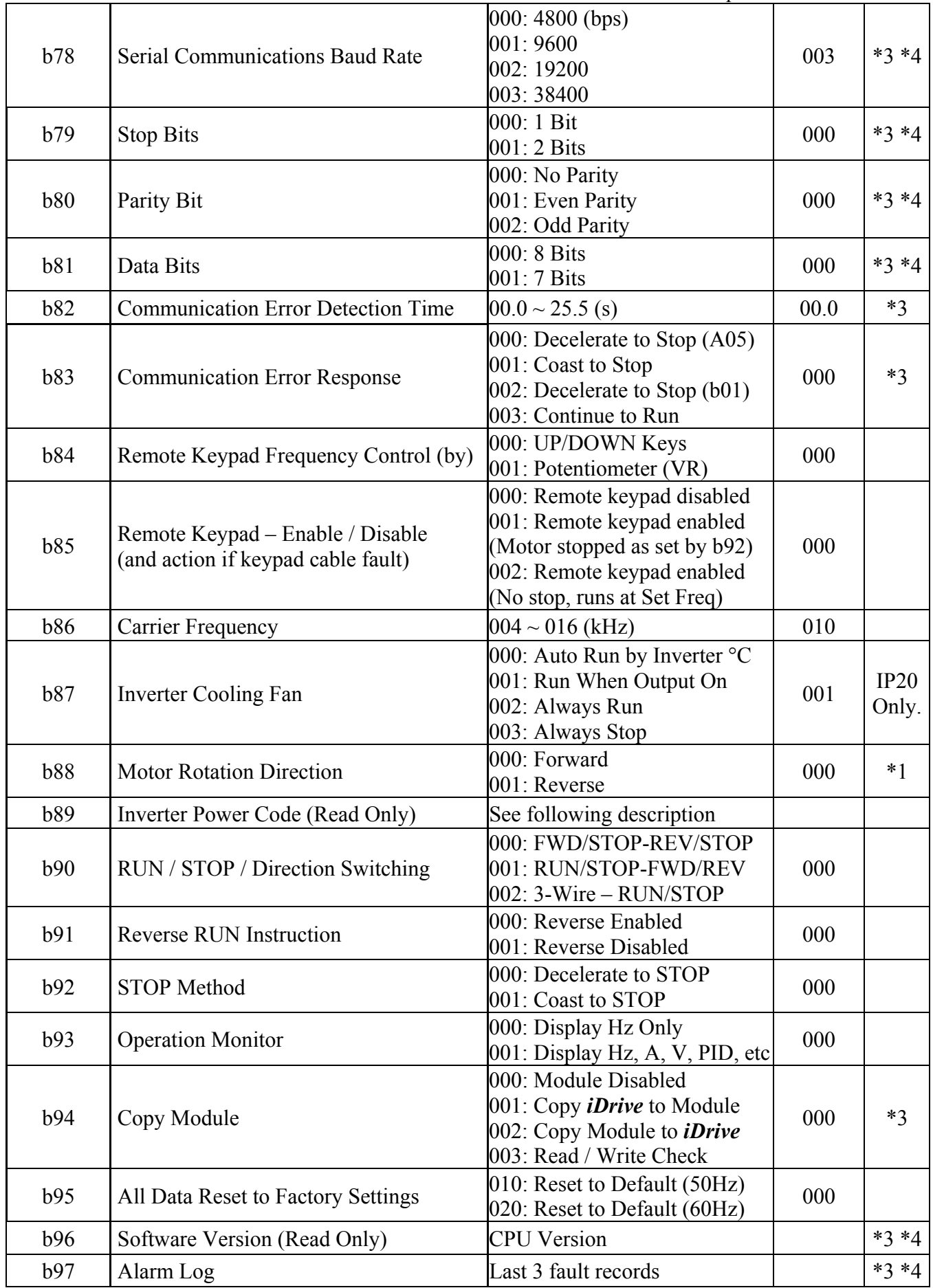

Note: \*1: Parameter value can be modified when *iDrive* output is on (motor running).

- **\*2: Frequency resolution is 1Hz for settings above 100 Hz.**
- **\*3: Cannot be modified during communication.**
- **\*4: Do not change while making factory setting.** 
	- **b95 factory setting is 010 (50Hz) and motor parameter value is 140.**
	- **b95 factory setting is 020 (60Hz) and motor parameter value is 170.**

# **4.3 Parameter Function Description**

# **Basic 'A' parameter functions**

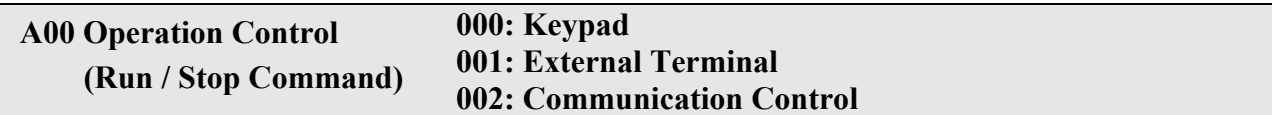

1.) A00 = 000, *iDrive* RUN/STOP command is from keypad.

2.) A00 = 001, *iDrive* RUN/STOP command is from external terminals.

3.) A00 = 002, *iDrive* RUN/STOP command by serial communication.

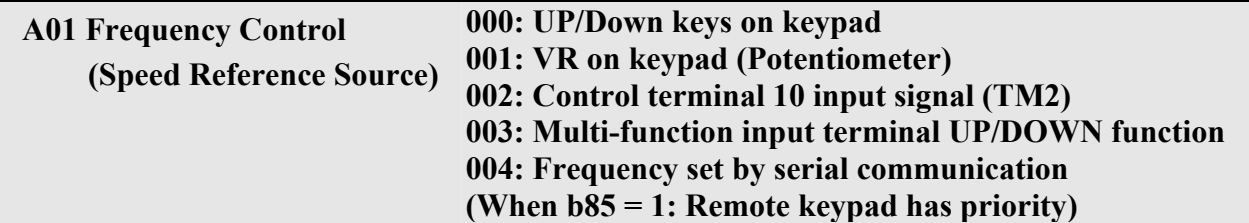

- 1.) A01 = 001, when one of parameter group  $b35 \sim b38$ , or b41 is set to 015 and multi-function input terminal is OFF, the frequency is set by VR on keypad. If the multi-function input terminal is ON, the frequency is set by analog signal (auxiliary speed) from TM2.
- 2.) A01 = 002, when one of parameter group  $b35 \sim b38$ , or b41 is set to 015 and multi-function input terminal is OFF, the frequency is set by analog signal (auxiliary speed) from TM2. If the multi-function input terminal ON, the frequency is set by VR on keypad.
- 3.) Up/Down terminal: Refer to description of parameter group b35~ b38 (multi-function input Terminal)
- 4.) Priority of reading frequency command: Jog > preset frequency > (Keypad $\blacktriangle \blacktriangledown$  or TM2 UP/ Down or communication)

# **A02 Frequency upper limit (Hz) : 01.0 - 200 A03 Frequency lower limit (Hz): 00.0 - 200**

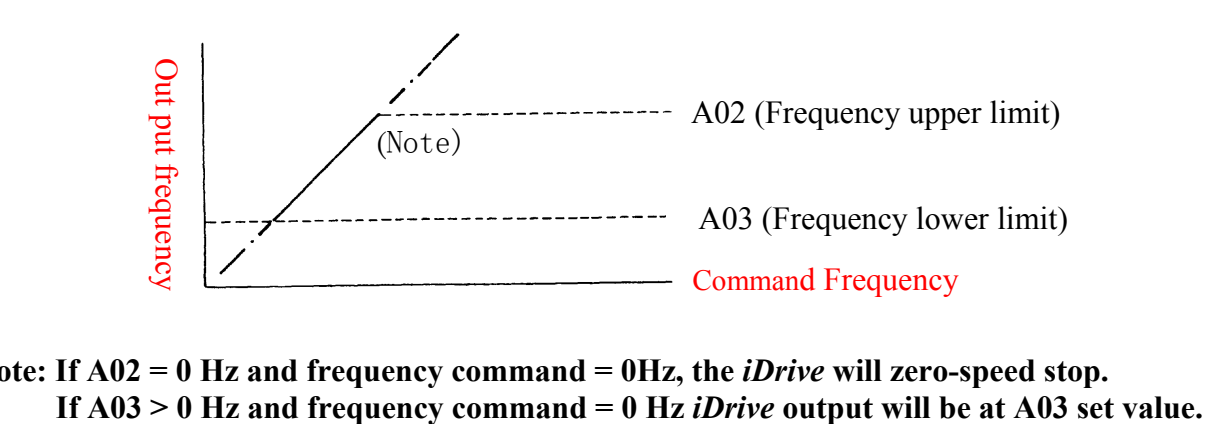

Note: If A02 = 0 Hz and frequency command = 0Hz, the *iDrive* will zero-speed stop.

# **A04 Acceleration time 1 (s): 00.1 – 999 A05 Deceleration time 1 (s): 00.1 – 999**

Formula for acceleration/deceleration time: Denominator is based on factory setting in Sensorless Vector control a) Motor rated frequency (Sensorless Vector control). b) Max output frequency (V/F control).

a)

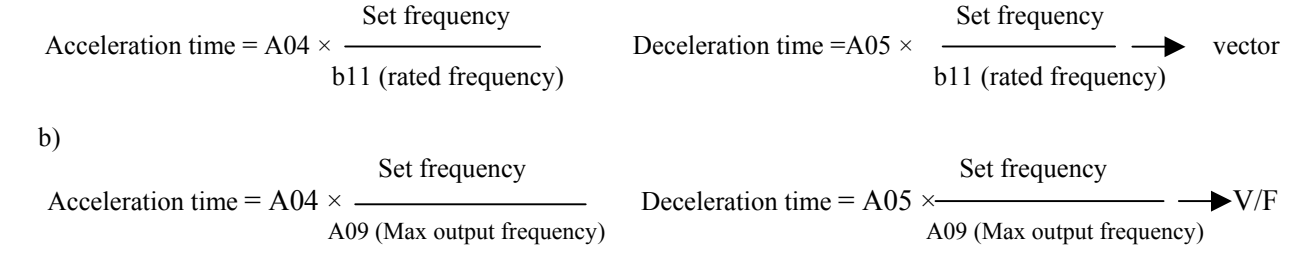

**A06: Control mode Vector control or V/F control** 

A06 = 000: *iDrive* operates in Sensorless Vector mode. Dynamic response to changing load is improved, motor starting torque increased and low-speed operation is more stable. For better S/V control it is also necessary to input correct values into parameters A08, A09, b09 – b16.

A06 = 001: *iDrive* operates in V/F mode. Standard performance for fans, pumps, and other nondemanding (non-dynamic) loads.

# **A07: V/F Preset patterns 1 – 7**

 $A07 = 007$ .

Selects user configurable V/F pattern by setting parameters A09, b04 – b08.

Care should be taken when using this feature as incorrect setting of these parameters may cause motor over-heating or incorrect operation.

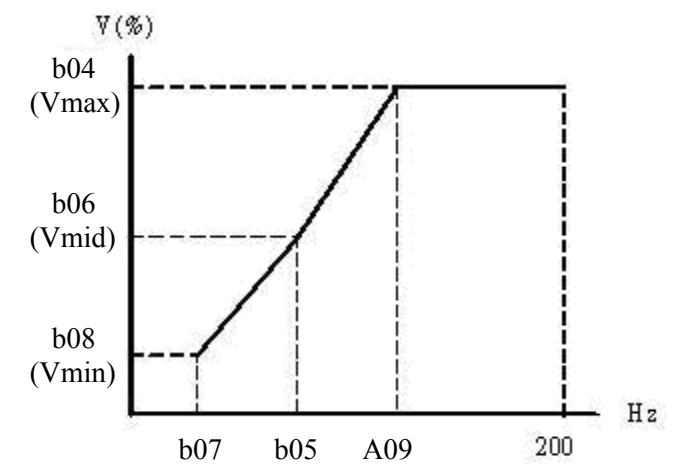

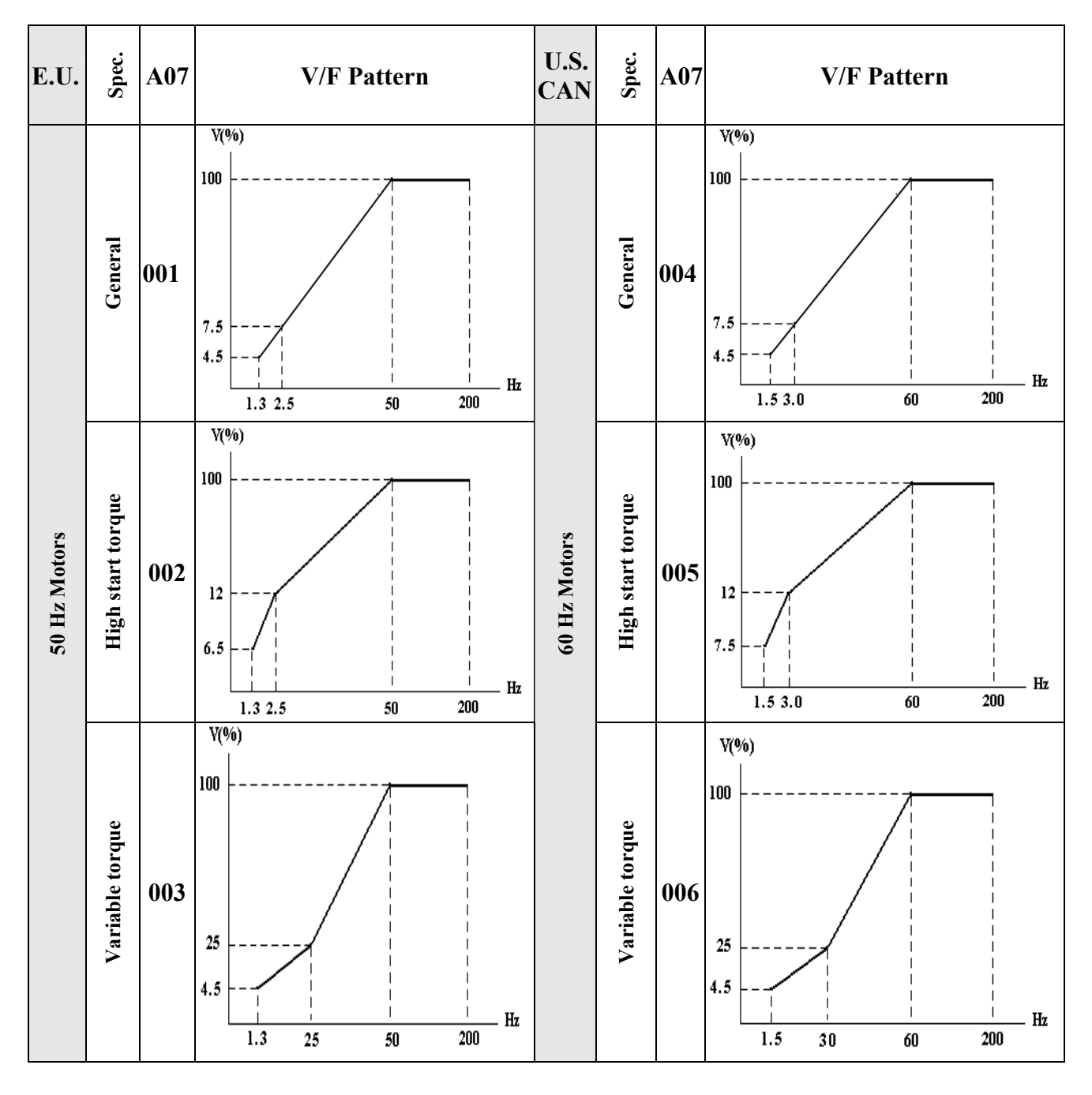

 $A07 = 001 \sim 006$  User selectable fixed V/F patterns (refer to following table).

# **A08 V/F Base Voltage A09 V/F Base Frequency**

In example below:  $A09 = 50$ Hz,  $b04 = 100\%$ 

If A08 setting is 200~240V, then output voltage for the pattern:

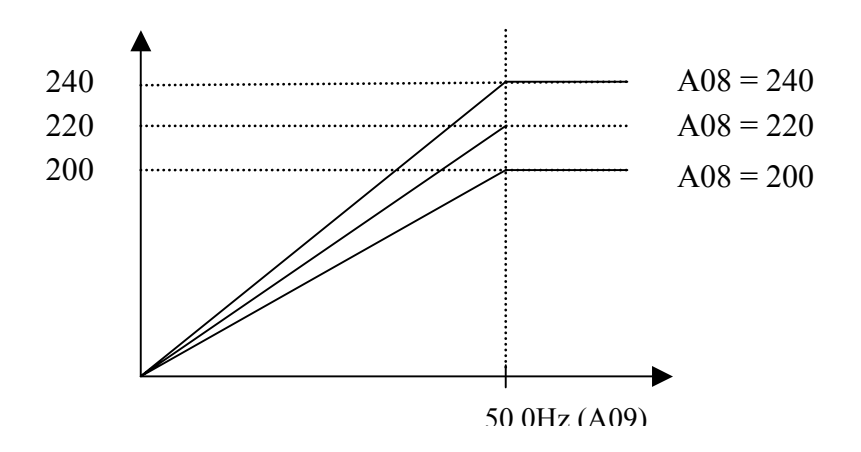

The *iDrive* output voltage cannot exceed its input voltage.

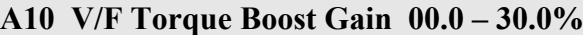

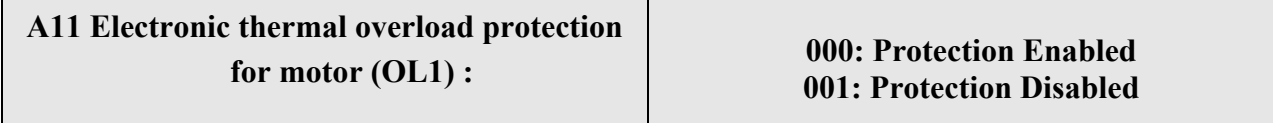

Set A11 = 000 and **b09** to rated motor current (Amps) to give correct thermal overload protection.

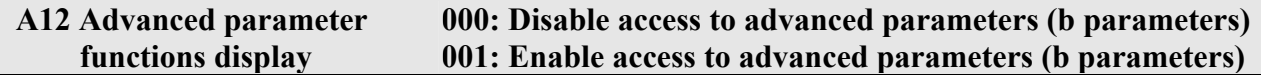

A12 = 000. Parameter group **'b'** cannot be displayed or accessed. A12 = 001. Enable display and access parameter group **'b'**.

# **Advanced 'b' parameters functions**

 **b00 Acceleration time 2 (s): 00.1 – 999 b01 Deceleration time 2 (s): 00.1 – 999** 

# **b02 V/F Slip Compensation Gain 00.0 – 100%**

# **b03 Motor no-load current (A)**

Motor no-load current differs with *iDrive* capacity b89. Adjust according to motor information.

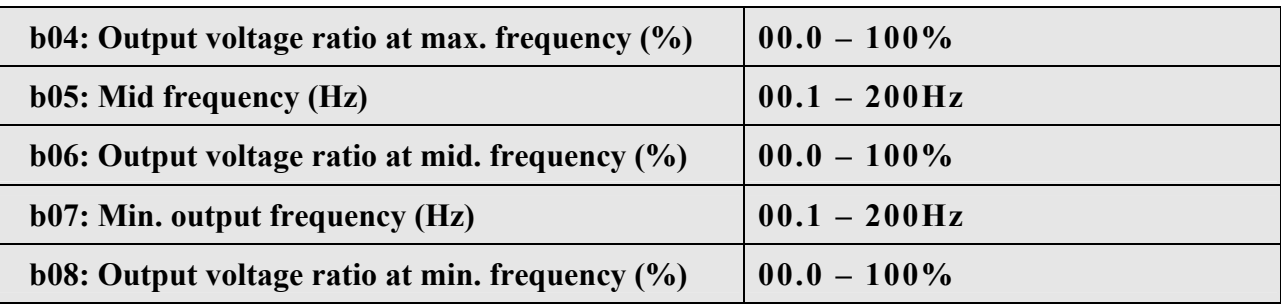

b04~b08 please refer to A07 description

 **b09 Motor rated current (A) b10 Motor rated voltage (V) b11 Motor rated base frequency (Hz) b12 Motor rated power (kW) b13 Motor rated speed (RPM)** 

# **b14 Torque Boost Gain (Only for vector control, A06 = 001)**

If motor load torque increases, this function increases the available output torque to match the load.

 (load current) (torque boost)  $\triangle Te = \quad I \quad \times \quad$  Gain

• Torque/Speed curve pattern:

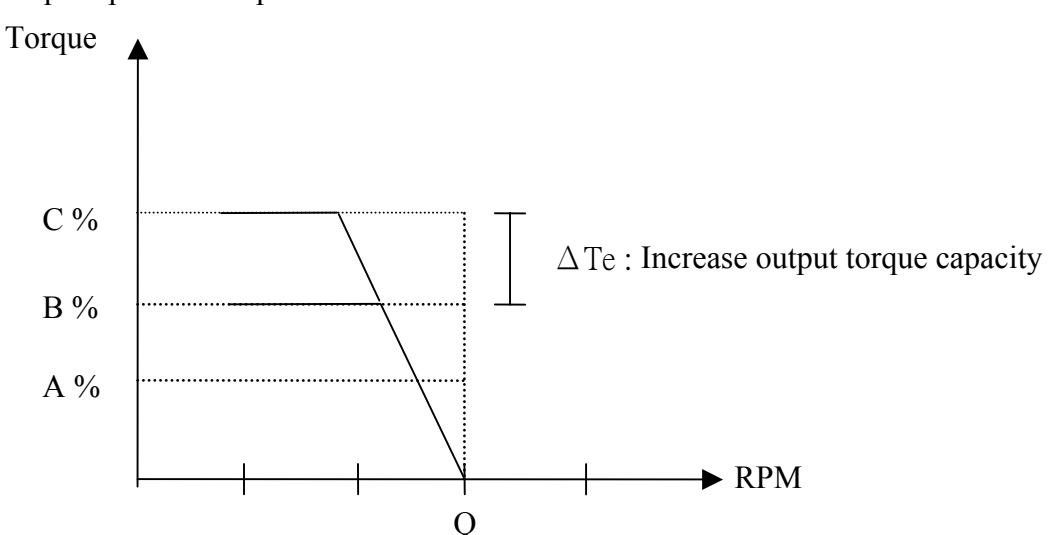

• Operating frequency range:  $0 \sim$  Motor rated frequency

- When the motor output torque is not enough, increase b14 set value.
- If the motor vibrates or becomes very hot decrease b14 set value.
- If running at low speeds for long periods, high b14 set value can cause the motor to overheat
- The maximum output torque limit is proportional to the *iDrive* rated current.
- If increasing b14 set value causes the output current to be too large, increase b03 set value.

### **b15 Slip Compensation Gain (Only for vector control, A06 = 001)**

If the detected motor load is too large, speed will drop. Increase gain b15 to compensate.

 (load current) (slip compensation )  $\Delta F_{slip}$  = I  $\times$  Gain

• Torque/Speed curve pattern:

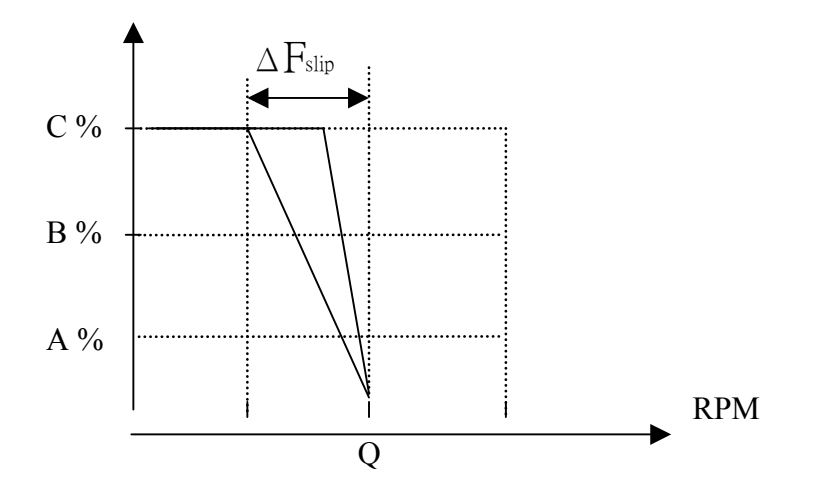

• Operating frequency range: 0 ~motor rated frequency.

- When the motor load is high, speed will decrease (slip). Increase b15 set value to compensate.
- If the motor vibrates or becomes very hot decrease b14 set value.
- The maximum rotational output speed limit is fixed by the motor maximum set frequency.

# **b16 Low Frequency DB Voltage Compensation (Only for Vector control, A06 = 001)**

Increasing b16 set value will increase output voltage and low frequency torque.

• Output voltage/frequency pattern:

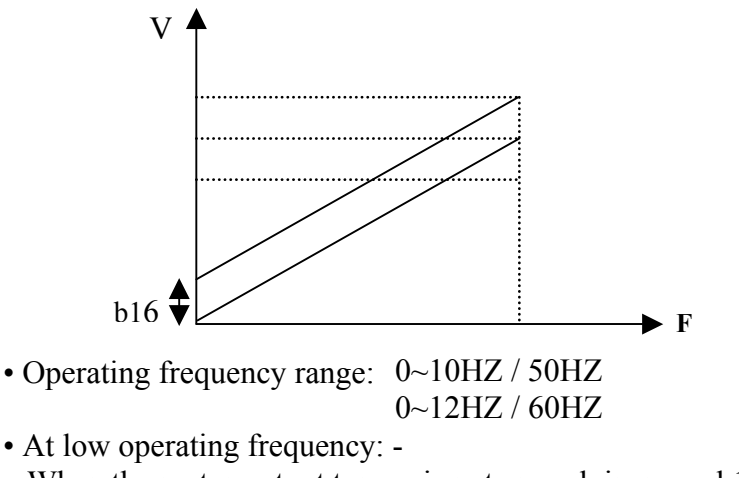

When the motor output torque is not enough increase b16 set value.

```
b17 DC braking time (s) 00.0~25.5 
b18 DC braking start frequency (Hz) 01.0~10.0 
b19 DC braking level 00.0~20.0%
```
b17 / b18: DC braking time and start frequency, as following figure:

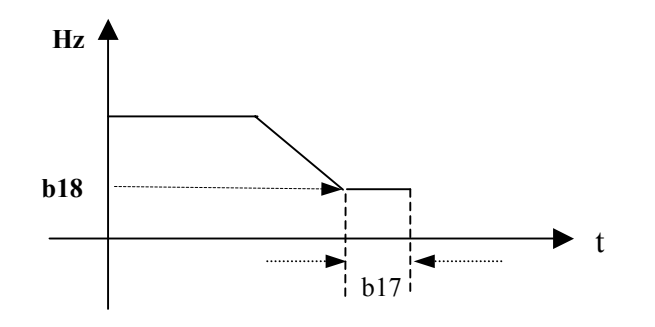

```
b20 Skip Frequency 1 (Hz) : 00.0 – 200 
b21 Skip Frequency 2 (Hz) : 00.0 – 200 
b22 Skip Frequency Hysterisis (± Hz) : 00.0 – 30.0
```

```
Example: When b20 = 10.0Hz
              b21 = 20.0Hz
              b22 = 02.0Hz
```
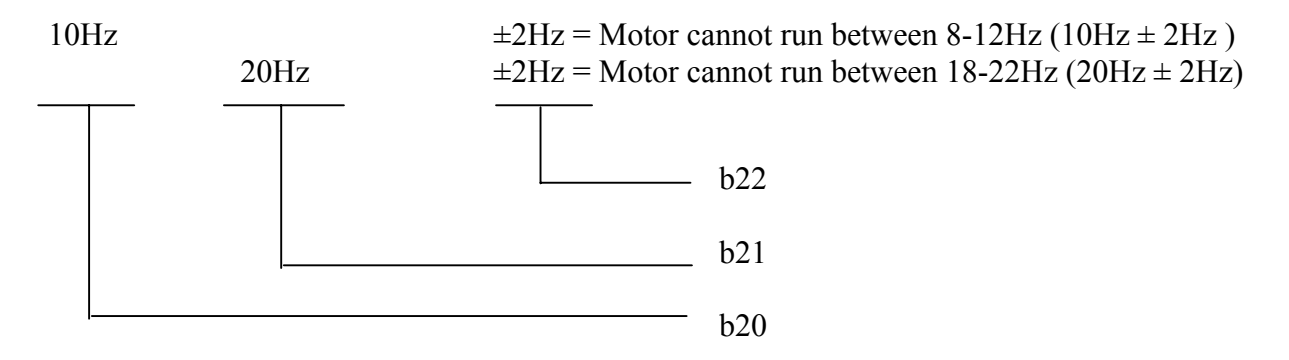

 **b23 Acceleration stall-prevention level: 050% ~ 200% b24 Deceleration stall-prevention level: 050% ~ 200% b25 Run stall-prevention level: 050% ~ 200% b26 Stall prevention deceleration time: 00.1 ~ 999s b27 Acceleration stall-prevention: = 000: Enable Stall prevention during acceleration. = 001: Disable Stall prevention during acceleration. b28 Deceleration stall-prevention: = 000: Enable Stall prevention during deceleration. = 001: Disable Stall prevention during deceleration. b29 Run stall-prevention: = 000: Enable Stall prevention in Run mode. = 001: Disable Stall prevention in Run mode. b30 Stall prevention time during run mode. = 000: according to A05 (Deceleration Time 1).** 

**= 001: according to b26.** 

- 1.) When the acceleration time is set too short the *iDrive* may trip on Over-Current (OC). If the time accelerating time cannot be increased use stall-prevention. A stall-prevention level needs to be programmed and when the inverter detects this level it freezes the acceleration ramp until the current falls below the set level, then continues accelerating.
- 2.) When the Deceleration time is set too short the *iDrive* may trip on Over-Voltage (OU). If the time deceleration time cannot be increased then stall-prevention can be used. A stallprevention level has to be programmed and when the inverter detects this level it holds the deceleration ramp until the DC link voltage falls below the factory set level, then continues decelerating.
- 3.) The *iDrive* could stall during run mode due to an impact load or sudden changes of the load. Stall prevention in run mode will detect a programmed stall level (b25) for a period of time (b30) , if the level exceeds b25 , then the *iDrive* reduces its output frequency (speed) to provide the required additional torque to overcome the stall condition. Once this level is below the programmed stall level then it ramps up to its normal running speed.

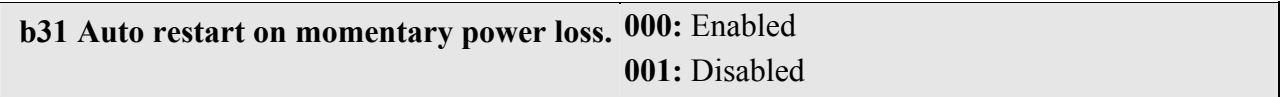

b31 = 000: Auto restart after a momentary power loss is enabled on resumption of power and application of run signal, according to setting of parameter A00.

The *iDrive* will carry out an auto speed search, once the motor speed and direction are found then it will accelerate to the running speed prior to the power loss.

 $b31 = 001$ : Auto restart disabled.

# **b32 Auto restart times: 000 ~ 005**

1.) b32 = 000: The *iDrive* will not auto-restart on fault trip.

2.)  $b32 > 000$ 

The *iDrive* will carry out an auto-speed search 0.5 sec after the fault trip, while the output is switched off and the motor is coasting to stop.

Once the rotating speed is determined the *iDrive* will accelerate or decelerate from this speed to the running speed before the fault.

3.) Auto restart will not occur following OL1, OL2, OH, or BB alarms.

Note:- Auto restart will not function while DC injection braking or decelerating to stop.

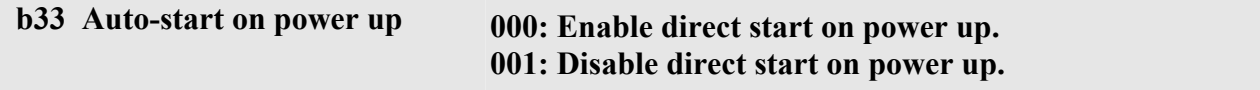

# **D**anger:

1.) When  $b33 = 000$  and external run mode  $(A00 = 001)$  are selected and a RUN command is present, the *iDrive* will auto-start the motor when power is applied.

# *This feature should only be considered when all safety implications of its use have been investigate, risk assessment for maintenance, use of warning labels etc.*

2.) When  $b33 = 001$  and external run mode  $(A00 = 001)$  are selected, and a RUN command is present, the motor will not auto-start when power is applied to the *iDrive*.

The *iDrive* display will flash and SP1' error message. It can only restart after the RUN command has been removed then reapplied.

### **b34 Reset mode** 000: Reset is enabled only when a RUN command is OFF. **001: Reset is enabled when a RUN command is OFF or ON.**

b34 = 000. Fault cannot be reset therefore *iDrive* cannot start if a RUN command is ON (A00=001)

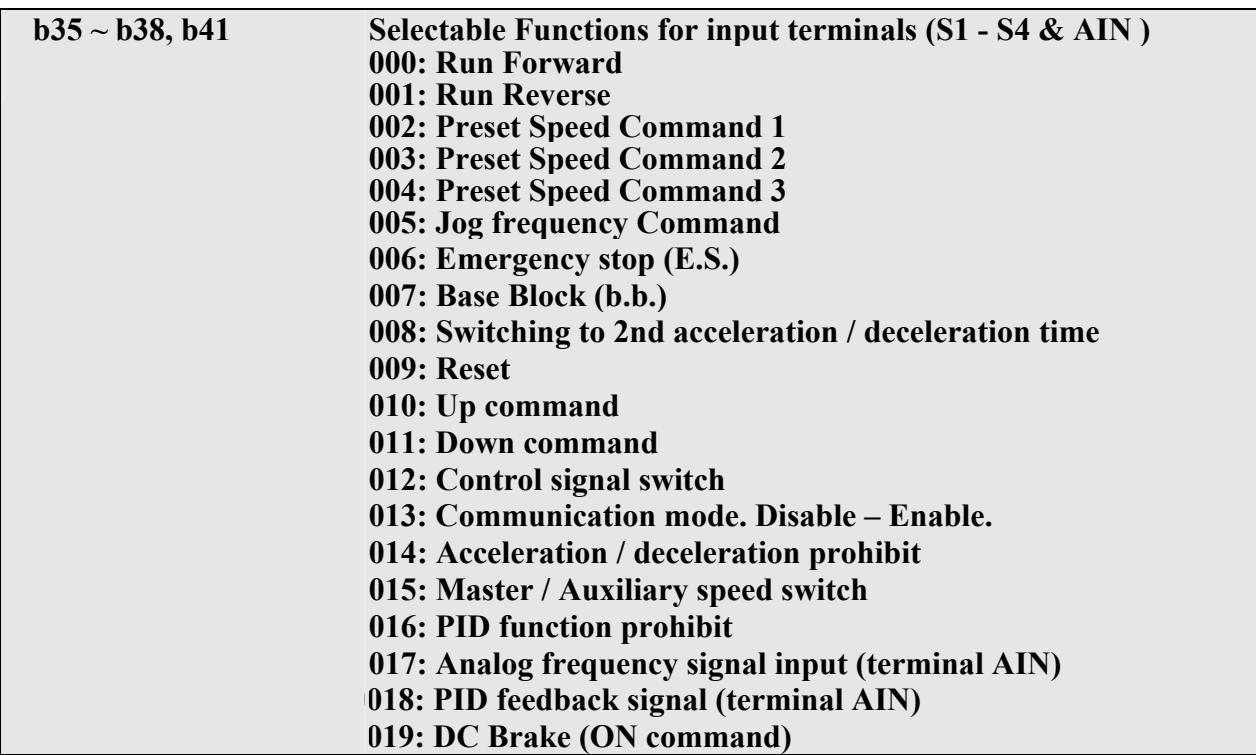

1.) S1~S4 & AIN on TM2 are multi-function input terminals (MFIT); configure as shown above.

2.) Parameters b35~b38, and b41 control the function of each terminal as shown below: b35 controls terminal S1, b36 controls terminal S2, b37 controls terminal S3, etc

#### **b35 ~ b38 (or b41) = 000/001 (Forward/ Reverse)**

Forward command ON means motor will run forward, when OFF, the motor stops. b35 factory default is forward command.

Reverse command ON means motor will run in reverse, when OFF, the motor stops. b36 factory default is reverse command.

If forward and reverse commands are ON simultaneously the motor will stop.

#### **b35 ~ b38 (or b41) = 002~004 (Preset Speed Command 1~3)**

When a run signal is applied and the selected external multi-function input terminal is on, the *iDrive* will run at one of 8 preset speeds, which are controlled by the status of the terminals. The corresponding speeds are as that programmed in parameters b44 to b52 as shown in the table below.

#### **b35 ~ b38 (or b41) = 005 (Jog Frequency Command)**

When run signal is applied and the selected external multi-function input terminal is on and set to Jog speed, the *iDrive* will run according to b44.

 **Priority: Jog > Preset Speed**

Chapter 4 Software index

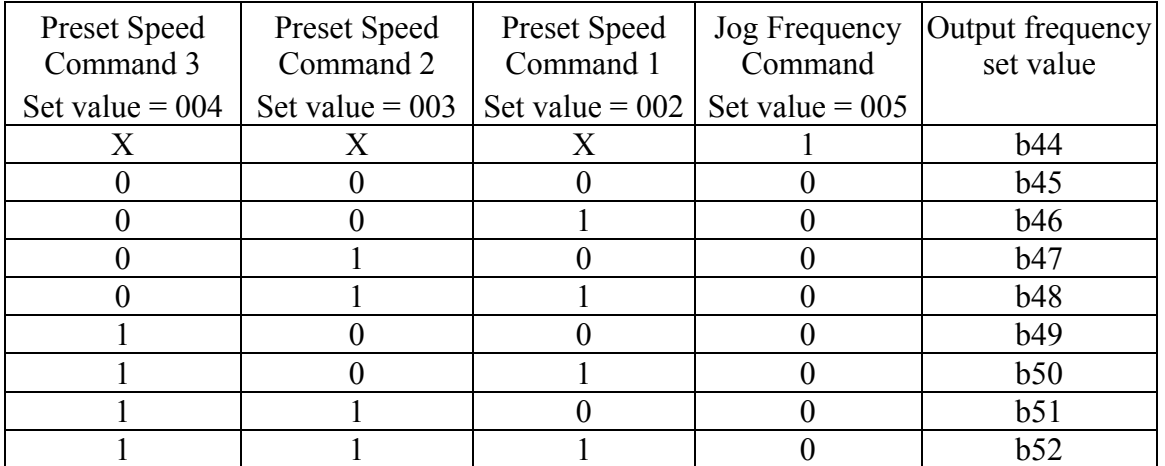

#### **b35 ~ b38 (or b41) = 006: Emergency Stop (E.S)**

The *iDrive* will decelerate the motor to stop on receiving the external emergency stop signal. The display will be flashing 'E.S.'

The *iDrive* will only start the motor again when the Emergency Stop signal is removed and the start signal is turned off and then on again (remote start mode) or the Run key is pressed in (keypad mode). Removing the Emergency Stop signal before the *iDrive* has fully stopped the motor will not inhibit the Emergency Stop operation.

Output relay can be set to Emergency Stop fault by setting  $b55 = 008$ 

#### **b35 ~ b38 (or b41) = 007: Base Block (b.b.)**

The *iDrive* will stop the motor immediately on receiving a Base Block signal regardless of setting of b92 and display flashes '**b.b.**' The *iDrive* auto restarts in speed search when b.b. is signal removed.

#### **b35 ~ b38 (or b41) = 008: Switching to Acceleration time 2 / Deceleration time 2**

When terminal is ON the 2nd acceleration / deceleration ramps are selected.

#### **b35 ~ b38 (or b41) = 009: Reset command**

Reset command ON. The *iDrive* output will be disabled. Resettable faults will be cleared.

 $b35 \sim b38$  (or  $b41$ ) = 010 / 011: UP / DOWN function: (According to acceleration/deceleration time)

**Set A01 = 003,** to enable UP/DOWN function. The UP/DOWN key on Keypad is unavailable for changing frequency directly in this mode.

**Set b42 = 000,** When an UP/DOWN signal is ON, the *iDrive* accelerates / decelerates the motor to a frequency and stops accelerating / decelerating when the UP/ DOWN signal is removed. The motor will continue at this speed until another command is given.

 The *iDrive* will decelerate the motor to stop or free run to stop when the run command is OFF according to b92. The frequency at which the *iDrive* stops the motor will be stored in b45.

In this mode the UP/DOWN key is unavailable for modifying frequency. Use b45 to modify.

#### **Set b42 = 001,** The *iDrive* will run from 0Hz on receiving a run command.

 UP/DOWN action is similar to above description. When the run command is removed, the motor will decelerate to stop or free run to stop (0 Hz) according to setting of b92.

The *iDrive* will output from 0Hz in next operation.

#### **Note: UP/ DOWN commands are disabled if both terminals are ON at the same time.**

#### **b35 ~ b38 (or b41) = 012: Control Signal Switch**

 Terminal OFF: Operation signal / frequency reference signal is controlled by A00/A01. Terminal ON: Operation signal / frequency signal is controlled by keypad (not controlled by A00/A01).

#### **b35 ~ b38 (or b41) = 013: Communication Mode Select.**

**Terminal OFF**: In communication mode, the *iDrive* is controlled by master (PC or PLC) run and frequency signals and also allowed to modify parameters. The Keypad and TM2 run/frequency signal is not available at this time. The Keypad is only available for displaying voltage / current / frequency and parameters can be read but not modified. **Emergency stop is operational.**

**Terminal ON**: PC/PLC can read and modify parameters. Note that ALL operating controls are from keypad. (Not effected by setting of A00 & A01).

#### **b35 ~ b38 (or b41) = 014: Acceleration/deceleration disable.**

When external control terminal ON, the *iDrive* will stop accelerating/ decelerating until the signal is released. The motion is as follows:

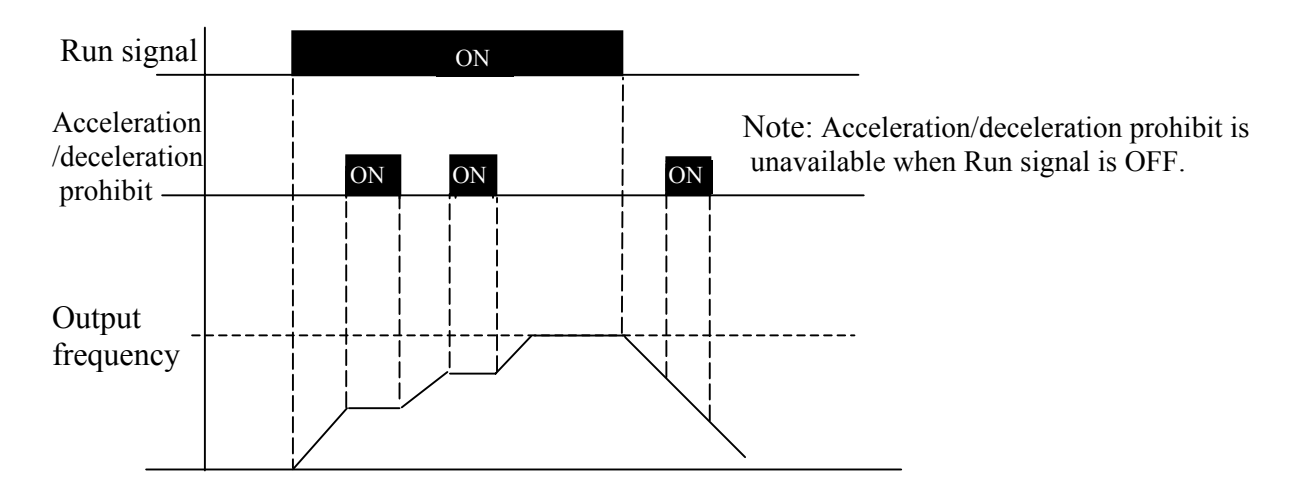

#### **b35 ~ b38 (or b41) = 015 Master/Auxiliary speed switch**

1)  $A01 = 001$ : When one of the parameters  $b35 \sim b38$  (or b41) is set to 015, and terminal is OFF, the frequency is set by the VR on the Keypad (Master speed).

When multi-function input terminal is ON, the frequency is set by the analog signal on TM2 (Auxiliary speed AIN).

2.) A01 = 002: When one of the parameters  $b35 \sim b38$  (or b41) is set to 015, and terminal is OFF, the frequency is set by the analog signal on TM2, (Master Auxiliary speed AIN).

When terminal is ON, the frequency is set by the VR on the Keypad (Auxiliary speed).

#### **b35 ~ b38 (or b41) = 016 (PID function disable)**

When input terminal is ON, PID functions set by b67 are disabled. When input terminal is OFF, PID functions are enabled.

#### **b41 = 017 Analog frequency signal input (Terminal AIN)**

Frequency reference is set by 0-10Vdc or 4-20mA on terminal AIN, set by b61 and SW2.

#### **b41 = 018 PID Feedback signal input (Terminal AIN)**

PID feedback can be connected to AIN terminal 0-10Vdc/0~20mA or 2~10V/4-20mA as set by b61 and SW2.

#### **b35 ~ b38 = 019 DC Brake signal**

When DC injection is selected (b17~b19) and TM2 DC Brake signal is OFF brake time is set by value of b17; When TM2 DC Brake signal is ON, DC brake signal is held ON until either the RUN signal is removed or the DC brake signal is removed (OFF).

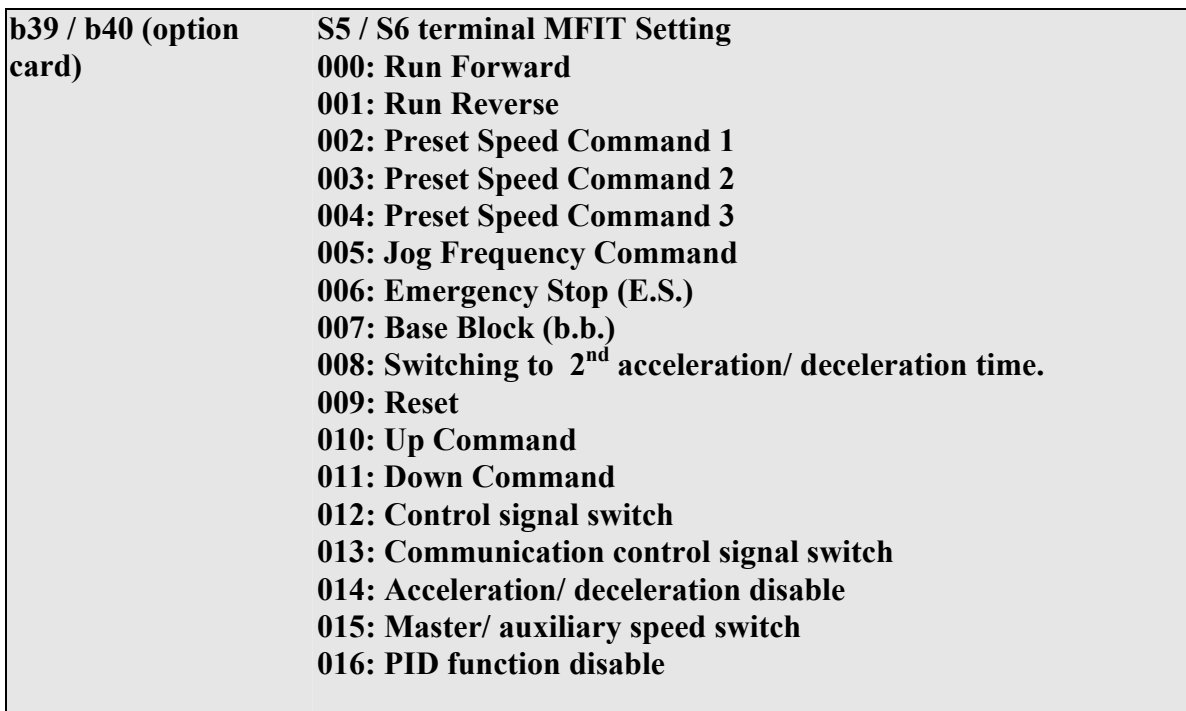

Refer to  $b35 \sim b38$ 

**b42 Frequency UP / DOWN control (Motorized pot): 000 : Set frequency by this function will be stored when the inverter stops. UP/DOWN function is not available in stop mode. 001 : Set frequency will be reset to 0Hz when the inverter stops. 002 : Set frequency will be stored when the inverter stops. UP/DOWN function is available in stop mode.**

1) **b42 = 000**, when a RUN command is ON, the *iDrive* will accelerate the motor to the frequency set in b45 then maintain running at this speed. When UP/DOWN terminal is ON, the *iDrive* begins to accelerate/decelerate the motor until the signal goes OFF then it runs at this new speed etc.

When the RUN goes OFF, the *iDrive* decelerates or coasts the motor to stop according to the

setting of b92. The frequency at which the RUN signal is OFF will be stored in b45.

 The UP/DOWN Key is not available at stop. The stored frequency cannot be changed by UP/DOWN terminal, but can by changing the value of b45.

- 2) **b42 = 001**, the *iDrive* will run from 0 Hz when run signal is applied. UP/DOWN operation method is same as b45 = 000, but when next RUN signal is ON, *iDrive* will start from 0Hz.
- 3)  $b42 = 002$ . Same as when  $b45 = 001$  but UP/DOWN is available while in stop mode.

**b43:** Multi-function input terminal S1~S6 signal scan time  $(N, mS \times 8)$ ,  $N = (1-100$  times). **b66:** AIN signal scan time  $(N. mS \times 8)$ ,  $N = (1-100$  times).

- 1.) If b43 scan time is set to say 80mS (i.e  $N = 10$ ) then digital input signals on for less then 80mS will be ignored.
- 2.) If the CPU scans the same input signal for N times (scan times), it is accepted as normal. If it is less than N times, it will be taken as noise. One scan time: 8ms.
- 3.) User can increase the CPU scan time to counteract electromagnetic noise in the operating environment. Increasing b43/b66 will reduce the inverter response time.

#### **b44 – b52 Keypad, Jog and Preset Frequency setting**

 Note 1: - Frequency selection will be made according to status of terminals S1- S4 & AIN and setting of parameters b35-b38 and b41 as required. Note2:- Selected preset frequency values should be programmed into parameters  $b44 - b52$  as required.

#### 1) **b35 ~ b38, and b41 = 002 - 004 (Preset Frequency Command 1~3)**

When a run command is applied and any of the selected multi-function input terminals are ON, the motor will run at the preset frequency according to the table below.

#### 2)  $b35 \sim b38$ , and  $b41 = 005$  (Jog Frequency Command)

External input terminal is set to Jog operation. When terminal is ON, the motor will run at the Jog frequency according to the table below.

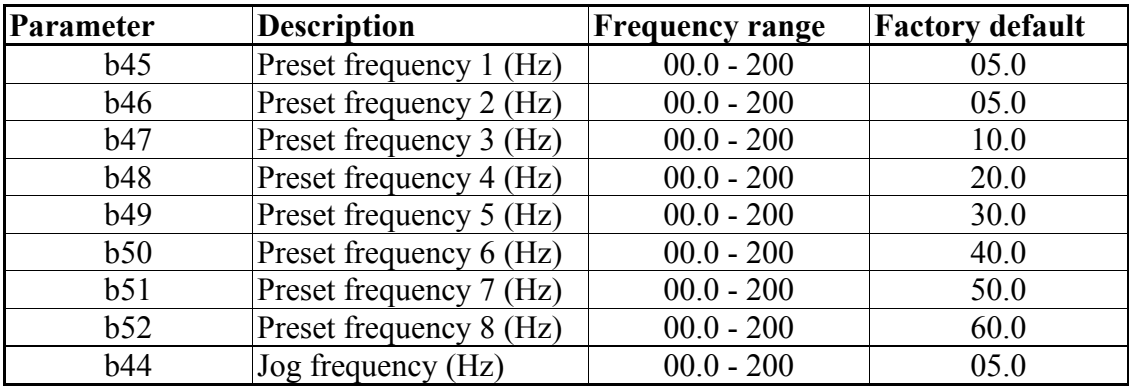

**b53 Multi-function analog output: Multi-function analog output signal select:- 001: Set / command frequency 002: Output frequency 003: DC link voltage 004: Output current 005: PID feedback signal b54 Multi-function analog output gain = 000 ~ 200%**

0-10 Vdc is output from multi-function analog output terminal FM+. Output can be set to correspond to any of the above values.

b54 is used to scale the output signal supplied to an externally connected analog device.

 $b53 = 005$ , PID Feedback. The analog input to terminal AIN (0-10Vdc or 4-20mA) will be output from terminal FM+ as 0-10Vdc.

Note: Due to hardware limits, the max output voltage from FM+ terminal is limited to 10V.

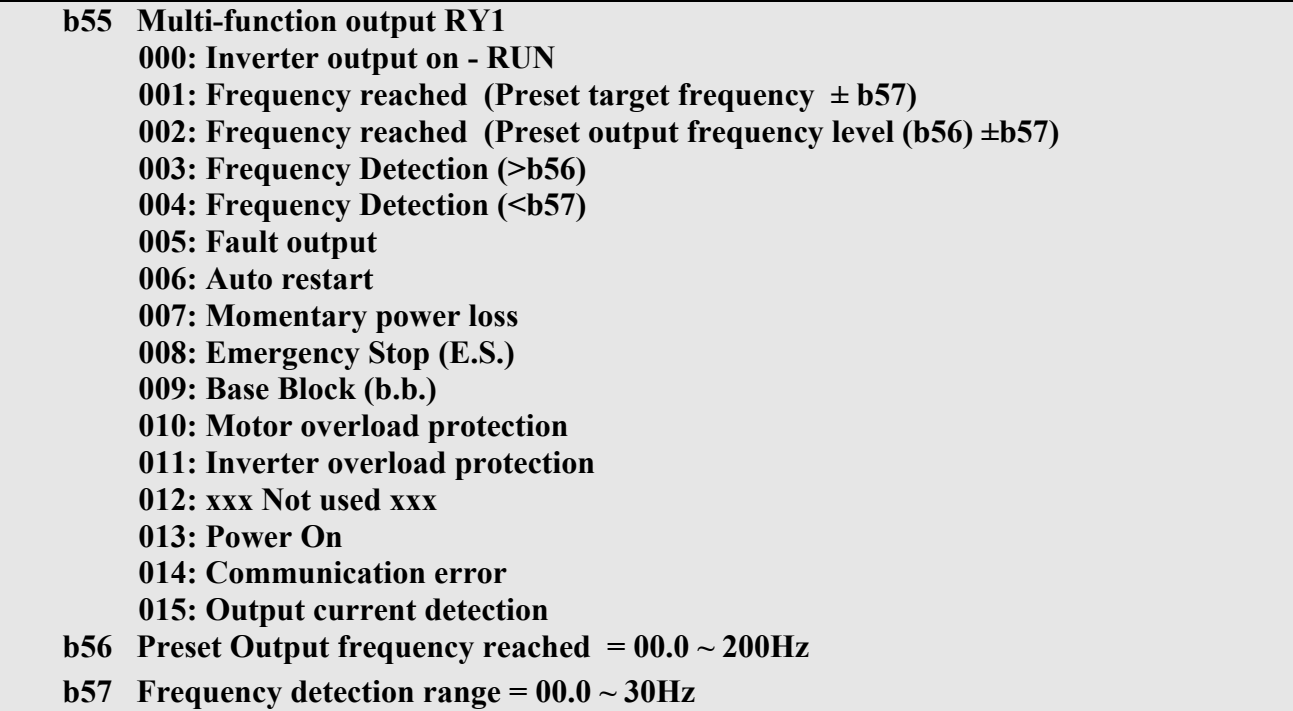

# **b55 (b60) = 001: Frequency Reached: Target frequency** ± **b57**

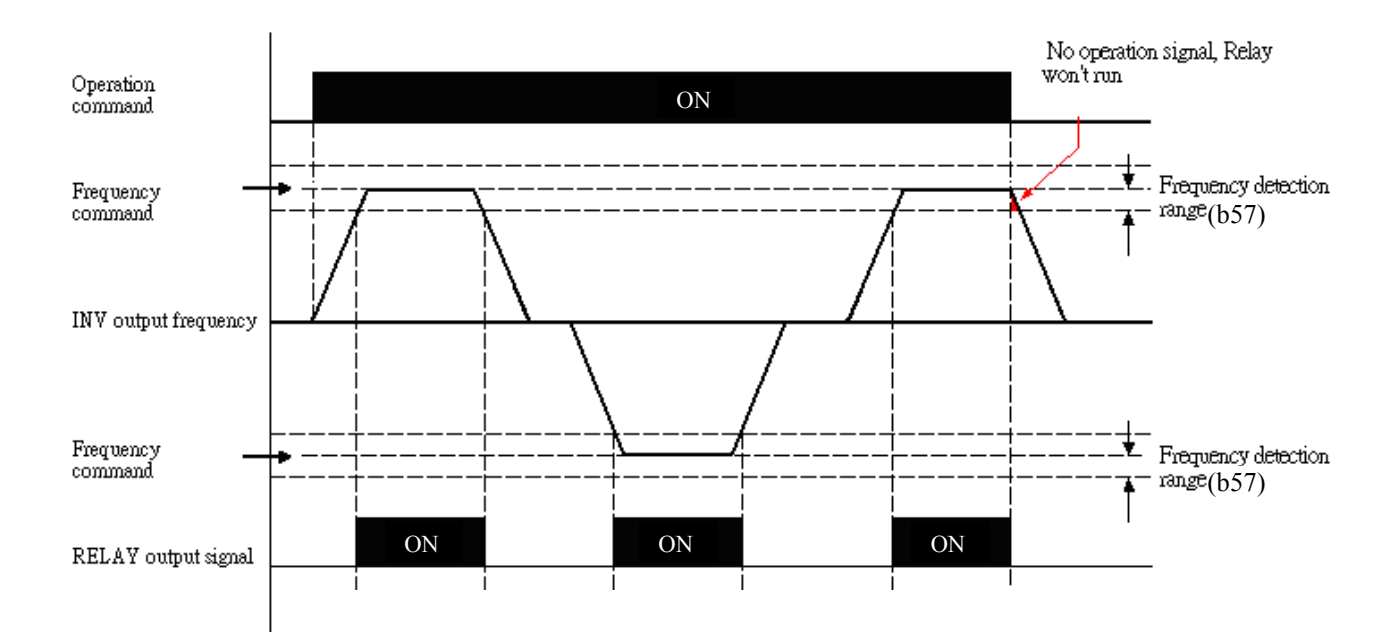

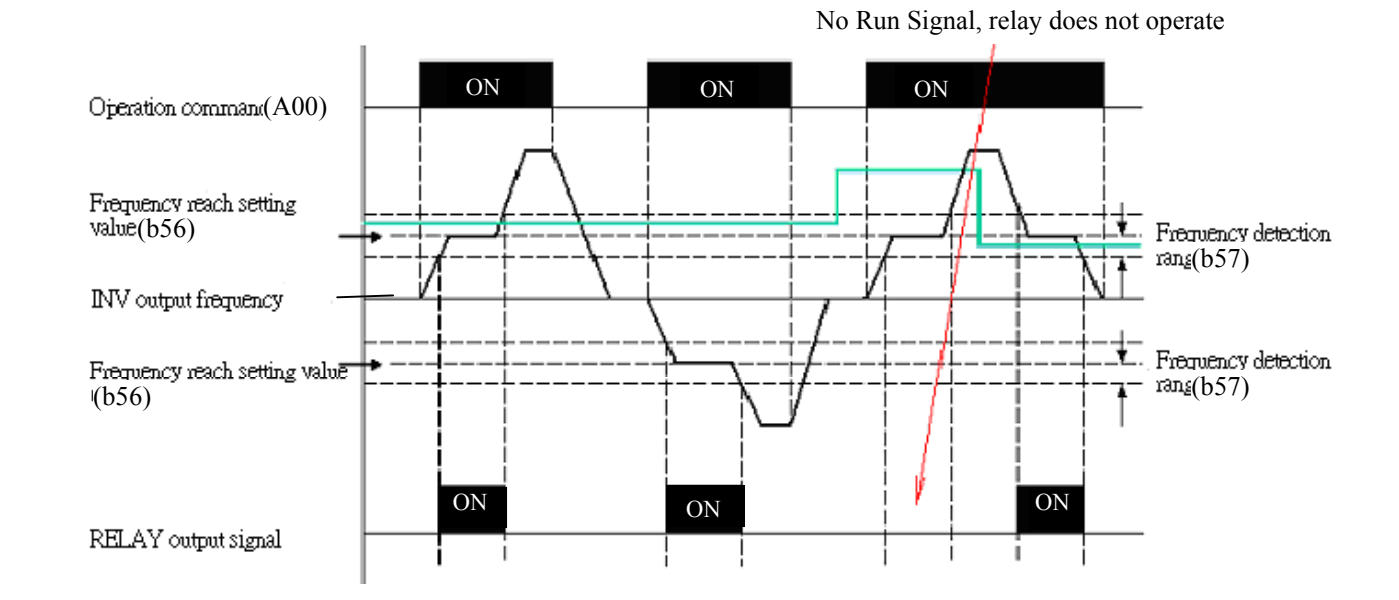

# **b55 / b60 = 002 Preset Output Frequency b56** ± **b57 Reached.**

**b55 / b60 = 003: Frequency Detection Fout >b56** 

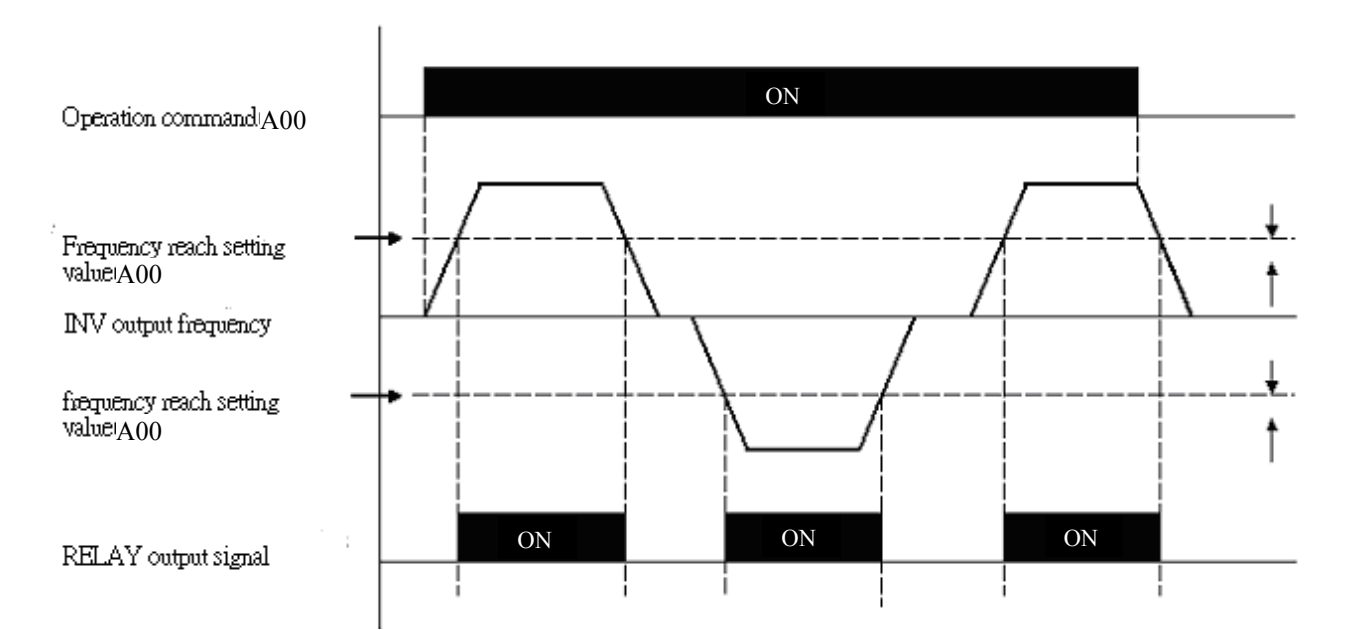

# **b55 / b56 = 004: Frequency Detection Fout <b56**

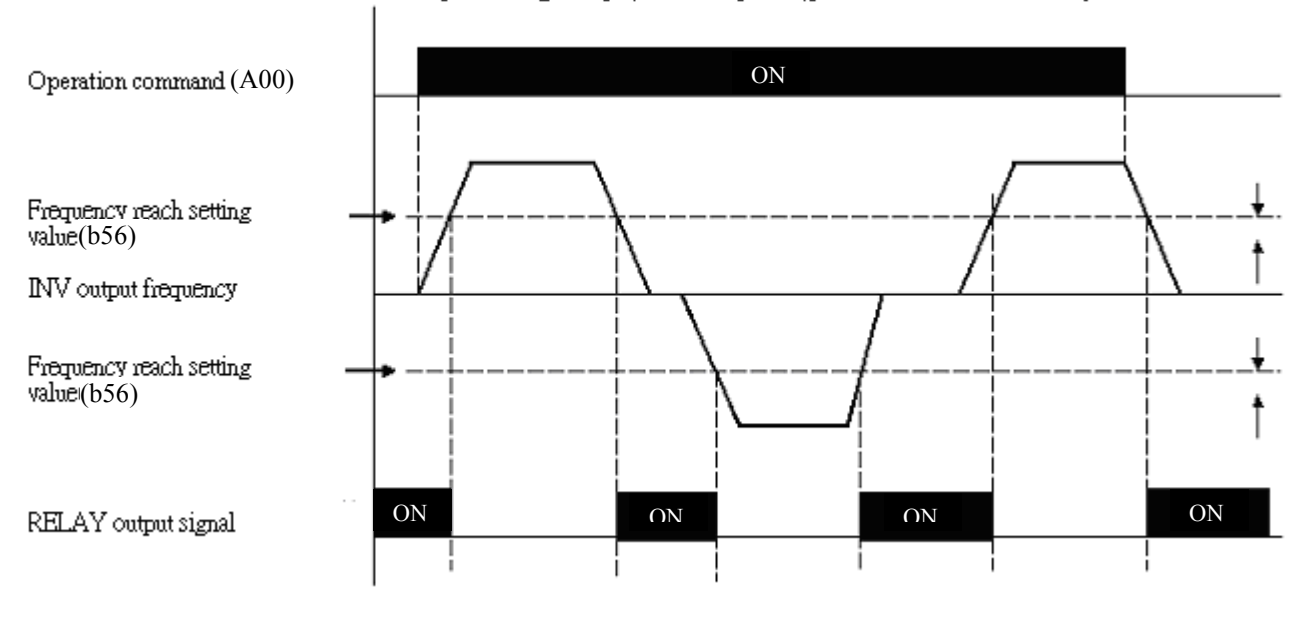

No operation signal input, RELAY operator, please consider the action way.

#### **b58 Output Current reached set value**

### **b59 Output Current detection time**

b55: Output current detection value  $>$  b58 b60: Output current detection value  $>$  b58  $\int$ b58: Set value (000-100%) of motor rated current b09 When set value is 015

b59: Set value (00.0-25.5s)

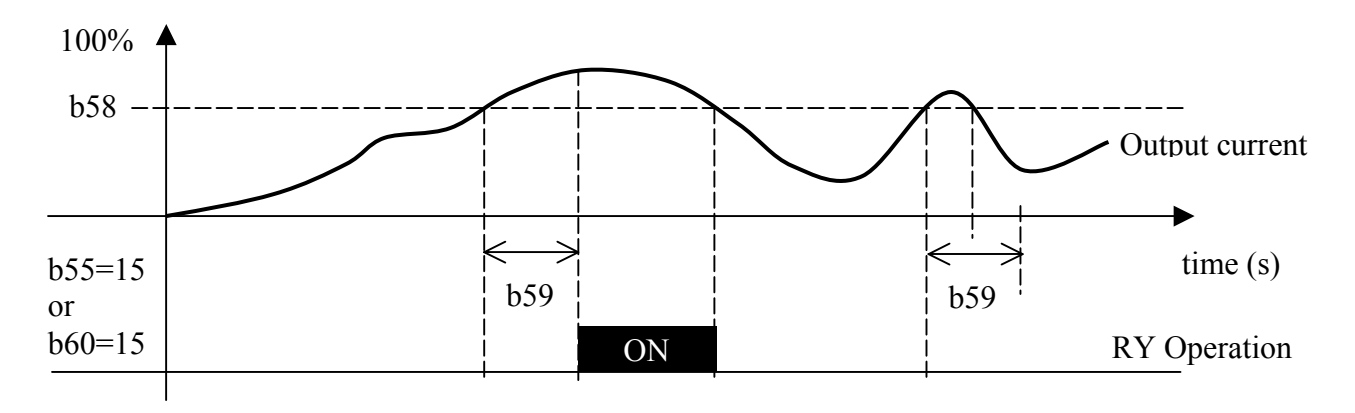

**b60 Multi-function output transistor ~ (terminals T+, T- Option card) 000: Inverter output on - RUN 001: Frequency reached (Preset target frequency ± b57) 002: Frequency reached (Preset output frequency level (b56) ±b57) 003: Frequency Detection (>b56) 004: Frequency Detection (<b57) 005: Fault output 006: Auto restart 007: Momentary power loss 008: Emergency Stop (E.S.) 009: Base Block (b.b.) 010: Motor overload protection 011: Inverter overload protection 012: xxx Not used xxx 013: Power On 014: Communication error 015: Output current detection** 

# **Note: Frequency priority: Jog→ Preset frequency →External analog frequency signal**

Refer to parameter b55 description for more details.

 **b61 AIN signal select 000: 0~10V/0~20mA 001: 2~10V/4~20mA** 

Note: Switch SW2 (V/I signal select) on *iDrive* control board must be set to required position  $b61 = 000$ : 0~10V/0~20mA  $b61 = 001: 2 \sim 10V/4 \sim 20mA$ 

 **b62 AIN Gain (%) 000 - 200 b63 AIN Bias (%) 000 - 100**

- 1) b64 = 000: 0V (4mA) corresponds to lower frequency limit, 10V (20mA) corresponds to upper frequency limit.
- 2) b64 = 001: 10V (20mA) corresponds to lower frequency limit, 0V (4mA) corresponding to upper frequency limit.

Fig (1) example settings below: Fig (2) example settings below:

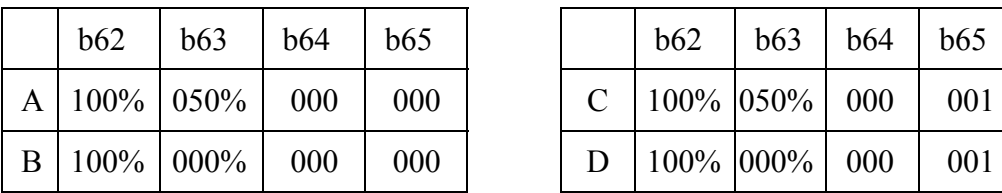

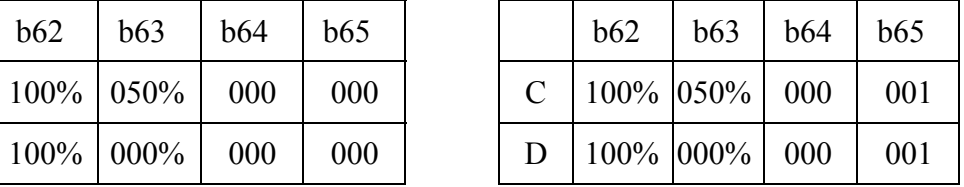

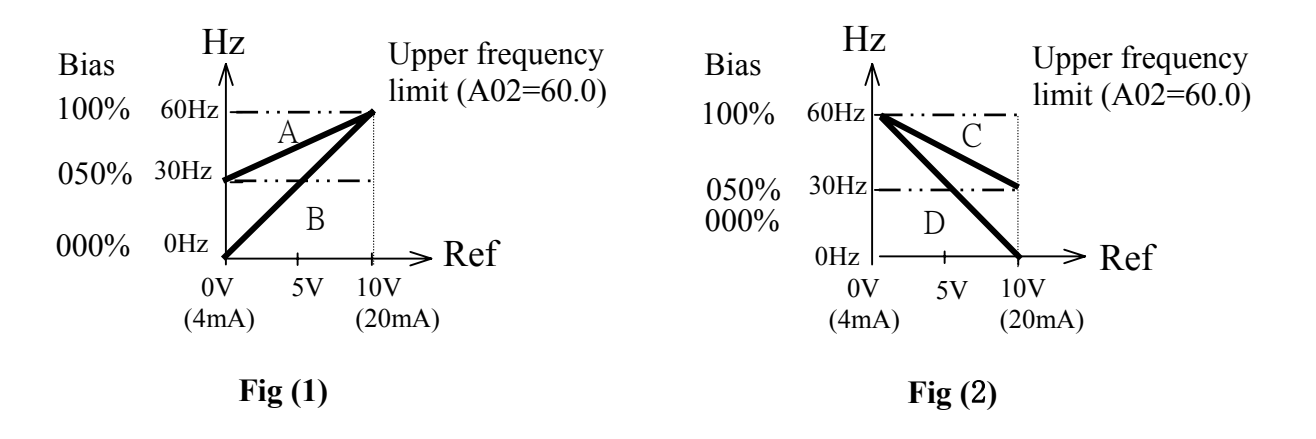

Fig (3) example settings below: Fig (4) example settings below:

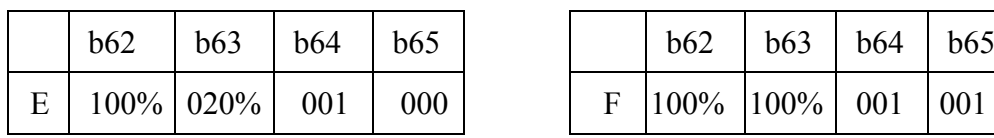

b62 b63 b64 b65 b62 b63 b64 b65

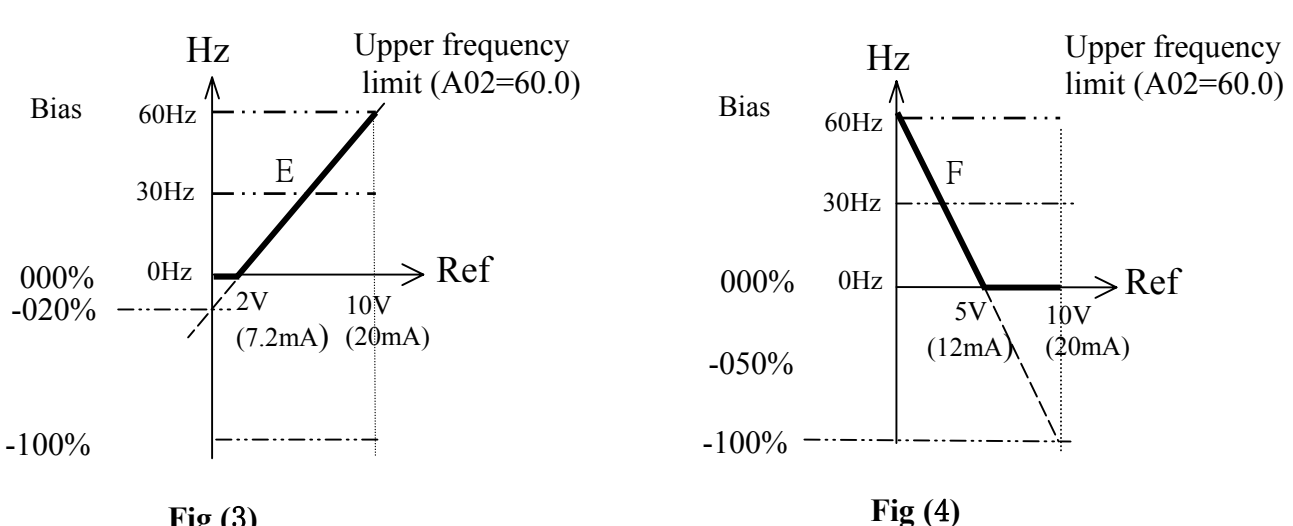

**Fig (**3**)** 

Note: ' $Ref' = Analogue frequency$  reference signal V or I

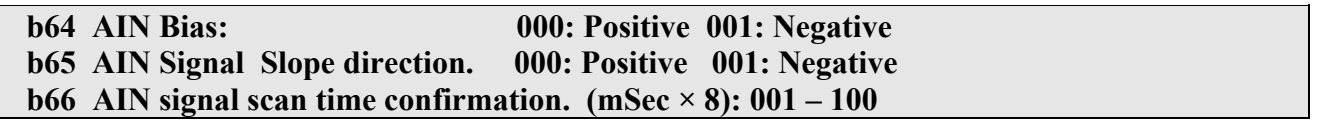

Refer to b62/b63 description

The *iDrive* reads A/D average value every b66 x 8mS. The user can set scan interval time according to noise in the operation environment. Increase value of b66 if electromagnetic noise is a problem but note that the inverter response time will be slower.

 **b67 PID operation mode 000: PID Function disabled. 001: PID Control, deviation is derivative controlled 002: PID Control, feedback is derivative controlled. 003: Same as 001 but (reverse characteristics control). 004: Same as 002 but (reverse characteristics control).**

 $b67 = 001$ , D is the deviation from (target value – feedback value) in the unit time (b71).

- $= 002$ , D is the deviation of feedback value in the unit time (b71).
- $= 003$ , D is the deviation of (target value feedback value) in the unit time (b71).
	- If the deviation is positive, the output frequency decreases, vice versa.
- $= 004$ , D is the deviation of feedback value in unit time (b71). When the deviation is positive, the output frequency decreases, vice versa.

#### **b68 Feedback gain : 0.00 - 10.0**

b68 is feedback gain, ie feedback value = detected value  $\times$  b68.

### **b69 P: Proportional gain : 0.00 - 10.0**

b69: Proportional gain for P control.

# **b70 I: Integral time (s) : 00.0 - 100**

b70: Integral time for I control

# **b71 D: Differential time (s) : 0.00 - 10.0**

b71: Differential time for D control.

**b72 PID offset 000: Positive direction 001: Negative direction b73 PID offset adjust (%) : 000 ~ 109%** 

PID operation result can be adjusted by b73 (b72 effects the polarity of b73).

b74: the refresh time of PID output command.

### **Note: PID function is used in flow control, fan air volume control and temperature control. Control flow diagram below:**

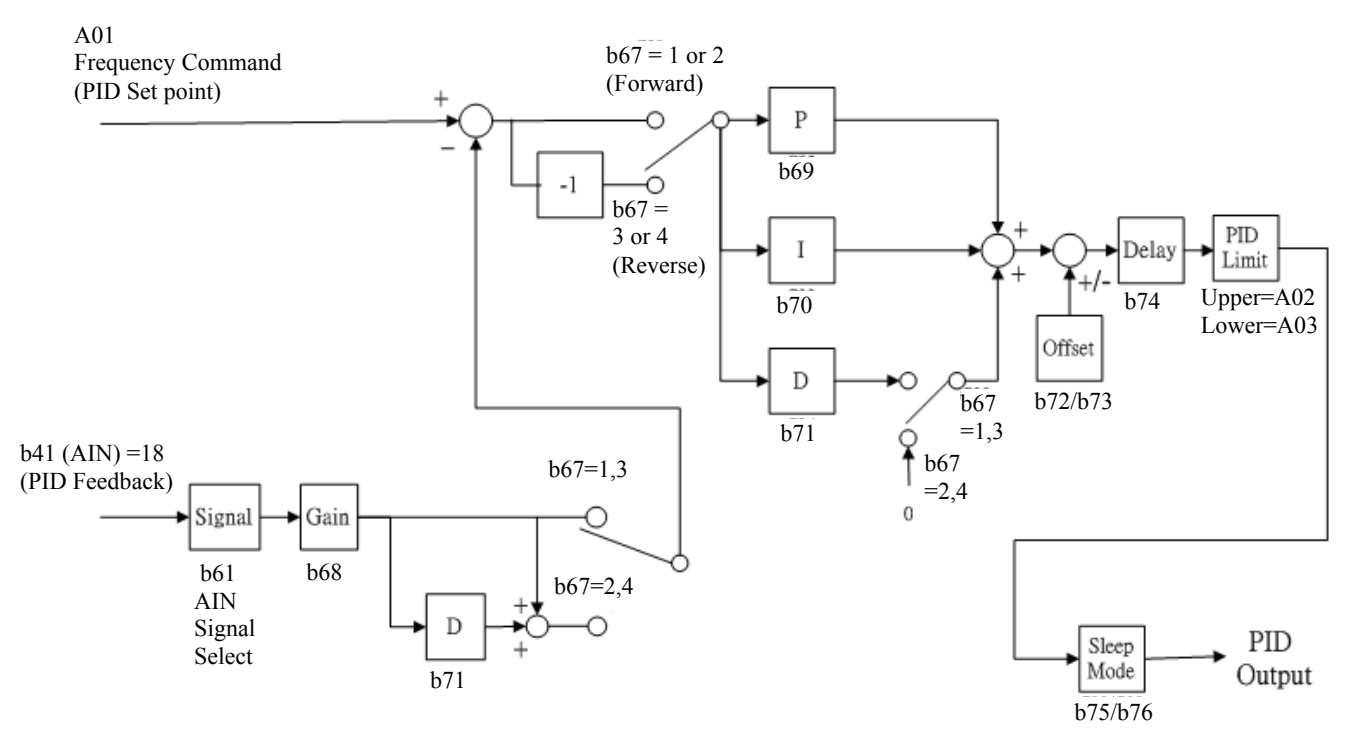

- 1. In PID mode, select AIN on TM2 as PID feedback signal, Set b41 = 018.
- 2. The PID set-point control input is set by parameter A01 (selections 000 & 001). This value is stored in b45.

# **b75 PID Sleep frequency (Hz) 00.0~200Hz b76 PID Sleep delay time (sec) 00.0~25.5sec**

PID sleep mode can be set by using function codes below:  $b67 = 001 - 004$  (PID Enable)  $b41 = 018$  (AIN is PID feedback signal)  $b45$  = PID preset frequency  $b75$  = sleep start frequency, (Hz)  $b76 = PID$  sleep delay time, (s)

When PID output frequency becomes lower than PID sleep start frequency (b75) for a period of time (b76), the *iDrive* output will decelerate to zero speed (Sleep mode). When the PID output frequency becomes higher than the sleep start frequency (b75), the *iDrive* output accelerates to PID output frequency (Wake-up mode).

Sleep-mode; Typical example:

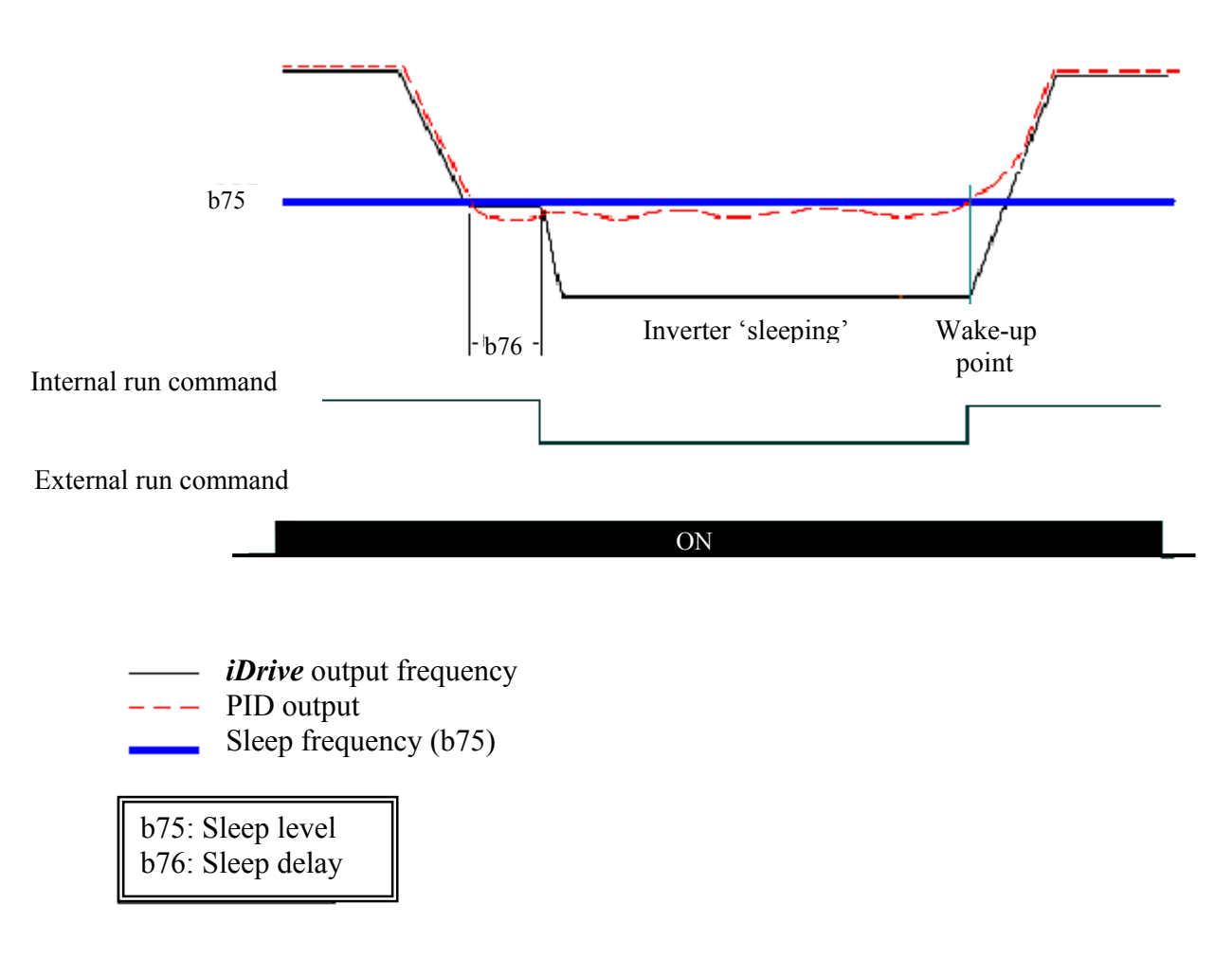

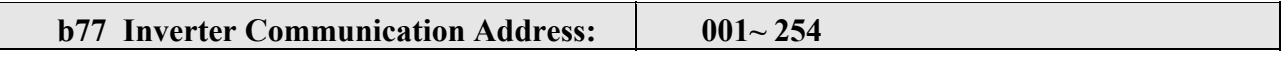

b77 sets the communication address for a specific inverter when multi-inverters are controlled by serial communication method.

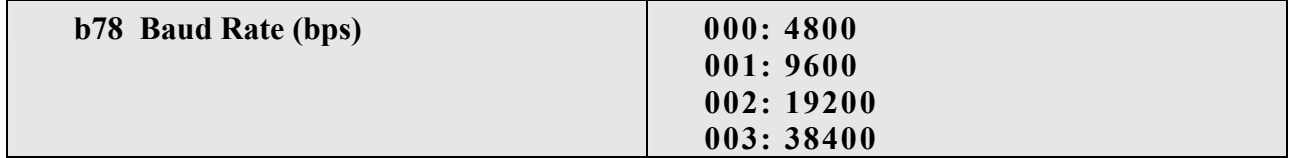

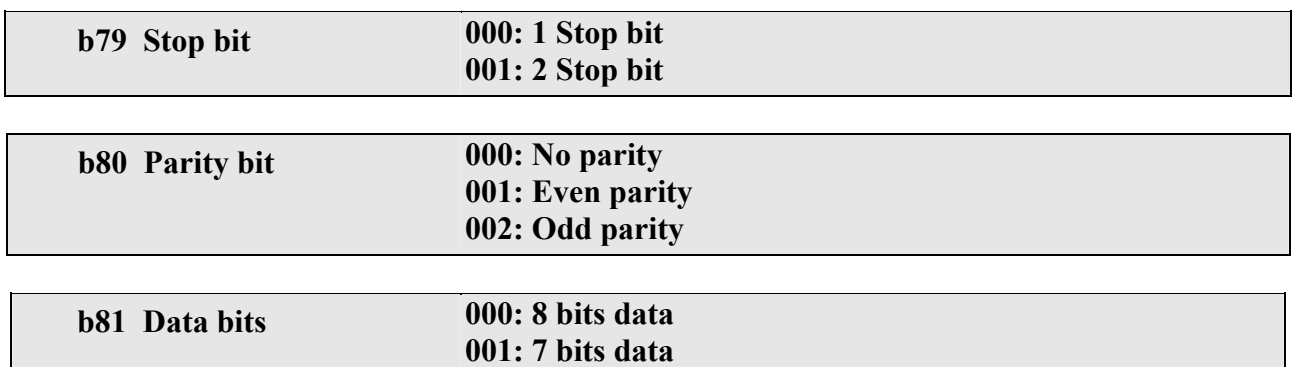

**1. RS-485 communication:** (requires RS485 option card)(Option)

**1 to 1 control**: One PC or PLC controls one *iDrive* (b77 is set to 001~254).

**1 to many control:** PC or PLC or other device controls many *iDrive's* (up to 254 with b77 set as  $001~254$ ). When the communication address = 000, the *iDrive* is controlled by communication regardless of the setting value of b77.

**2. RS-232 communication:** (requires RS232 port device)(Option)

1 to 1 control: PC or PLC or controller controls one inverter (b77 is set to 001~254).

- ※**Note: a**. The baud rate (b78) and communication format (b79/b80/b81) of PC (or PLC or other controller) and *iDrive* should be the same.
	- **b**. The *iDrive* will validate any modified parameters after the parameters are modified by PLC or PC etc.
	- **c**. Communication protocol: refer to EDX communication protocol description.
	- **d**. Parameters b77~b81 cannot be changed in communication mode.

#### **b82 Communication error detection time (s) b83 Communication error – inverter response**

(1) Time-out detection time: 00.0~25.5sec; setting 00.0 sec: disable time-out function.

Default  $= 00.0$ sec

\*Cannot be changed in communication mode.

- (2) Time-out operation selection:
	- 000 : Deceleration to stop (A05 : Deceleration time 1).
	- 001 : Coast-to-stop.
	- 002 : Deceleration to stop (b01 : Deceleration time 2).
	- 003 : Continue operating (Ignore error).
	- Default  $= 000$

\*Cannot be changed in communication mode.

See Communication error timing diagram following.

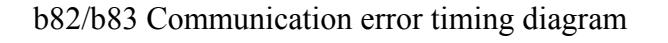

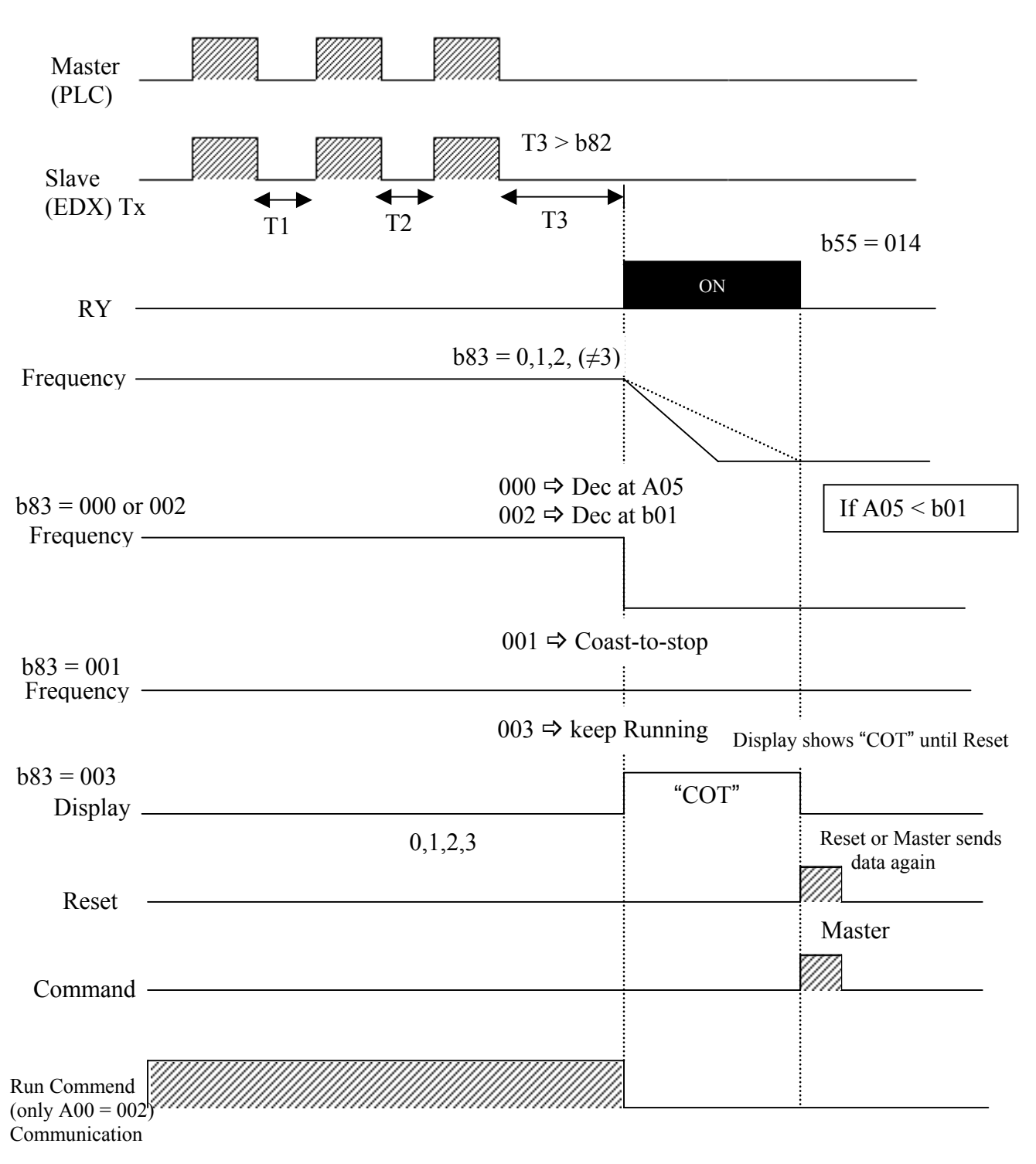

#### **b84 Local / Remote control select**

### • **Local mode**

# Run command

Only Run/Stop on the keypad can control ON / OFF and the setting of A00 has no relationship.

Frequency command

When  $b84 = 000$ : only UP/DOWN on the keypad can control and the setting of A01 has no No relationship. When  $b84 = 001$ : only VR on the keypad can control and the setting of A01 has no relationship.

### • **Remote mode**

 Run command from the run parameter A00 Frequency command from the frequency parameter A01

# **Tip!**

Quick changeover between **LOCAL** and **REMOTE** control modes can be made by simultaneously pressing the ▼/**RESET** and the **DATA/ENT** keys on keypad. Modes can be 'toggled' by this method. Note that the motor must be stopped before changeover is allowed.

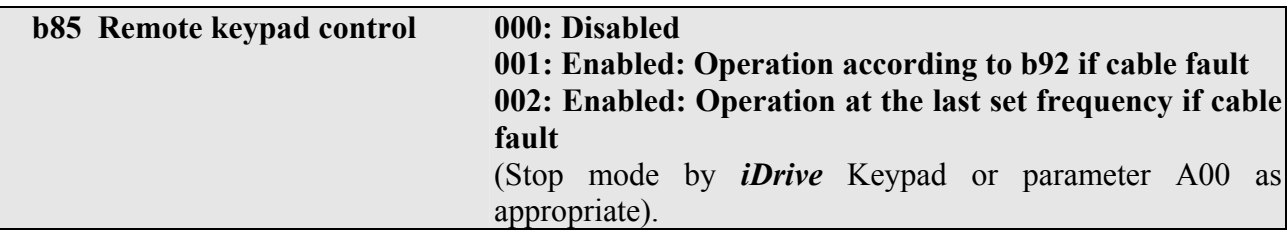

When  $b85 = 001$ , the following parameters will be auto set:

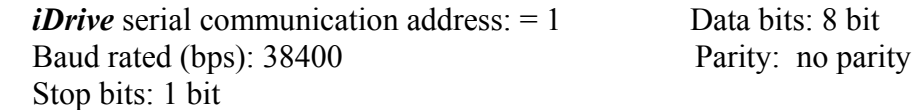

**Note: 1. Connect remote keypad in stop mode; control priority is with remote keypad 2. If the remote keypad is connected in run mode, it will not be effective until the inverter is in stop mode.** 

**b86 Carrier frequency (kHz) : 004-016 Set this parameter from 4-16kHz as required. (Default = 10 kHz).** 

**Note: In situations where there is excessive audible noise from the motor or it is required to reduce electrical interference (RFI) from the inverter caused by use of long cable then the carrier frequency can be adjusted.** 

- To reduce electromagnetic interference due to long cable etc, decrease carrier frequency.
- To reduce motor audible noise, increase carrier frequency.

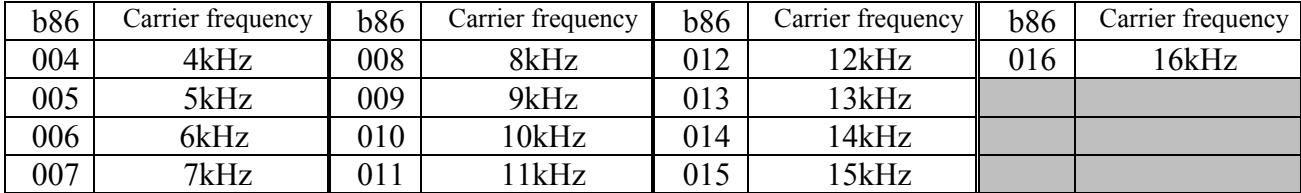

**Note: If the carrier frequency is increased the output current from the inverter must be de-rated according to the following table.** 

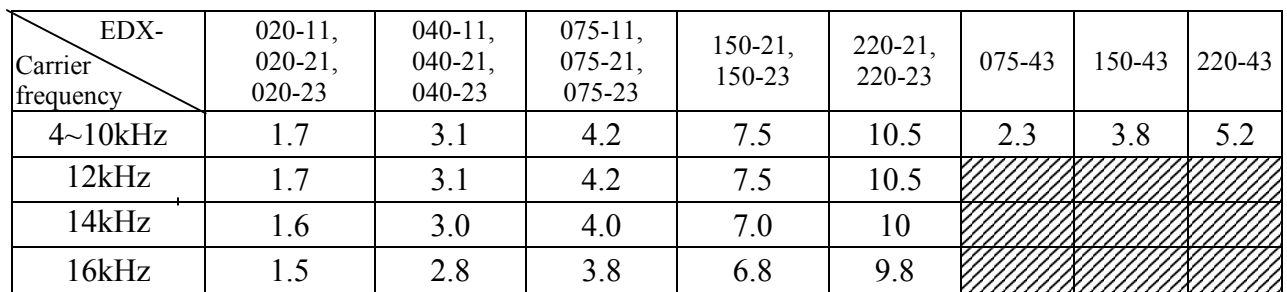

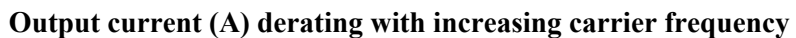

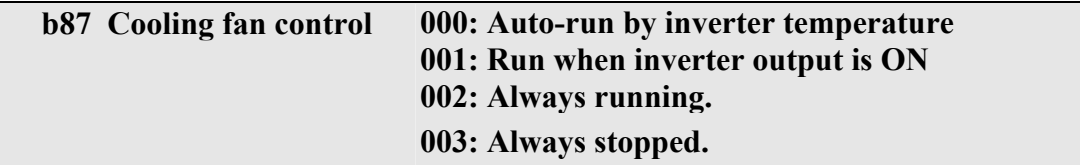

1.) b87 = 000: The fan is thermostatically controlled in order to extend the life of the fan.

2.) b87 = 001: The fan runs when the *iDrive* output is ON.

3.) b87 = 002: The fan runs when power supply is ON (*iDrive* output OFF or ON).

**3.)** b87 = 003: The fan does not run at any time **(care needed as damage to** *iDrive* **could occur!)** 

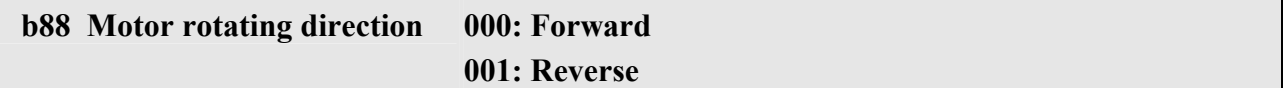

Only when A00 = 000 (*iDrive* operation is controlled by Keypad).

#### **b89 Inverter capacity code** (Input voltage – Output HP/kW)

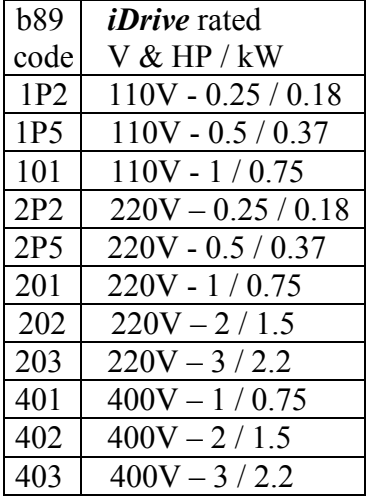

Examples:

 $2P5 =$ *iDrive* 220V input / 0.5HP (0.37kW) rated output power

 $402 =$ *iDrive* 400V input / 2.0HP (1.5kW) rated output power

# **b90 : External control operation mode 000: Forward/ Stop-Reverse/Stop 001: Run/ Stop-Forward/Reverse 002: 3-wire—Run/ Stop**

- 1.) b90 is only available when A00 = 001 (control from terminals TM2).
- 2.) When both forward and reverse commands are ON, output is stopped.

# Parameter  $b90 = 000$

(1). NPN input signal:

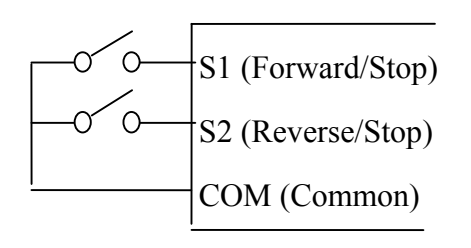

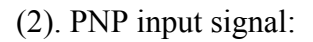

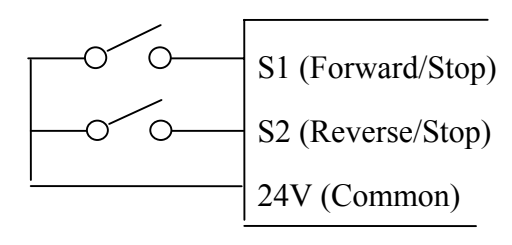

Parameter  $b90 = 001$ 

(1). NPN input signal:

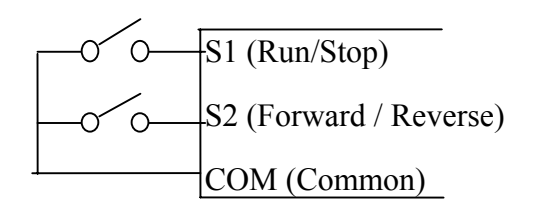

(2). PNP input signal:

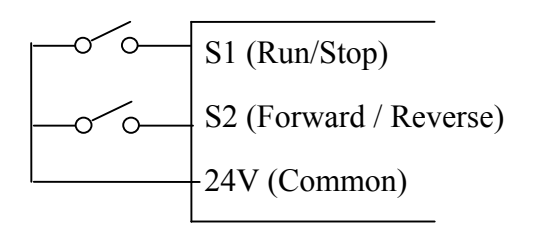

Parameter  $b90 = 002$ 

(1). NPN input signal:

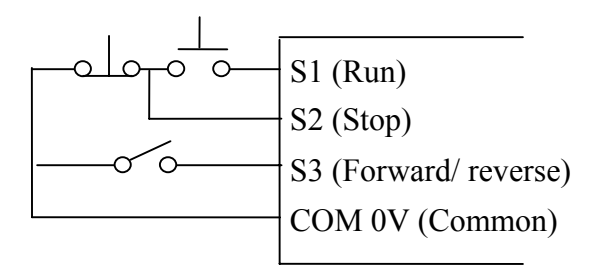

(2). PNP input signal:

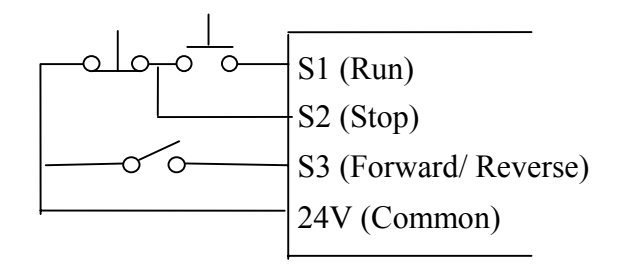

# **Note:- In 3 wire control mode terminals S1-S3 are used , therefore parameters b35** ~ **b37 are ineffective.**

Parameter b90 timing and operation diagram

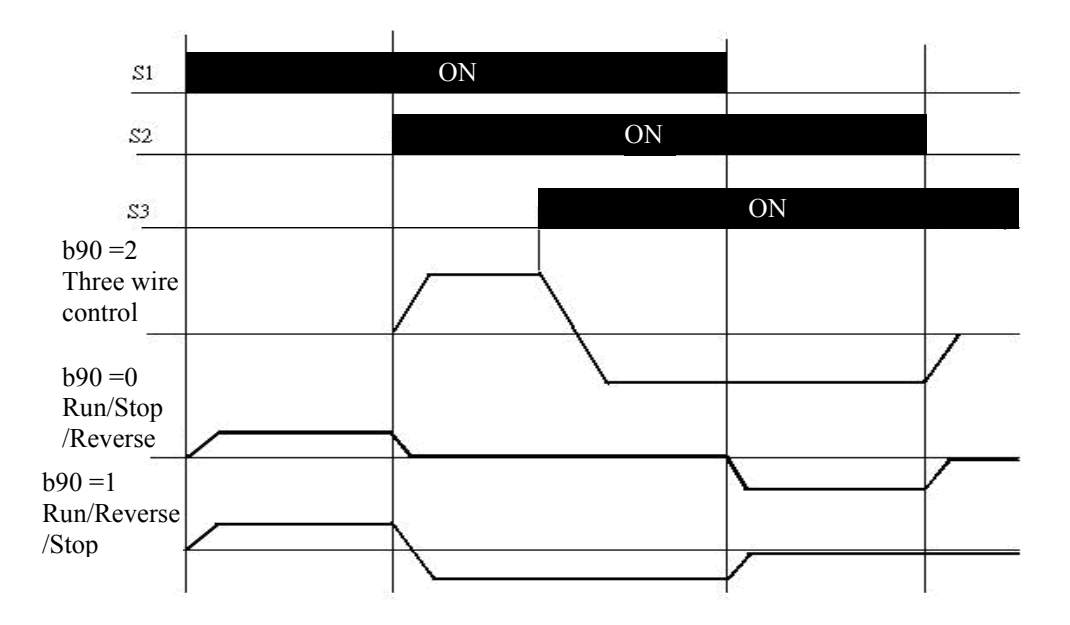

### **Note: If b91 = 001, reverse command is disabled.**

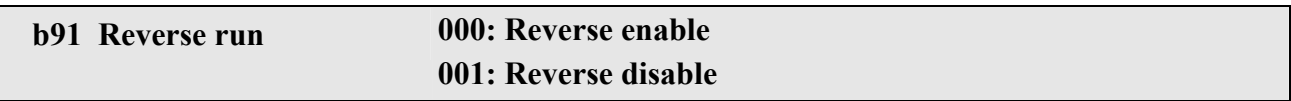

A00 = 000 and b91 = 001, b88 (motor direction) disabled, the *iDrive* is set to forward operation.  $A00 = 001$  or 002, and  $b91 = 001$ , reverse command is disable.

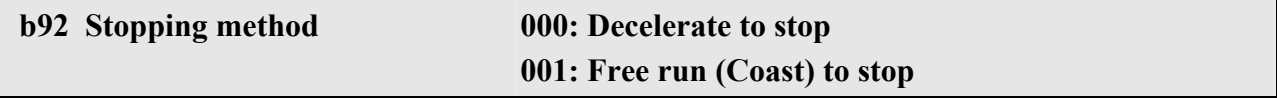

- 1.) b92 = 000: after receiving stop command, the motor will decelerate (ramp) to stop according to setting of A05.
- 2.) b92 = 001: after receiving stop command, the motor will free-run (coast) to stop.

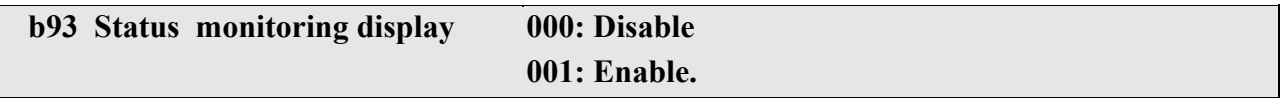

b93 = 001 display shows Output Frequency, Motor Current, Output Voltage, DC Link Voltage, or PID feedback.

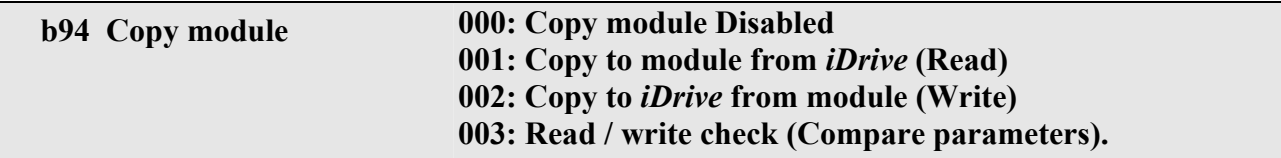

Note: Parameter copy facility is applicable only to *iDrives* with the same voltage and kW capacity.

# **b95 Factory default 010: Reset all parameters to factory default (50Hz) 020: Reset all parameters to factory default (60Hz)**

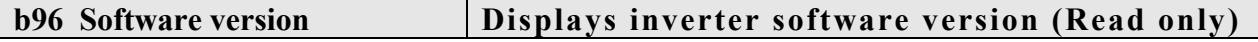

**b97 Fault / Alarm log (last 3 alarms) – (read only)** 

 $\mathbb{R}^2$ 

# **Chapter 5 Troubleshooting and Maintenance**

# **5.1 Fault indication and remedy**

# **5.1.1 Fault / Error display and Diagnostics**

1. Non-resetable errors

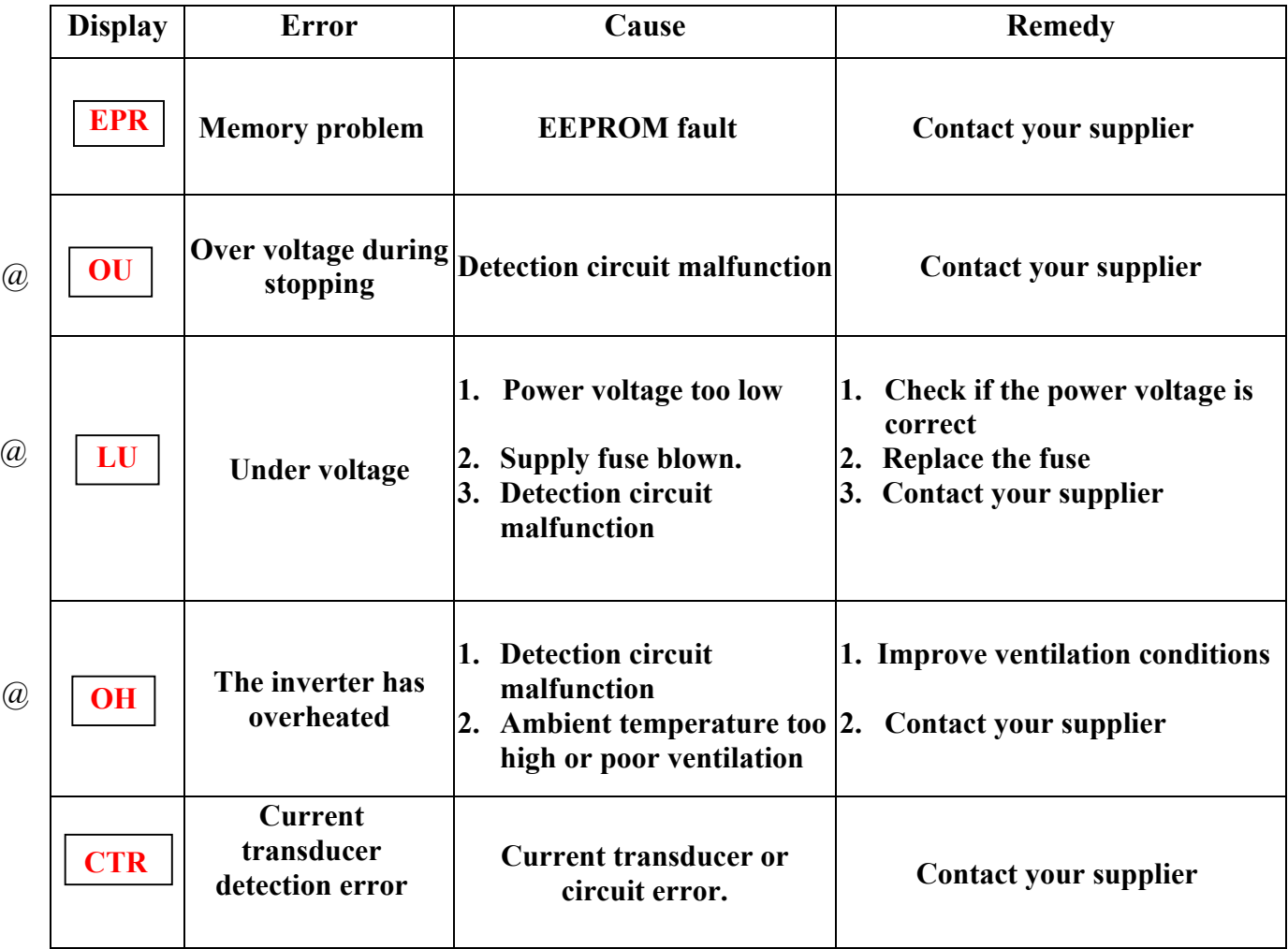

Note: *``@*  $\alpha$  Alarm relay contacts do not operate.

# **1. Errors which can be reset manually and automatically**

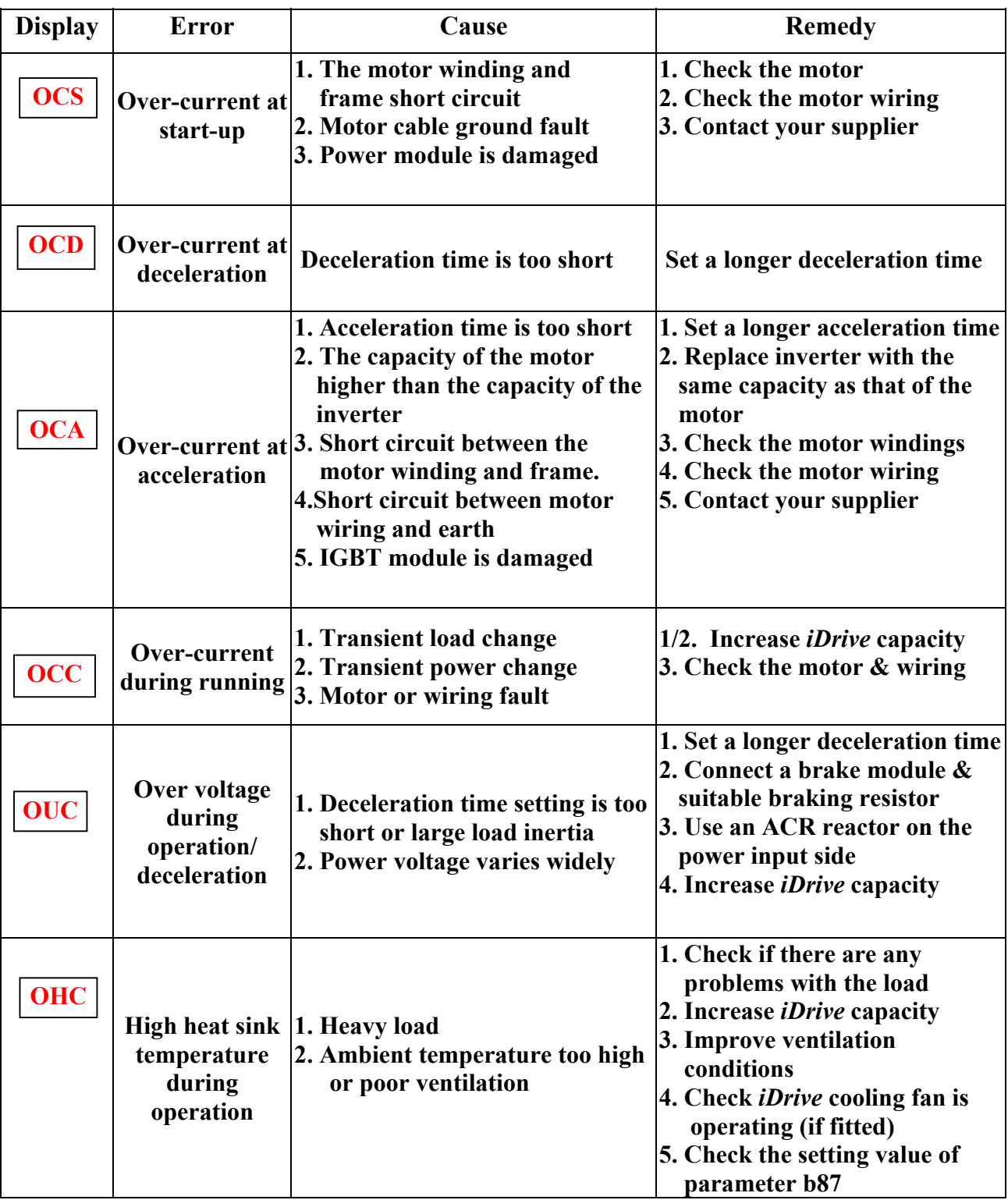
# **3. Errors which can only be recovered manually but cannot be auto-recovered**

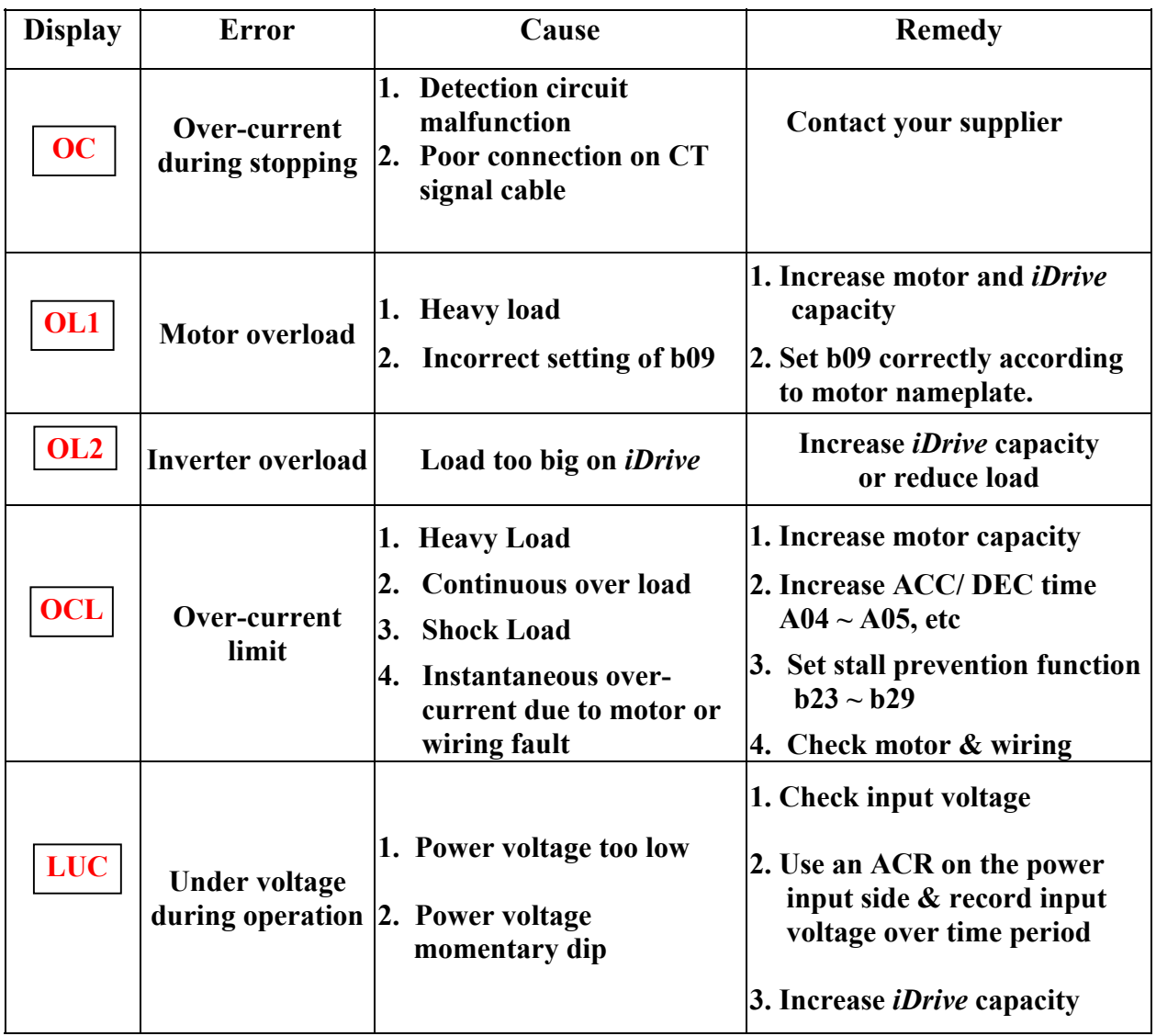

# **5.1.2 Set up & Interface Errors.**

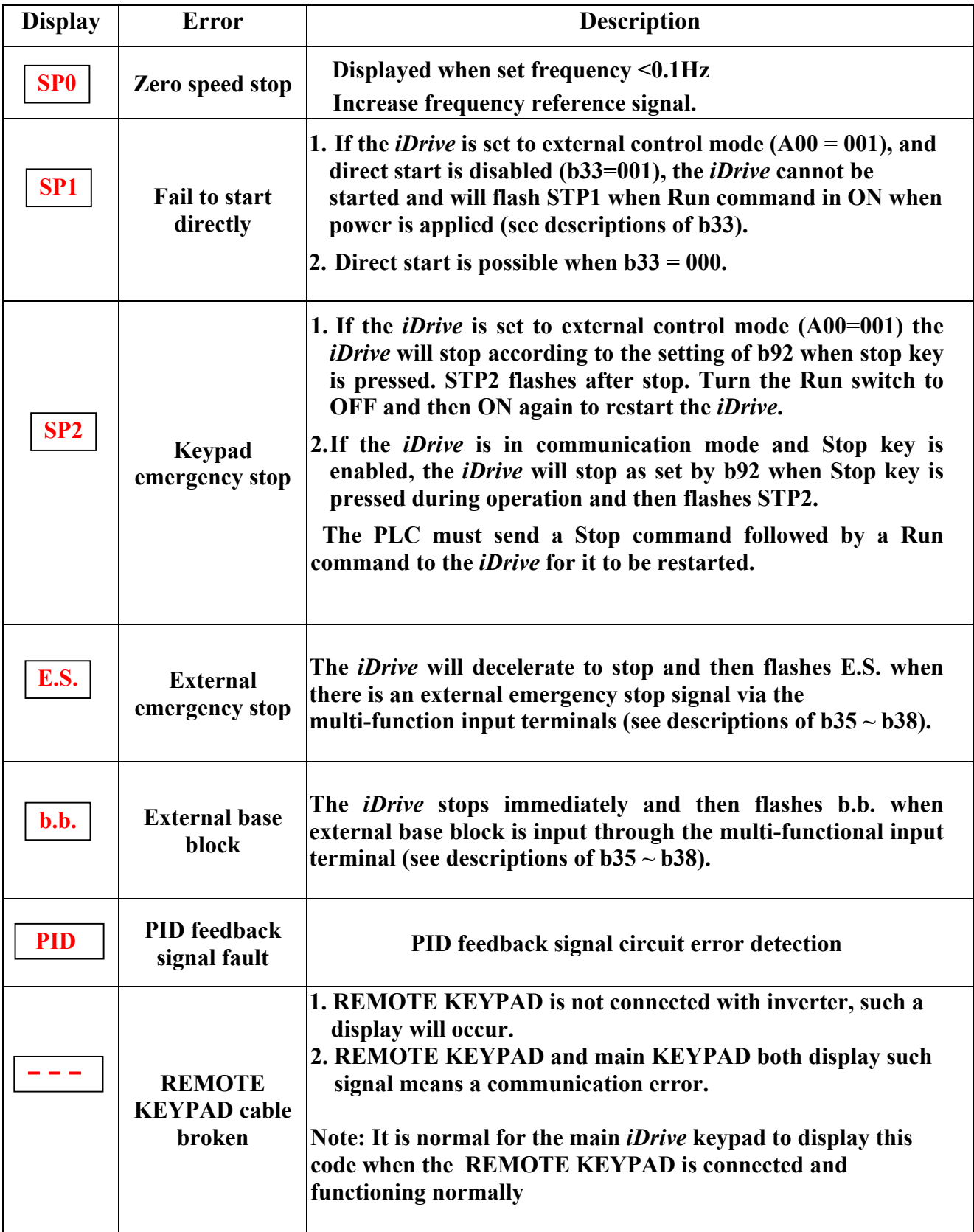

# **5.1.3 Keypad operation error description**

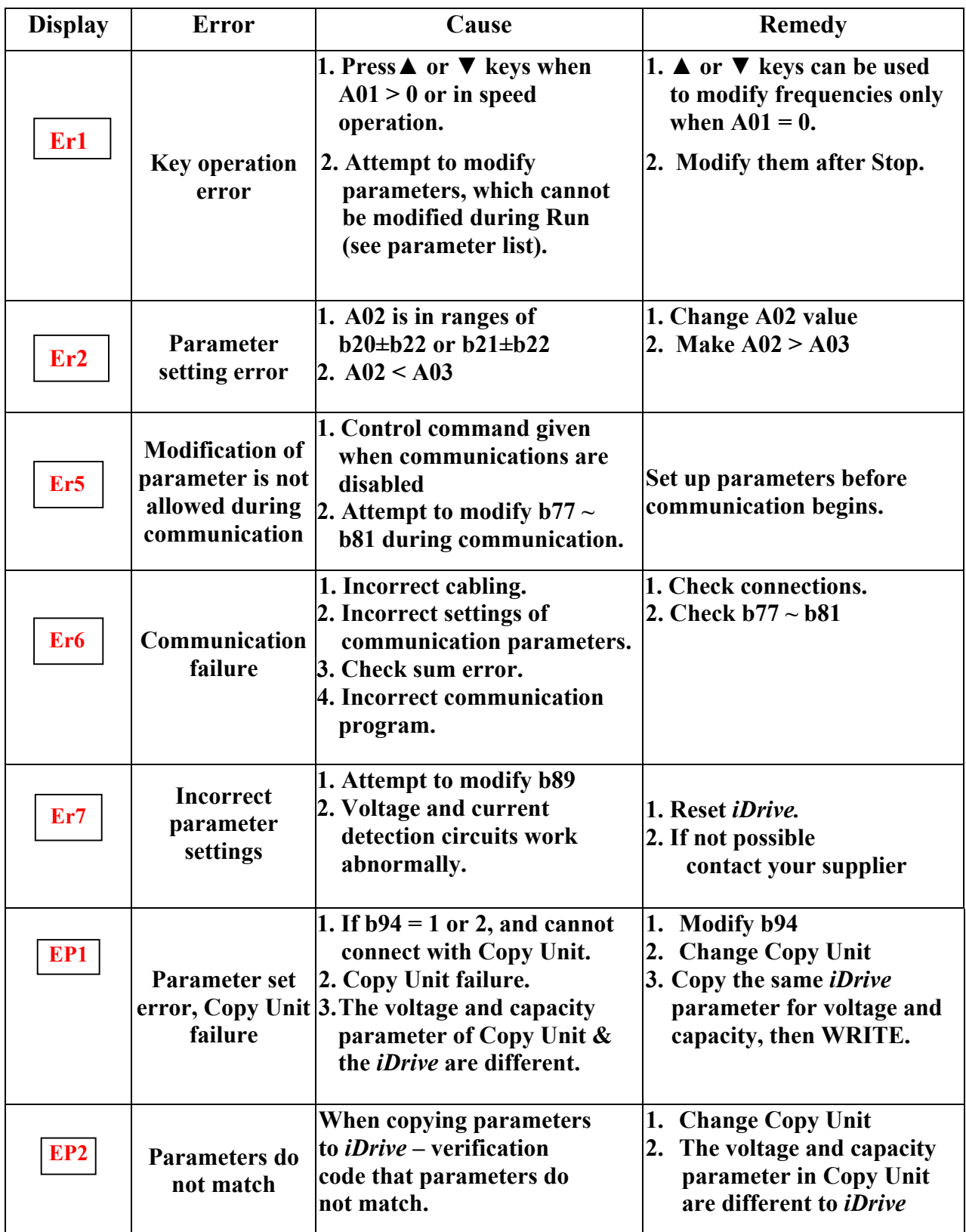

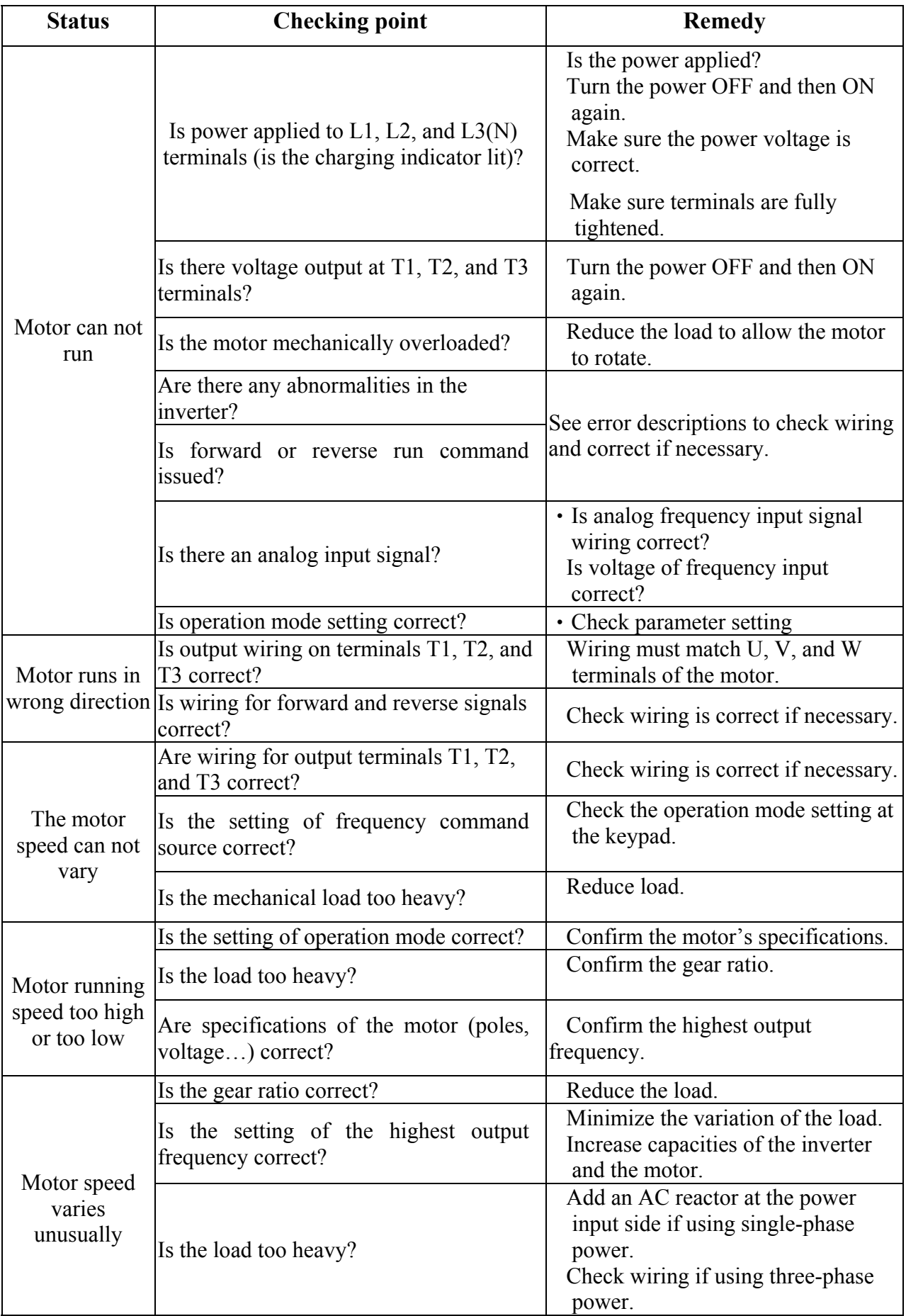

# **5.2 General functional troubleshooting**

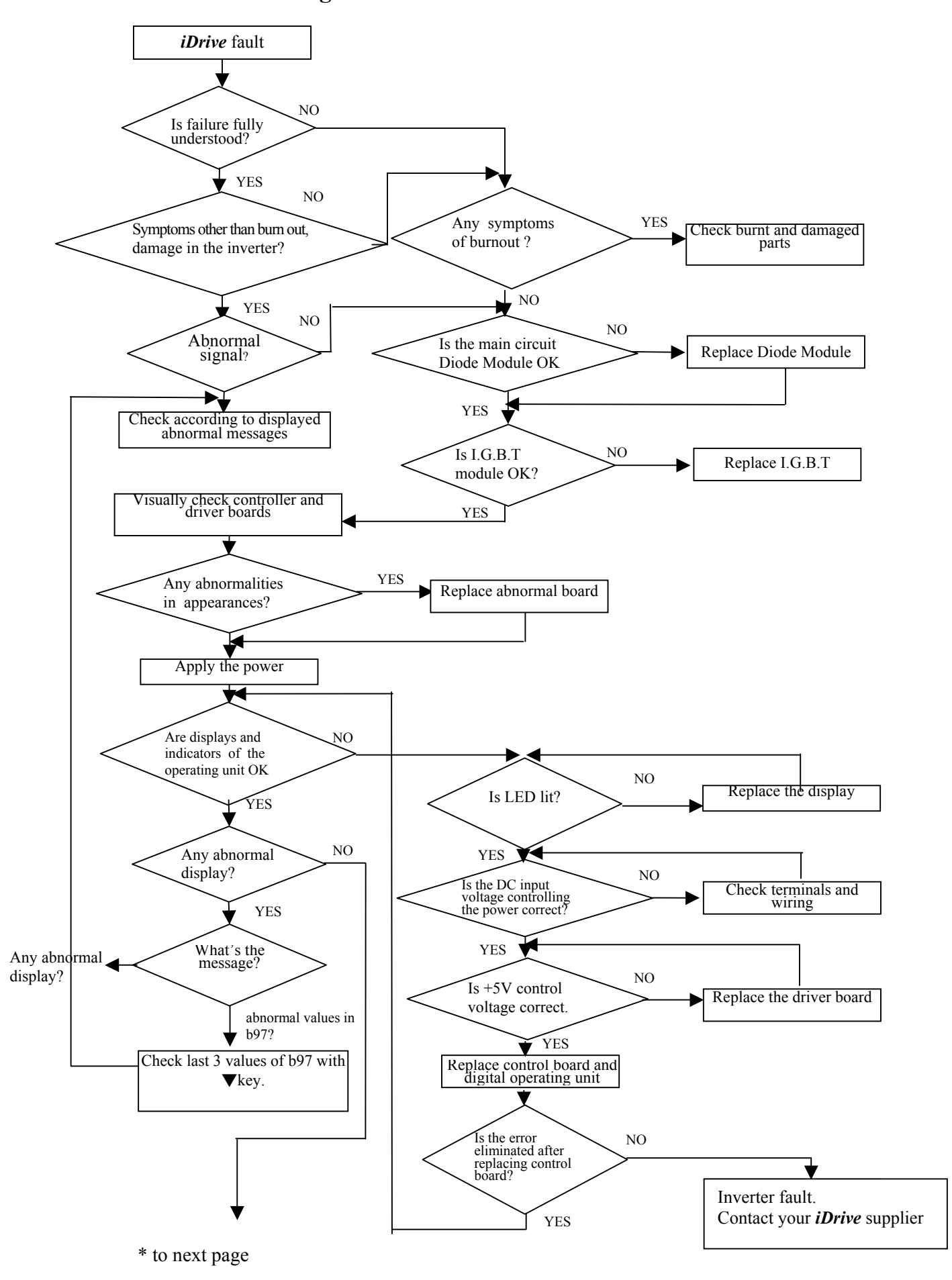

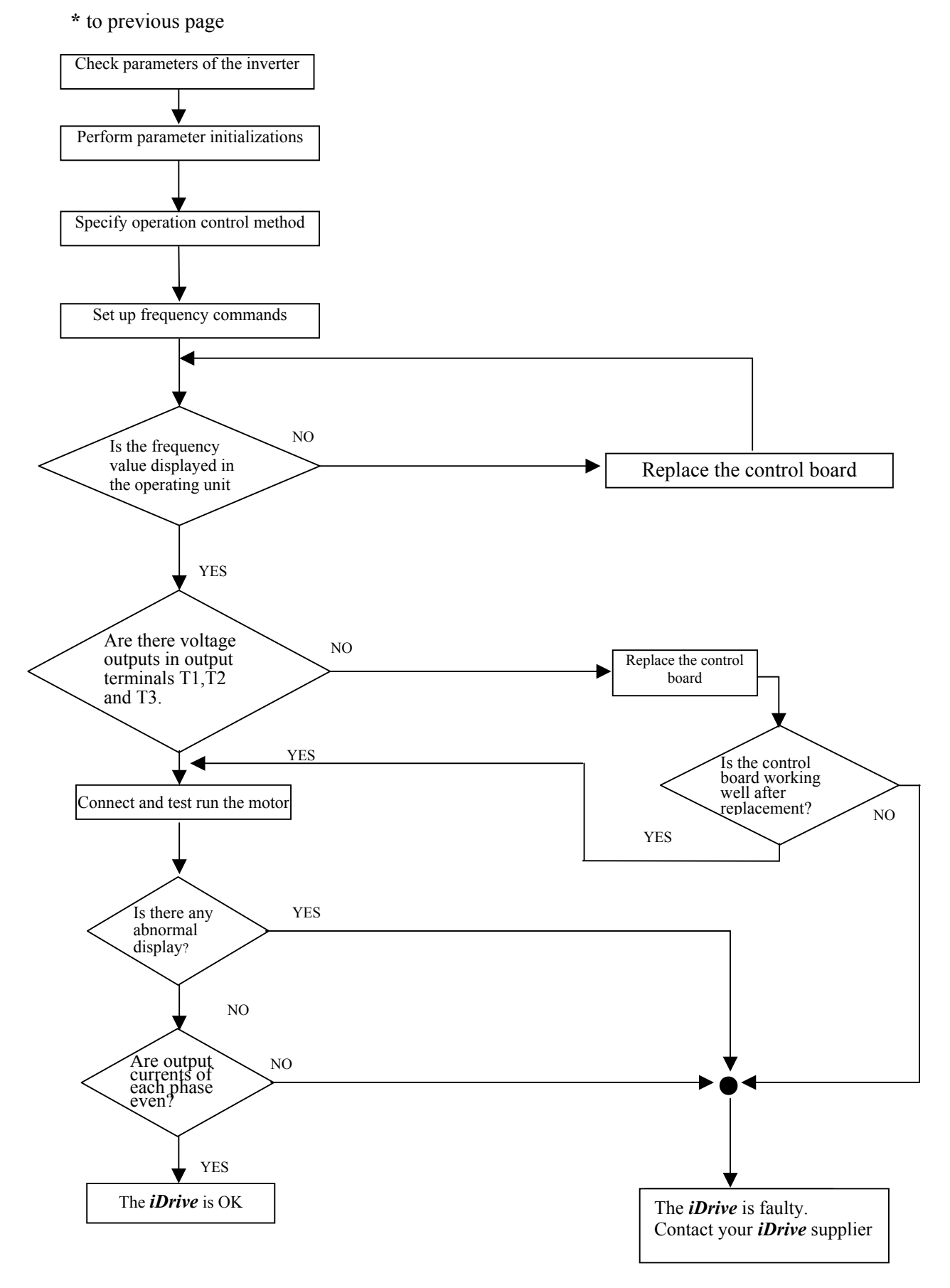

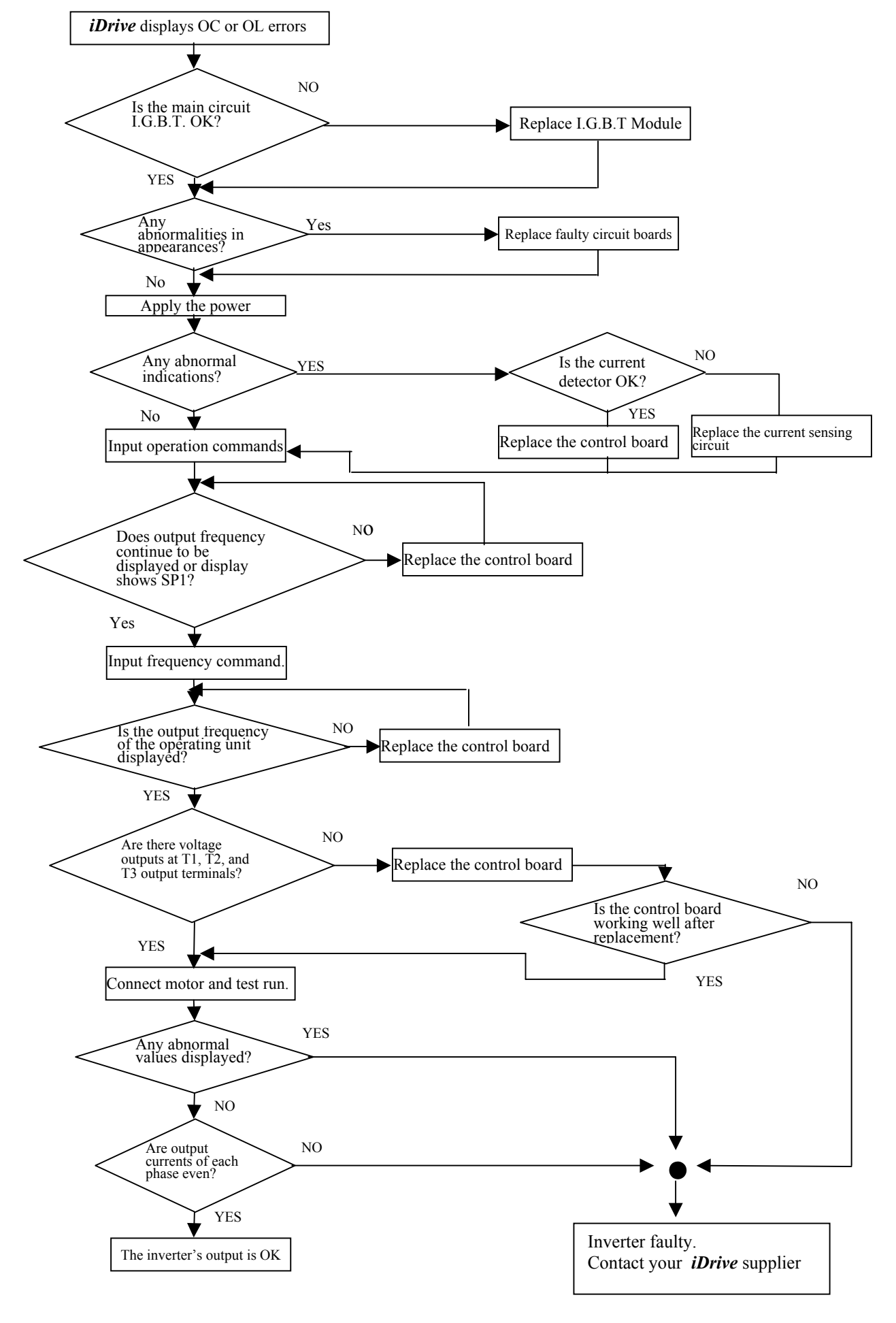

#### **Troubleshooting for OC, OL error displays**

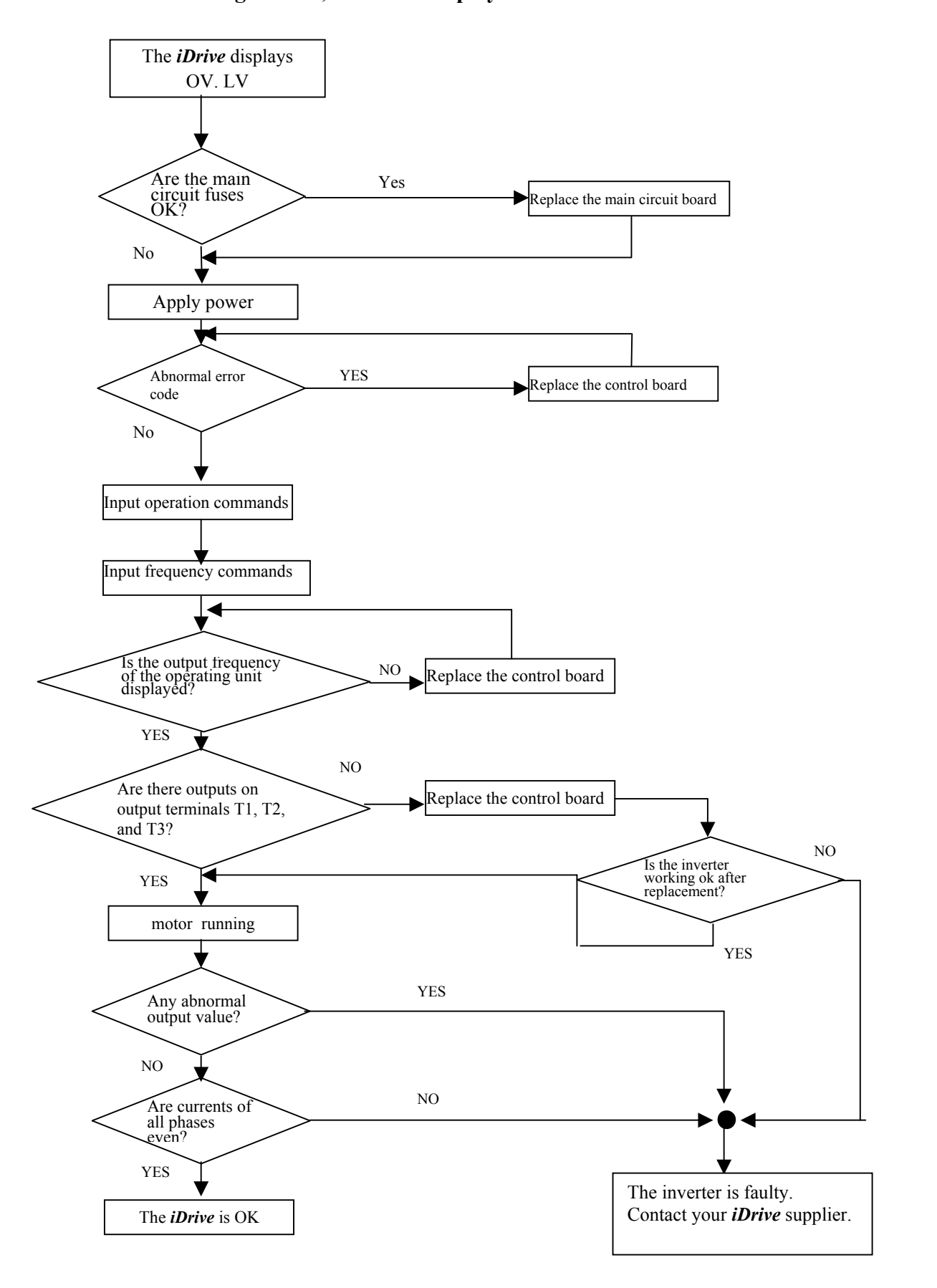

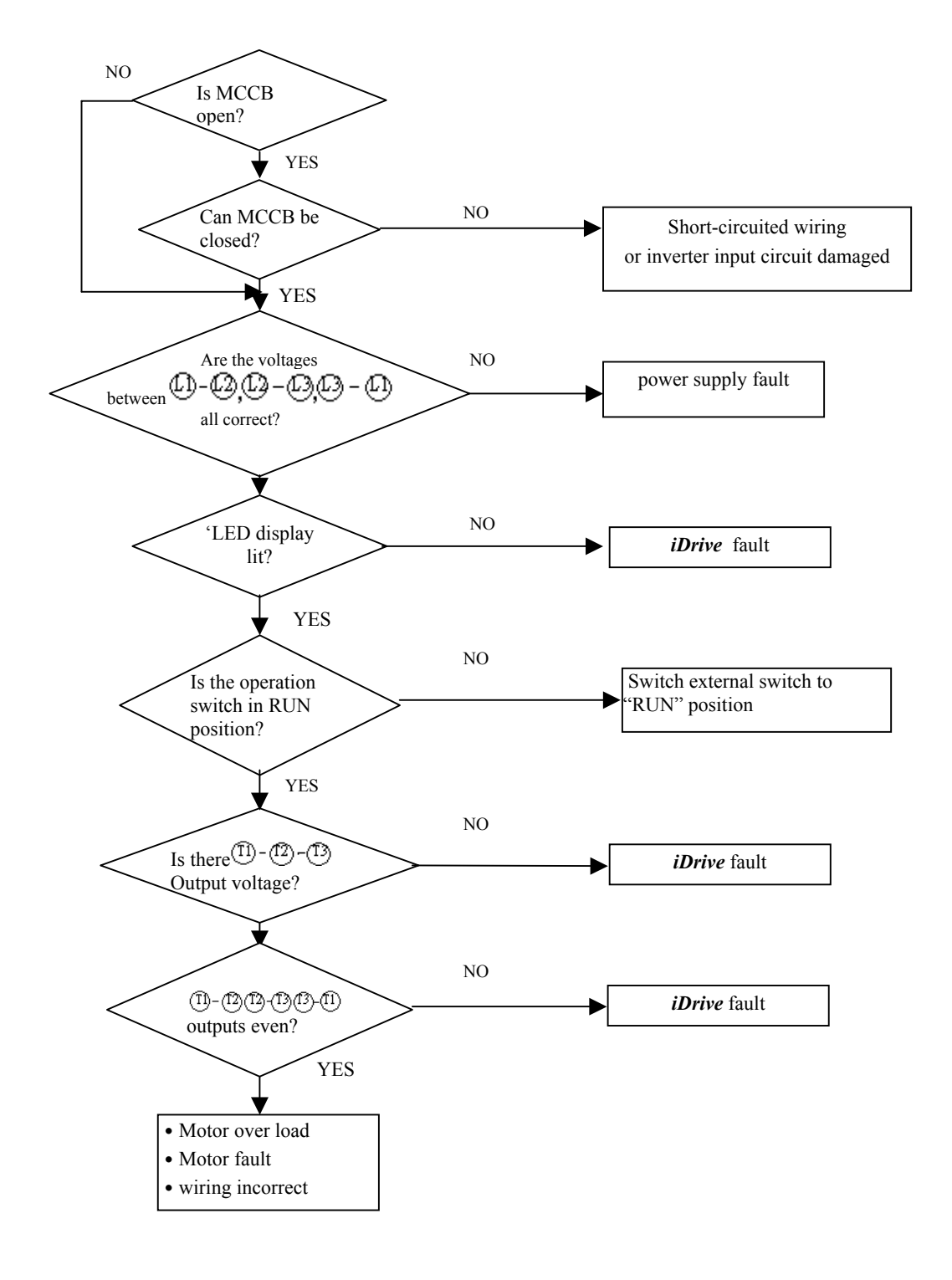

## **The** *iDrive* **will not power-up / Motor will not run**

## **Motor overheating**

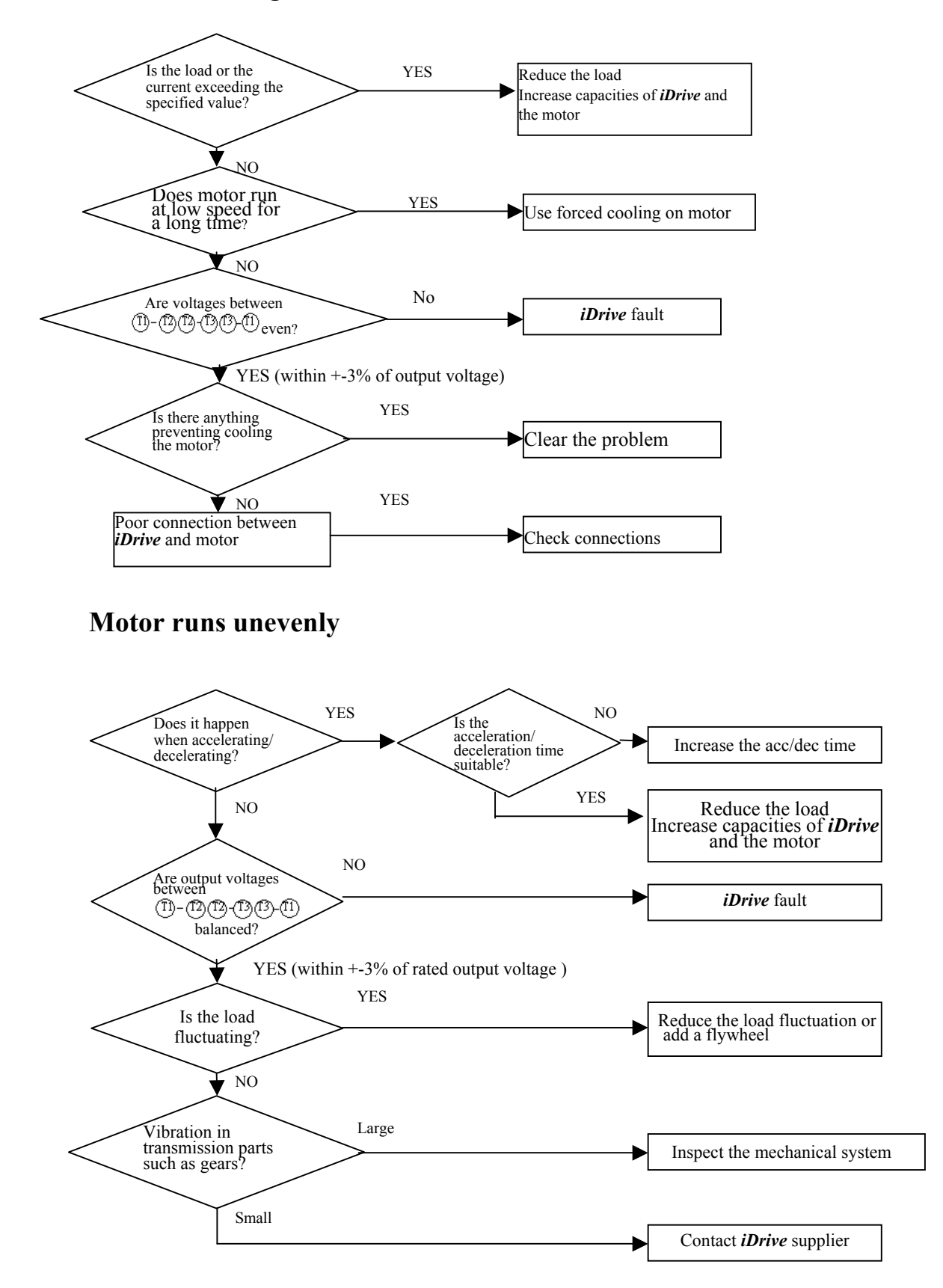

## **5.4 Routine periodic checks**

To ensure stable and safe operation, check and maintain the inverter regularly.

The table below lists the items requiring checking to ensure safe operation.

Check these items 5 minutes after the "Charge" indicator goes out to prevent service persons from being hurt by residual electric power.

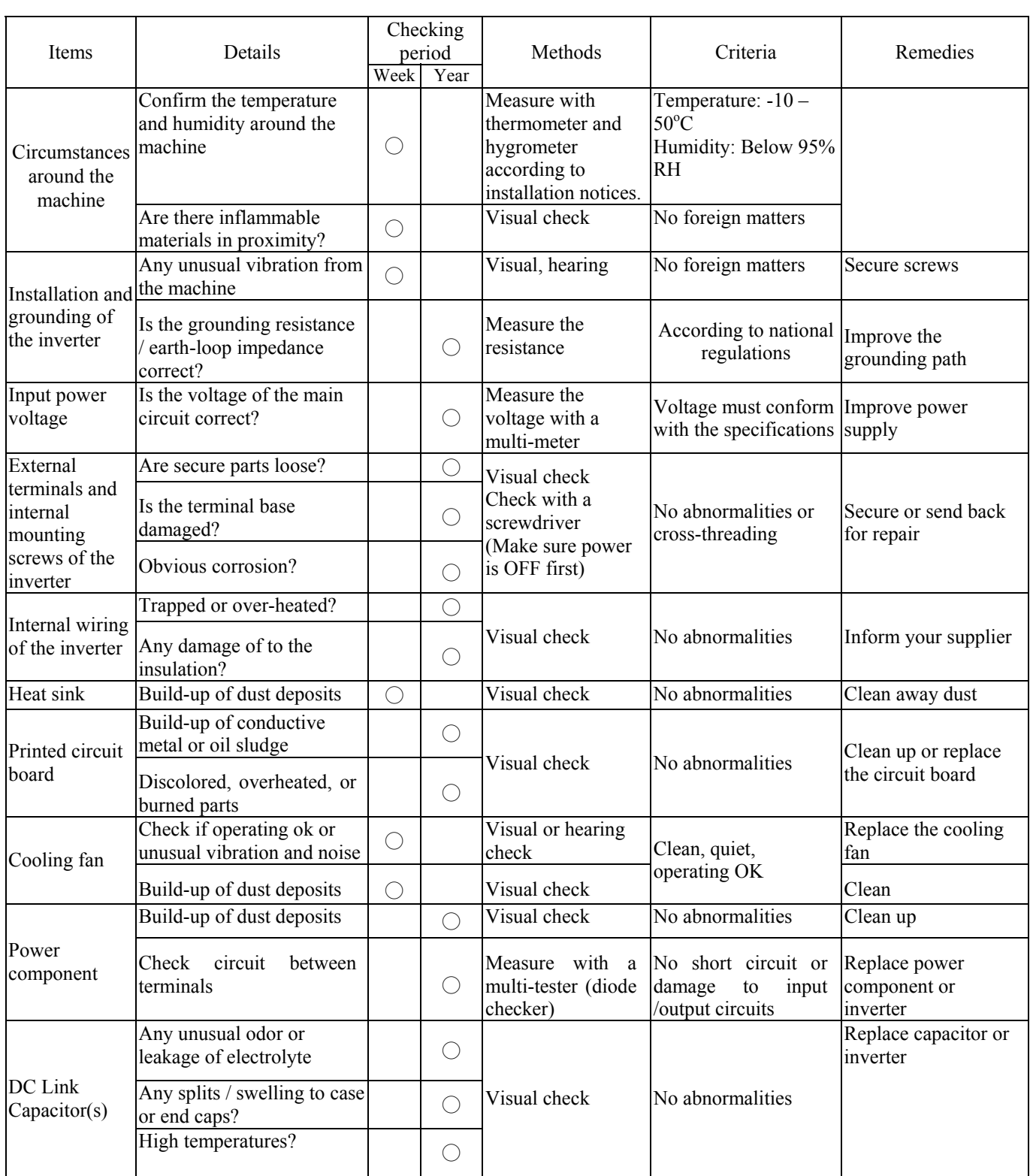

## **5.5 Maintenance and inspection**

The *iDrive* doesn't need daily inspection and maintenance.

To ensure long-term reliability, follow the instructions below when performing regular inspection.

ALWAYS turn the power off and wait for the keypad LED display to extinguish before inspection or maintenance begins to avoid potential shock hazard caused by high residual charge in the DC link capacitors.

If in doubt wait 10 minutes after switching off power supply, then test across terminals  $+$  and  $-$  with a multi-meter for the presence of DC voltage.

- (1) Clean up any accumulation of dust or foreign matter inside the inverter.
- (2) Check if there are any loose terminal screws and securing screws. Tighten all loose screws.
- (3) Insulation tests
	- (a) Disconnect all leads connecting *iDrive* with external circuits when performing insulation tests.
	- (b) Internal insulation test should be performed on the main circuit of the *iDrive* only. Use a high resistance 500VDC meter with insulating resistance higher than 5MΩ.

See diagram below: -

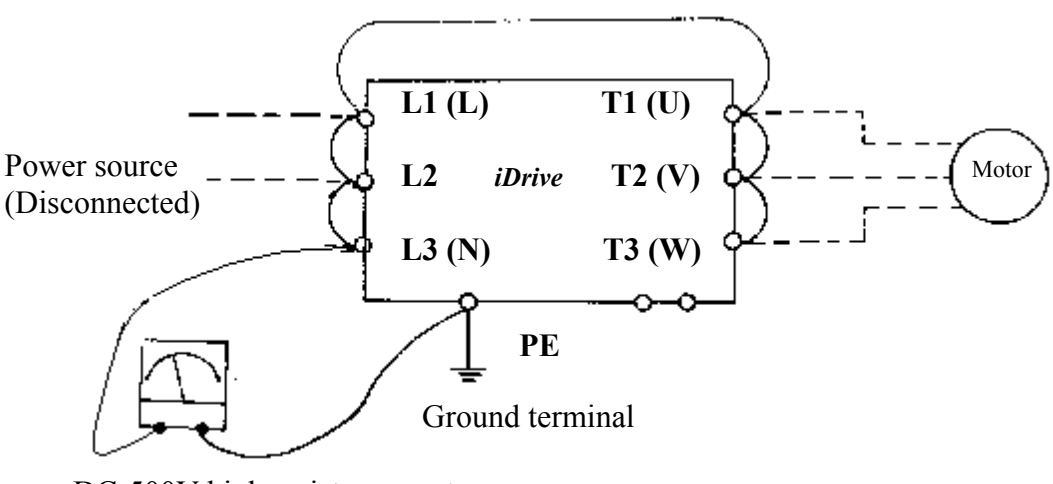

DC-500V high resistance meter

## **Caution! Do not perform this test on the control circuit or damage will occur.**

# **Chapter 6 Options**

# **6.1 Option cards**

## **6.1.1 RS-485 option card (EDX-485)**

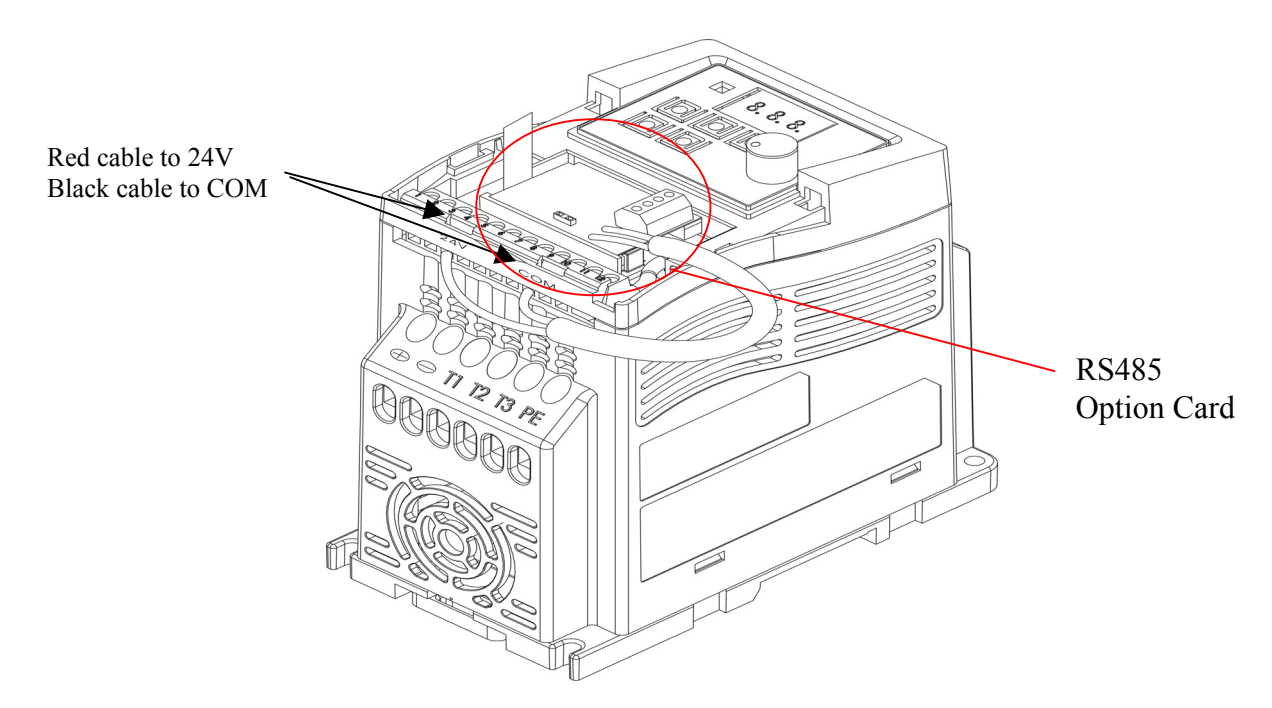

EDX-485 connection diagram:

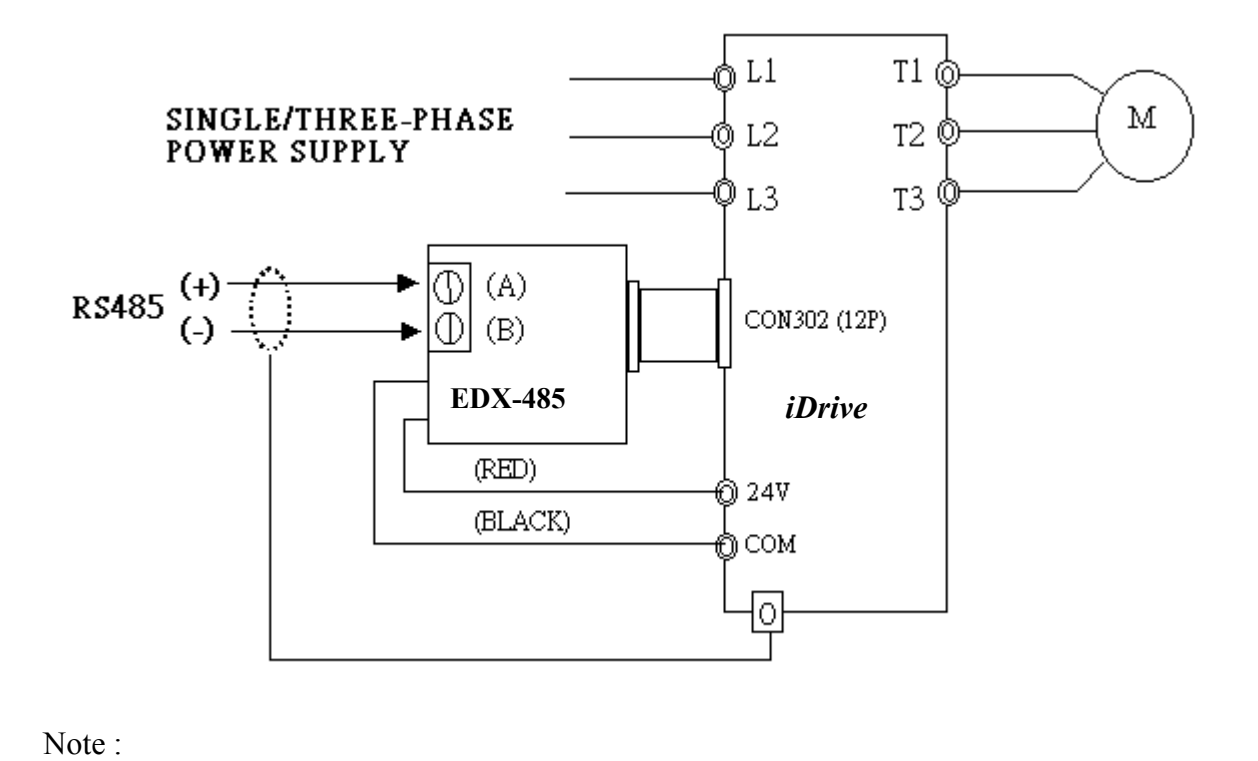

In order to avoid external interfere with option card, fit top cover to the main unit. Use isolated RS232 / RS485 converter connecting with PC and option card to avoid damaging configuration.

# **6.1.2 RS-232 option card and cable (EDX-232)**

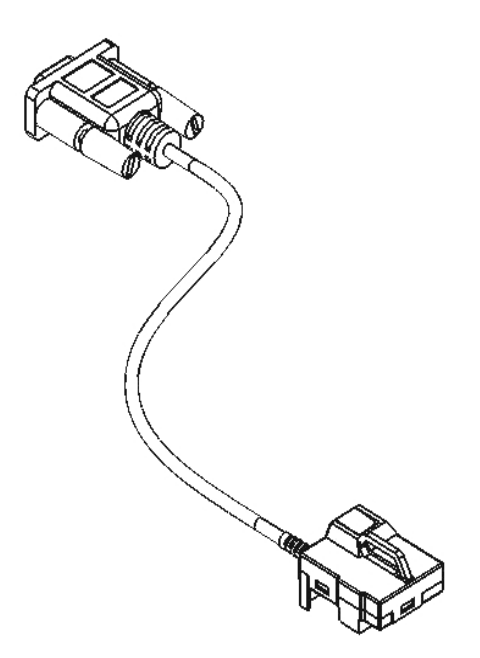

EDX-232 connection diagram

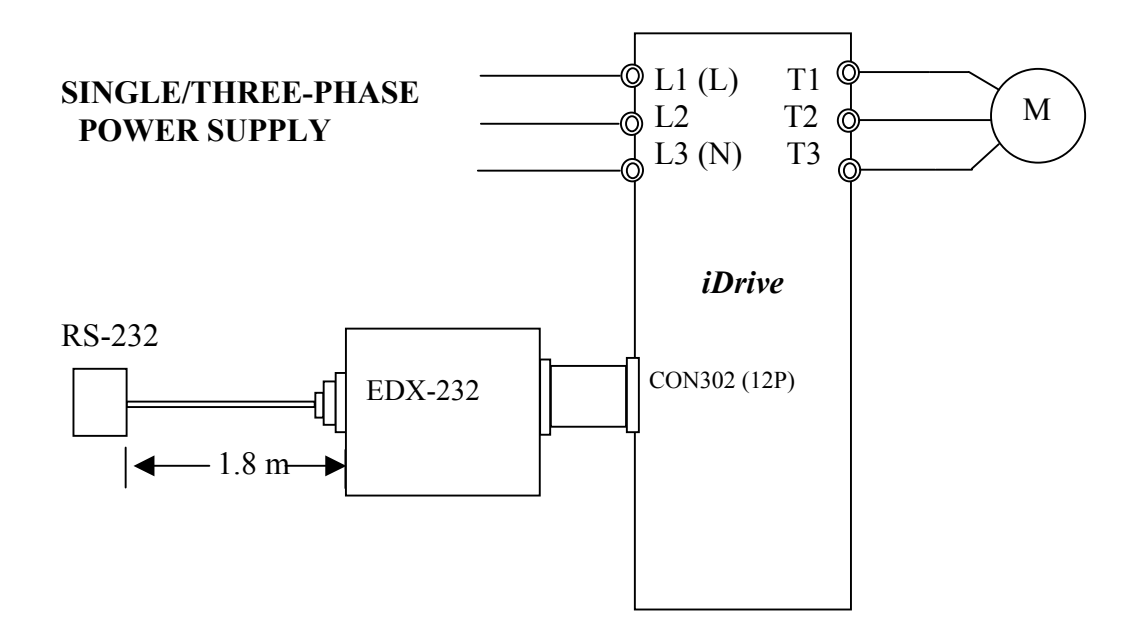

# **6.1.3 Program Copy option card (EDX-MP)**

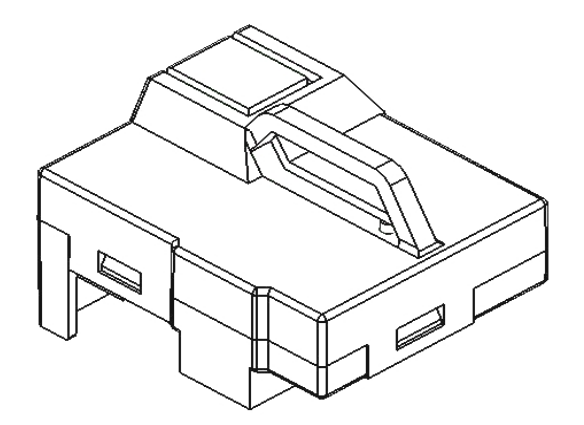

EDX-MP connection diagram

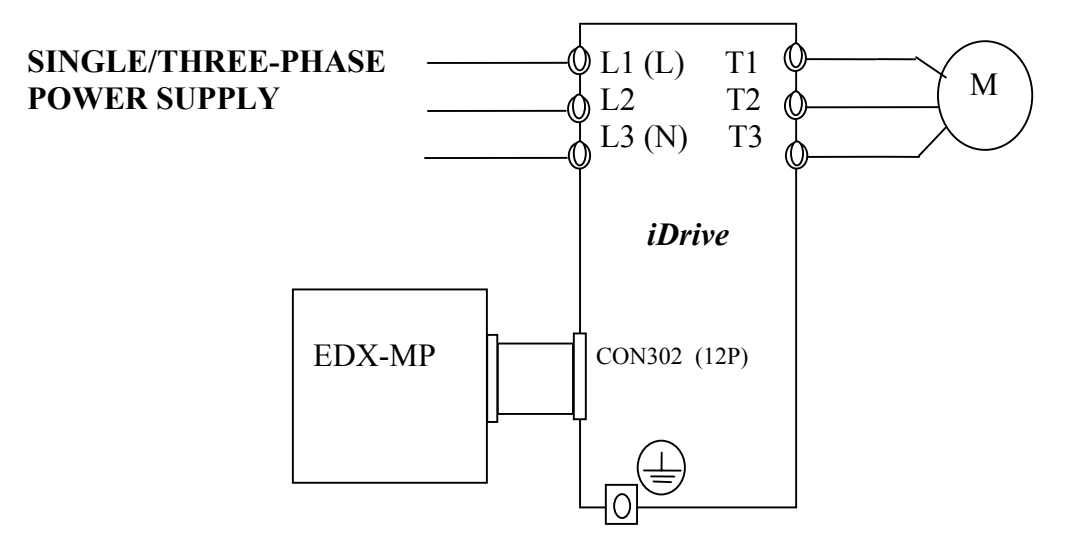

#### **6.1.4 Remote keypad (EDX-LED)**

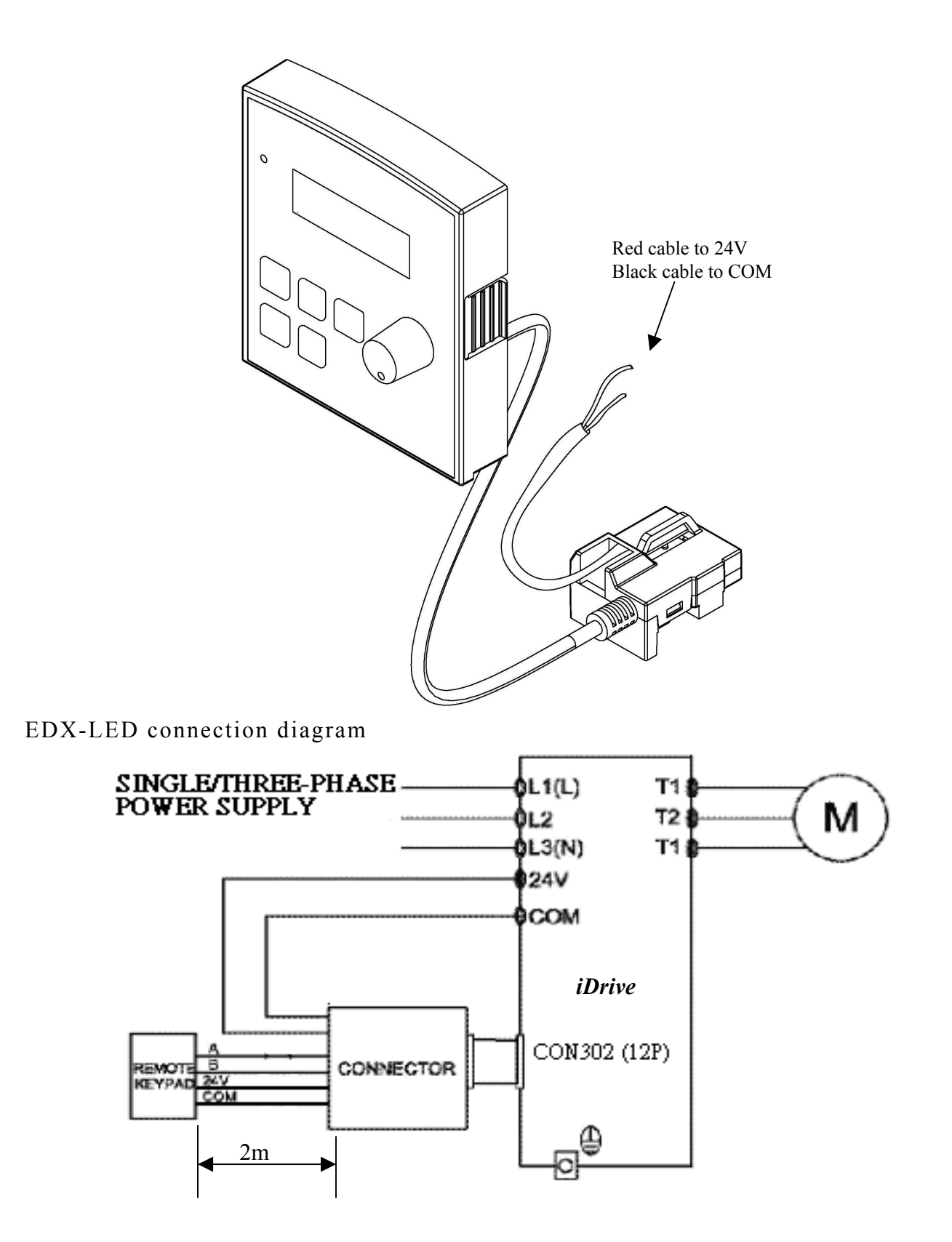

- When the inverter is powered on or off it is possible to set up or remove the remote keypad, but must be connected to TM2 24V DC power in normal use.
- For remote keypad operation set parameter b85 according to required action.

# **6.1.5 2 IN/1OUT expansion card (EDX-IO)**

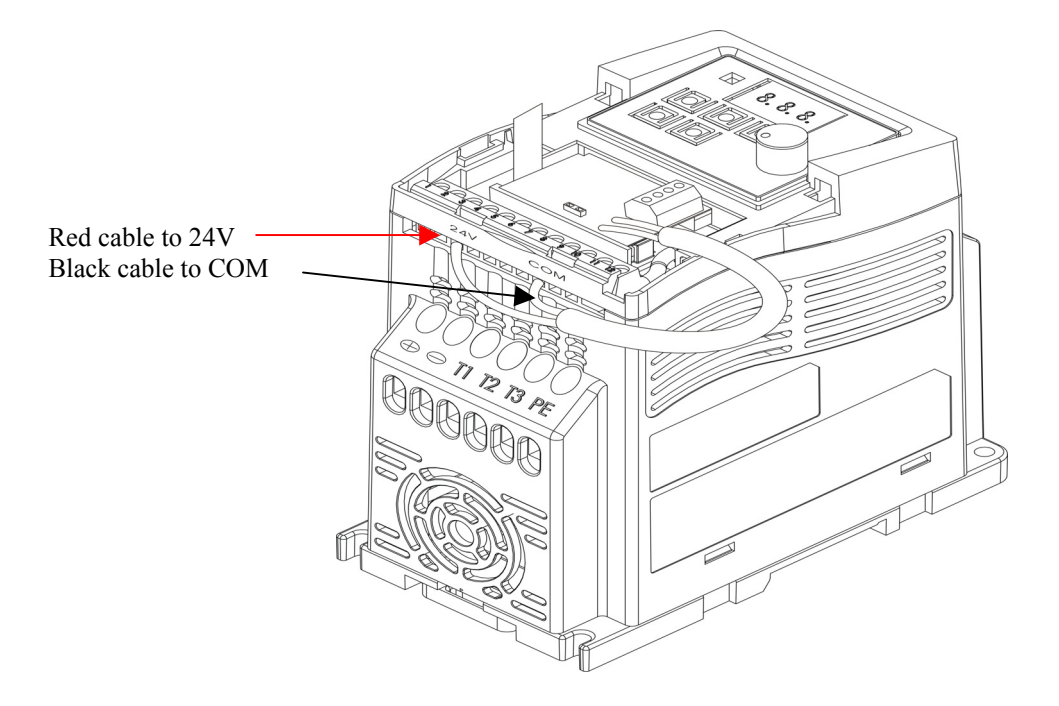

2 In/1 Out card wiring diagram

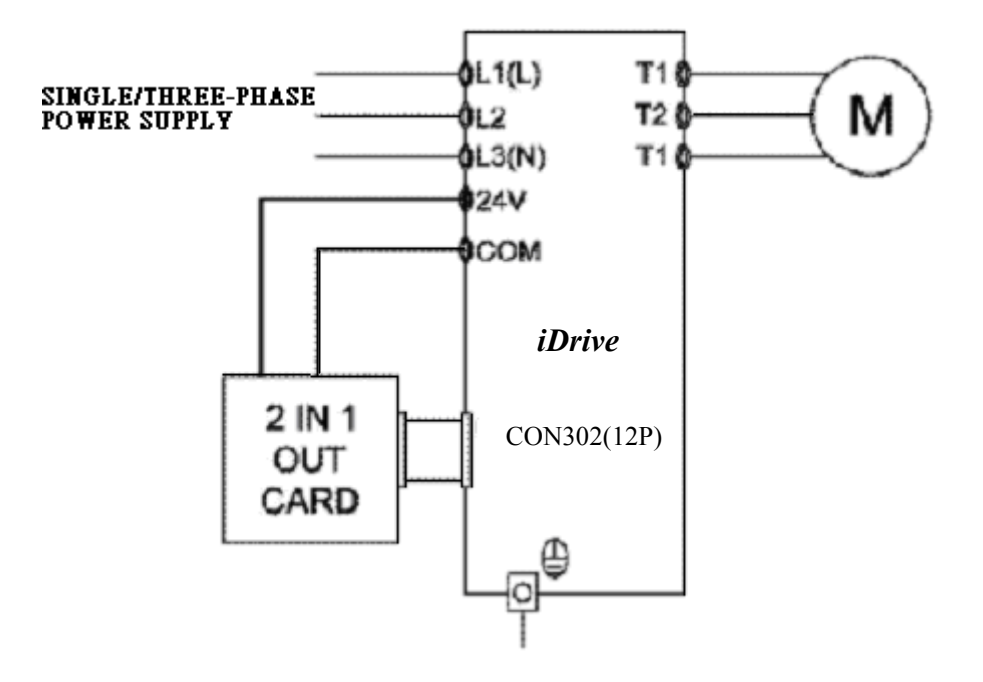

# Appendix: *iDrive* -EDX inverter parameter setting list

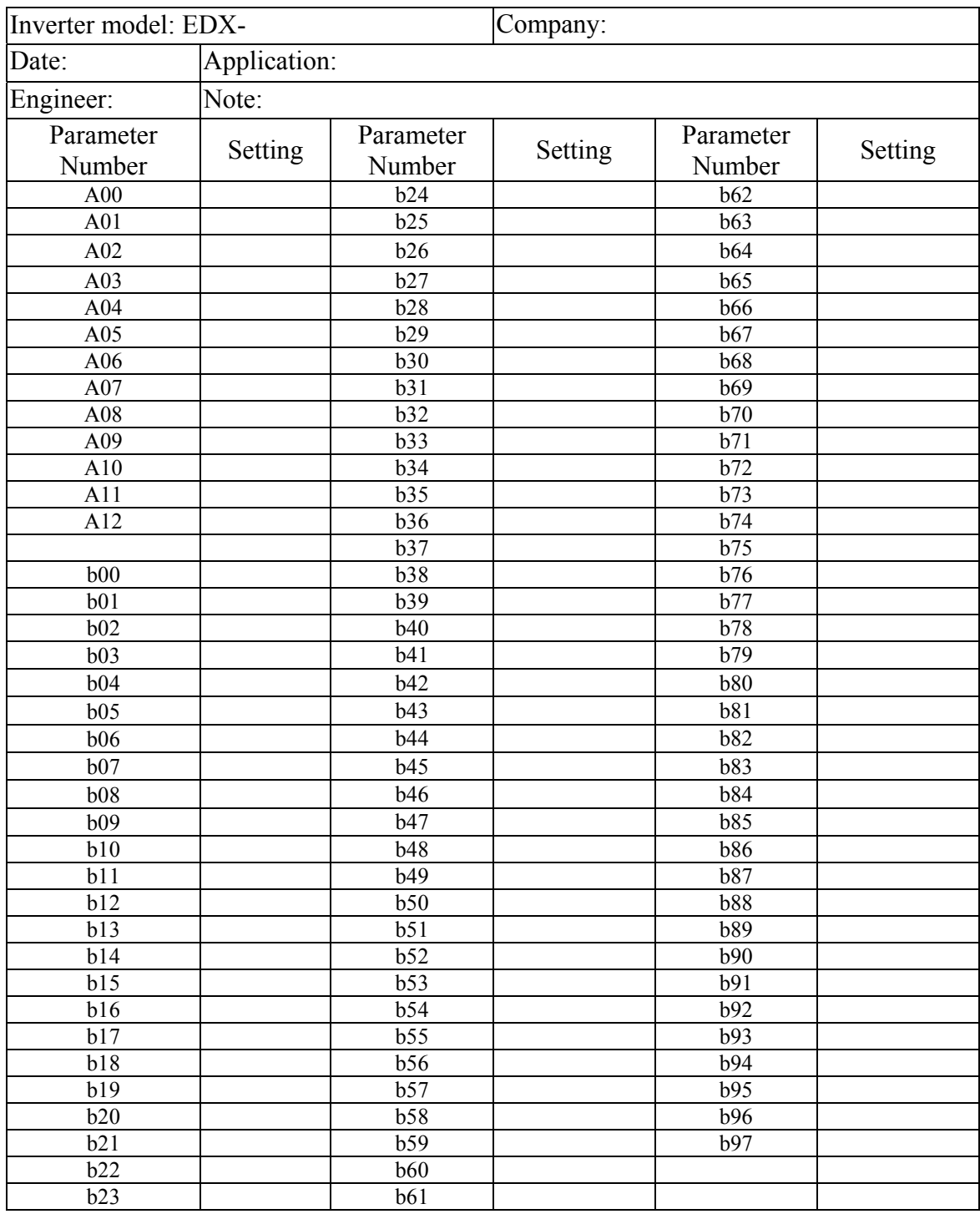

#### **Documentation**

Every effort has been made by IMO Precision Controls Ltd to ensure that this document accurately represents the *iDrive* **EDX** range of micro inverters at the time of going to press. Information with respect to installation is necessarily generalised, and IMO accept no liability for contingencies over which we have no control in respect to the selection, installation and/or operation of equipment.

#### **Copyright**

All rights reserved. No part of this publication may be produced or transmitted in any form or by any means, electronic or mechanical including photocopying, recording, or by any information storage or retrieval system without the written permission of IMO Precision Controls Ltd.

©IMO Precision Controls Ltd; 2006

#### **IMO Precision Controls Ltd**

1000 North Circular Road Staples Corner London NW2 7JP United Kingdom

Telephone: +44(0)208 452 6444 Fax: +44(0)208 452 3512

Web: www.imopc.com Email: imo@imopc.com